Prime

System Administrator's Guide, Volume I: System Configuration

Revision 21.0

DOC10131-1LA

# System Administrator's Guide Volume I System Configuration

First Edition

Peter A. Neilson, B. Jacki Forbes The information in this document is subject to change without notice and should not be construed as a commitment by Prime Computer, Inc. Prime Computer, Inc., assumes no responsibility for any errors that may appear in this document.

The software described in this document is furnished under a license and may be used or copied only in accordance with the terms of such license.

Copyright © 1987 by Prime Computer, Inc. All rights reserved.

PRIME, PRIME, PRIMOS, and the PRIME logo are registered trademarks of Prime DISCOVER, EDMS, FM+, INFO/BASIC, INFORM, Prime INFORMATION, Computer, Inc. Prime INFORMATION CONNECTION, MDL, MIDAS, MIDASPLUS, PRIME MEDUSA, PERFORM, PERFORMER, PRIME/SNA, PRIME TIMER, PRIMECALC, PRIMELINK, PRIMENET, PRIMIX, PRISAM, PRODUCER, Prime INFORMATION/pc, PRIMEWAY, PRIMEWORD, PST 100, PT25, PT45, PT65, PT200, PW153, PW200, PW250, RINGNET, SIMPLE, 50 Series, 400, 750, 850, 2250, 2350, 2450, 2550, 2650, 2655, 2755, 6350, 6550, 9650, 9655, 9750, 9755, 9950, 9955, and 9955II are trademarks of Prime Computer, Inc.

#### PRINTING HISTORY

First Edition (DOC10131-1LA) July 1987

#### **CREDITS**

Editor: Thelma Henner

Project Support: Lois Conrad, Alice Landy

Graphics Support: Mingling Chang
Illustration Support: Jerrie Kishpaugh

Production: Judy Gordon

#### HOW TO ORDER TECHNICAL DOCUMENTS

To order copies of documents, or to obtain a catalog and price list:

United States Customers

International

Call Prime Telemarketing, toll free, at 1-800-343-2533, Monday through Friday, 8:30 a.m. to 5:00 p.m. (EST). Contact your local Prime subsidiary or distributor.

#### CUSTOMER SUPPORT

Prime provides the following toll-free numbers for customers in the United States needing service:

1-800-322-2838 (within Massachusetts)

1-800-541-8888 (within Alaska)

1-800-651-1313 (within Hawaii)

1-800-343-2320 (within other states)

For other locations, contact your Prime representative.

#### SURVEYS AND CORRESPONDENCE

Please comment on this manual using the Reader Response Form provided in the back of this book. Address any additional comments on this or other Prime documents to:

Technical Publications Department Prime Computer, Inc. 500 Old Connecticut Path Framingham, MA 01701

#### WARNING

This equipment generates and uses radio frequency energy and if not installed and used properly, i.e., in strict accordance with the instructions manual, may cause harmful interference to radio communications. It has been tested and found to comply with the limits for a Class A computing device pursuant to Subpart J of Part 15 of FCC rules, which are designed to provide reasonable protection against such interference when operated in a commercial environment.

Operation of this equipment in a residential area is likely to cause interference, in which case the user at his own expense will be required to take whatever measures may be required to correct the interference.

If there are any questions, please contact your Prime Field Office.

# CONTENTS

|   | ABOUT THIS BOOK                              | vii         |
|---|----------------------------------------------|-------------|
|   | Contents                                     | vii         |
|   | Related Documentation                        | viii        |
|   | Network Documentation Available at Rev. 21.0 | ix          |
|   | New Features at Rev. 21.0                    | хi          |
| 1 | OVERVIEW                                     | 1-1         |
|   | Role of the System Administrator             | 1-1         |
|   | Overview of PRIMOS Directories and Files     | 1-2         |
|   | System Servers and Phantoms                  | 1-9         |
| 2 | DISKS AND TAPE DRIVES                        | 2-1         |
|   | Disk Types and Storage Capacities            | 2-2         |
|   | Dividing Disk Packs                          | 2-2         |
|   | Allocating Paging Space                      | 2-6         |
|   | Allocating User Space With Quotas            | 2-10        |
|   | Magnetic Tape Drives                         | 2-15        |
| 3 | INITIALIZING SYSTEM SOFTWARE                 | 3-1         |
|   | Shared Segments                              | 3-1         |
|   | EPF Libraries                                | 3-4         |
|   | System Entrypoint Search List                | 3-6         |
|   | Shared Static-mode Libraries                 | 3-10        |
| 4 | ADDING AND MODIFYING SYSTEM                  | 4-1         |
|   | SOFTWARE                                     |             |
|   | Adding Commands to CMDNC0 User File Suffixes | 4-1<br>4-6  |
|   | Changing Compiler Defaults                   | 4-6<br>4-6  |
|   | Adding HELP Files                            | 4-0<br>4-10 |
| 5 | PLANNING THE SYSTEM CONFIGURATION            | 5-1         |
|   | The System Configuration File                | 5-2         |
|   | Types of Configuration Directives            | 5-2<br>5-2  |
|   | Necessary Directives                         | 5-3         |
|   | Useful Directives                            | 5-6         |
|   | Default-changing Directives                  | 5-8         |
|   | Equipment-specific Directives                | 5_12        |

|   | System Startup and Configuration                 | 6-1     |  |
|---|--------------------------------------------------|---------|--|
|   | The System Configuration File                    | 6-2     |  |
|   | Configuration Directives                         | 6-5     |  |
|   |                                                  |         |  |
|   |                                                  |         |  |
|   | APPENDICES                                       |         |  |
|   |                                                  |         |  |
| A | OBSOLETE AND RARELY USED COMMANDS AND DIRECTIVES | A-1     |  |
|   | Obsolete Commands                                | A-1     |  |
|   | Rarely Used Directives                           | A-2     |  |
|   | Obsolete Configuration Directives                | A-5     |  |
|   | INDEX                                            | Index-1 |  |

6 CONFIGURATION DIRECTIVES

INDEX

6-1

# ABOUT THIS BOOK

The System Administrator's Guide, Volume I: System Configuration, is the first volume of the System Administrator's Guide set. It discusses planning your configuration, installation issues, and the responsibilities of the System Administrator. If you have administrative responsibility for a Prime system, this book is intended for you. It contains a master dictionary of all configuration directives, an overview of all the Primos directories and files, and a template for the PRIMOS.COMI file. Other administrative functions are described in the remaining books in the set:

- System Administrator's Guide, Volume II, Communication Lines and Controllers (DOC10132-1LA): provides definitions, instructions, and examples of the directives and commands necessary to configure communication lines.
- System Administrator's Guide, Volume III, System Access and Security (DOC10133-1LA): documents all the security features available on the operating system, including ACLs, EDIT\_PROFILE, and the Security Audit facility. It also describes environmental factors and orderly procedures necessary to maintain the security of terminals, peripherals, and storage media.

You are expected to have some familiarity with Prime systems before reading the volumes of the System Administrator's Guide. If you are not familiar with the PRIMOS® operating system, read the *Prime User's Guide* (DOC4130-4LA), its Rev. 20.0 update package (UPD4130-41A), and its Rev. 21.0 update package (UPD4130-42A). These documents explain Prime's file management system and describe essential commands and utilities.

## **Contents**

This book contains:

Chapter 1, Overview: explains the responsibilities of the System Administrator, lists the directories containing PRIMOS software, and lists servers and other system services.

Chapter 2, Disks and Tape Drives: explains creation and allocation of disk space, both for file storage and for paging, on all disk systems supported by Prime equipment. This chapter also explains how to control tape drive assignment.

Chapter 3, Initializing System Software: contains information about ensuring the proper initialization of shared system software, including shared segments, EPF libraries, and shared static-mode libraries.

Chapter 4, Adding and Modifying System Software: contains information about adding and modifying system software.

Chapter 5, Planning the System Configuration: explains several categories of configuration directives, and how to use them.

Chapter 6, Configuration Directives: provides a reference to all the configuration directives.

Appendix A, Obsolete and Rarely Used Commands and Directives: describes commands and directives that are obsolete or are best avoided, as an aid to updating your system to current usage.

## Related Documentation

Here is other Prime documention that will be of help to you:

- Rev. 21.0 Software Installation Guide (IDR10176-1XA). This book describes how to install Rev. 21.0 PRIMOS, either on a new system, or when upgrading from Rev. 19.4 or Rev. 20.2. It also contains sample startup and configuration files.
- ICS User's Guide (DOC10094-1LA) and its update package for Rev. 21.0 (UPD10094-2LA) This book provides detailed information on Prime's Model 2 (ICS2) and Model 3 (ICS3) Intelligent Communications Subsystems.
- Operator's System Overview (DOC9298-2LA). This book introduces the series of operator's guides and describes computer-room operation of Prime systems.
- Operator's Guide to System Monitoring (DOC9299-3LA). This book describes how to monitor system activity and respond to system and user messages.
- Operator's Guide to File System Maintenance (DOC9300-3LA). This book describes the PRIMOS file system and explains how to format partitions with MAKE, how to run the disk maintenance program FIX\_DISK, how to determine physical device numbers, and how to interpret disk error messages.
- Data Backup and Recovery Guide (DOC10129-1LA). This book describes how to save information on disk or tape and how to restore that information later.
- Operator's Guide to System Commands (DOC9304-3LA). This book details the commands used by system operators.
- Operator's Guide to the Spooler Subsystem (DOC9303-2LA). This book describes how to set up, monitor, and control the Spooler subsystem.

- PRIMOS Commands Reference Guide (DOC3108-6LA). This book is a detailed reference of user commands.
- Site Preparation Guide (DOC5029-3LA) and its update package (UPD5029-31A) and release notes (RLN5029-3LA). This book provides information for preparing and maintaining a system site.
- DSM User's Guide (DOC10061-1LA). This book describes Prime's Distributed System Management, and tells how to use DSM to log events, to monitor status, and to control operations, either on a single system or on a network of systems.
- Remote Job Entry Phase II Guide (DOC6053-4LA). This book contains information on setting up the directories required for RJE.

## Network Documentation Available at Rev. 21.0

- PRIMENET Planning and Configuration Guide (DOC7532-3LA)
- Programmer's Guide to Prime Networks (DOC10113-1LA)
- Operator's Guide to Prime Networks (DOC10114-1LA)
- User's Guide to Prime Network Services (DOC10115-1LA)
- NTS Planning and Configuration Guide (DOC10159-1LA)
- NTS User's Guide (DOC10117-1LA)
- WSI300 User's Guide (DOC10155-1LA)

# Prime Documentation Conventions

The following conventions are used in command formats, statement formats, and in examples throughout this document. Examples illustrate the uses of these commands and statements in typical applications.

| Convention                       | Explanation                                                                                                    | Examp <b>le</b>                                                     |
|----------------------------------|----------------------------------------------------------------------------------------------------|---------------------------------------------------------------------|
| UPPERCASE                        | In command formats, words in uppercase indicate the names of commands, options, statements, and keywords. Enter them in either uppercase or lowercase. | SLIST                                                               |
| lowercase                        | In command formats, words in lowercase indicate variables for which you must substitute a suitable value.                                              | LOGIN user-id                                                       |
| Abbreviations                    | If an uppercase word in a command format has                                                                                                    | LOGOUT                                                              |
| in format<br>statements          | an abbreviation, either the abbreviation is under-<br>scored or the name and abbreviation are placed<br>within braces.                                 | SET_QUOTA SQ                                                        |
| Brackets<br>[]                   | Brackets enclose a list of one or more optional items. Choose none, one, or more of these items.                                                       | LD -BRIEF -SIZE                                                     |
| Braces { }                       | Braces enclose a list of items. Choose one and only one of these items.                                                                                | CLOSE { filename }                                                  |
| Hyphen<br>-                      | Wherever a hyphen appears as the first character of an option, it is a required part of that option.                                                   | SPOOL -LIST                                                         |
| Default<br>Indicator             | In a list of options, a bullet indicates the default choice, if one exists. If you do not select an option, the system chooses the default option.     | $\left\{ \begin{array}{c} A \bullet \\ O \\ D \end{array} \right\}$ |
| <u>Underscore</u><br>in examples | In examples, user input is underscored but system prompts and output are not.                                                                          | OK, <u>RESUME MY_PROG</u> This is the output of MY_PROG.CPL         |
| Subscripts                       | A subscript after a number indicates that the number is not in base ten. For example, the subscript 8 is used for octal numbers.                       | 2008                                                                |

# New Features at Rev. 21.0

At Rev. 21.0 there are several new facilities, all of which have new directives to configure them:

- Support for up to eight paging devices is controlled by the PAGING directive.
- Disk mirroring, in which duplicate data is stored on two separate drives, is supported by the MIRROR, PAGINM, and COMDMV directives.
- The LAN Host Controller is configured with the LHC directive.
- Prime's Network Terminal Service is supported by the NTSABF, NTSASL, NTSBUF, and NTSUSR directives.
- Naming for each system is provided through the SYSNAM directive.
- Improved tape dumps for certain error conditions are provided through the TPDUMP directive.

## **OVERVIEW**

This chapter describes:

- The responsibilities of the System Administrator
- Directories containing PRIMOS software
- Servers and other system services

# Role of the System Administrator

A System Administrator organizes and manages computer systems. Therefore, a System Administrator must:

- Plan and set up the system, including the environments and attributes of the system's users
- Allocate system resources
- Set the policy for the use of the system
- Make the system secure

The System Administrator is the person to whom users and operators turn when anything goes wrong, or when problems arise unexpectedly. Although this book frequently refers to a single System Administrator, in your installation several people may share the job of administering the system. Alternatively, the System Administrator may double as an operator or a user.

The three volumes of the System Administrator's Guide cover many of the tasks that you, in your role as administrator, may be expected to perform. This volume shows you how to:

- Allocate disk space and software resources
- Maintain system hardware and software

• Create or revise a system configuration file

The System Administrator's Guide, Volume II, Communications Lines explains how to:

• Configure asynchronous lines

The System Administrator's Guide, Volume III, System Access and Security explains how to:

- Determine the attributes of individual users who must have a user profile before they can log in to the system
- Set access rights on MFD's, system directories, and top-level user directories to make the system secure
- Set up the Spooler and the Batch subsystems
- Set schedules for and perform backups
- Monitor system usage

## Overview of PRIMOS Directories and Files

You should be familiar with the directories that comprise PRIMOS. Some directories and their associated files are delivered with all versions of PRIMOS. Others are delivered as separately chargeable products.

The next sections describe those directories that are non-chargeable and are required to run PRIMOS, those directories that are not required and are non-chargeable, and those directories that contain chargeable software and are not required to run PRIMOS.

The command device on a PRIMOS system is logical device zero. It is established by the COMDEV directive in the configuration file.

The Master File Directory (MFD) on the command device holds all non-chargeable software (top-level directories), plus the following four important files.

#### File Description

### Disk Record Availability Table

This file, sometimes called the DSKRAT, has as its filename the name of the partition on which it resides. It contains a table of the available records on the partition. This table is dynamic; that is, as disk records are used or freed, the table is constantly updated.

The MAKE command creates a new DSKRAT when making a partition. The PRIMOS file system uses the DSKRAT to keep track of available records, and the FIX\_DISK command uses it in checking and repairing a partition's file structure.

BOOT This file contains part of the bootstrapping procedure for the system, and it is used with every cold start of the system.

#### BOOT\_RUN\_FILE\_TREENAME

This file contains the pathname of the PRIMOS runfile used in the last successful boot of PRIMOS, in machine readable format. Do not attempt to edit this file.

**BADSPT** 

A disk surface can have physical defects such as scratches or areas with little or no coating. The BADSPT file contains a list of all records that contain physical defects, or badspots. This file exists only on partitions that have badspots. Whenever data is written on a disk, PRIMOS scans the BADSPT file to ensure that no information is copied onto unusable records.

#### Required Directories

The following top-level directories are required to run PRIMOS.

Directory Description

CMDNC0

The directory CMDNCO contains external PRIMOS commands. External commands are those that are not internally embedded in the operating system; examples of external commands are ED and FIX\_DISK. Frequently, this directory contains special commands that have been customized for your particular system. There are internal PRIMOS commands, such as ATTACH, RDY, and LOGOUT, that do not appear in CMDNCO.

CMDNCO also contains the configuration file (typically named CONFIG) and the system startup file, normally named PRIMOS.COMI.

### DOWN\_LINE\_LOAD\*

DOWN\_LINE\_LOAD\* contains the files that are loaded into the various controller subsystems when the system is booted.

DSM\*

DSM\* contains the files and directories needed for Distributed Systems Management. These are described in detail in the *DSM User's Guide*. The directory DSM\*>LOGS is required at Rev. 21.0 for system and event logging to take place. As a result, the directory LOGREC\* is obsolete.

LIB The directory LIB contains static-mode libraries.

LIBRARIES\* The directory LIBRARIES\* contains library EPFs.

PRIRUN The directory PRIRUN contains load maps and the PRIMOS runfiles, which are the files used to start up PRIMOS. This directory also contains the PRIMOS.COMI.TEMPLATE file.

The directory SAD (System Administration Directory) contains all user profile and project information. You can boot a system without a SAD, but users could not log in. You use EDIT\_PROFILE to create the SAD, as described in Volume III, System Access and Security. This directory is created when you first invoke EDIT\_PROFILE.

#### SEARCH\_RULES\*

The directory SEARCH\_RULES\*, automatically created by the installation program SYSTEM>ENTRY\$.INSTALL.CPL, holds the default system entrypoint search rules file, ENTRY\$.SR, and the ADMIN\$.ENTRY\$.SR file. It also holds the attach and command search rules files, ATTACH\$.SR and COMMAND\$.SR.

**SERVERS\*** 

The directory SERVER\* contains the runfiles for the system servers such as the Login Server and the Auditor, if your system is using C2. This directory must be present.

**SYSTEM** 

The directory SYSTEM contains all shared subsystem software, such as FORMS, compilers such as COBOL, and utilities such as ED. contains the LOGIN\_SERVER.COMI to start the login server, and SET\_LSR\_ACLS.CPL files. The latter file sets ACLs on each directory in the System Administration Directory to grant LUR access to the Login contains Server. This directory also the command INSTALL.STD.COMI, which installs PRIMOS, and INSTALL.ALL.COMI, which installs chargeable software. Use these as templates, first deleting those products you will not be using, then running them to install your software.

#### UP\_LINE\_DUMP\*

The directory UP\_LINE\_DUMP\* contains LHC dump files in its LAN300 subdirectory.

#### Other Important Directories

The following directories may also be under your control, but are not required for running PRIMOS:

Directory Description

BACKUP\* Contains the files that comprise the BRMS utility, which is described in the Data Backup and Recovery Guide.

BATCHQ Contains the files that are used whenever Batch jobs are run. These files include the Batch monitor runfile, Batch queue definition files, and job submittal files.

BOOTRUN Contains the BOOT.INSTALL.COMI file, which installs BOOT from this directory into the MFD.

DIAG Contains the files that comprise diagnostic tools that Customer Service Representatives use.

DOS Contains the obsolete single-user operating system, PRIMOS II, in the file DOS.SAVE.

INFO21 Contains the files that summarize the major changes in the current Revision.

HELP\* Contains HELP files for PRIMOS commands.

LOGREC\* Contains Pre-Rev. 21.0 system event log files. This directory is obsolete

at Rev. 21.0.

RJSPLQ\* Contains the files to run the Remote Job Entry (RJE) product.

SEG Contains the files that build a SEG file to run as a command.

SEGRUN\* Contains segment directories (V-mode and I-mode runfiles).

**SPOOLBIN** This directory is obsolete at Rev. 21.0.

SPOOL\* Contains ASCII files that control the environments of printer operations.

This includes files that monitor the spooler and determine user privileges.

SPOOLQ Contains the files L.DEST and L.TYPE on those systems running OAS.

Otherwise, this directory is no longer used.

SPOOL\_DATA\* Contains copies of the files to be printed (unless they were spooled with

the -NOCOPY option). There can be several SPOOL\_DATA\* directories on

a system, but only one per partition.

SPOOL\_QUEUE\* Contains the list of print requests that are awaiting attention from a

printer, and may contain a few optional files. There should be only one

SPOOL\_QUEUE\* directory per system.

SYSCOM Contains parameter insert files for compilers.

SYSOVL Contains files required by CBL and the data files used by the FORTRAN

77, PASCAL, PL/I, PL/I Subset G, and RPG compiler default driver

programs. It also contains the EPF error table.

T&MRUN Contains test and maintenance programs used by Customer Service

Representatives.

TOOLS Contains files and programs that can perform such tasks as converting

your system to Rev. 21.0. This directory also contains the driver

programs for the PL/I Subset G, Pascal, and FORTRAN 77 compilers.

#### Some Optional Directories

Prime offers many additional products, most of which are stored in directories with names ending with the asterisk (\*) symbol. Sample directories are:

Directory Description

FORMS\* Contains files needed to run the Forms Management System (FORMS).

Must be installed to use FORMS. See the FORMS Programmer's Guide.

FTSQ\* Contains File Transfer Service (FTS) runfiles, the configuration data base,

#### SYSTEM ADMINISTRATOR'S GUIDE, VOLUME I

queues of transfer requests, and copies of user files for transfer. See the

PRIMENET Planning and Configuration Guide.

NTS\* Contains the files necessary for the Network Terminal Server.

PRIMENET\* Contains files needed to run Prime-to-Prime networks, and the pre-Rev.

21.0 network event log files. See the PRIMENET Planning and

Configuration Guide.

#### ACL Settings on System Directories

Most system directories require some access control to prevent unintentional or unauthorized use of their contents. See the System Administrator's Guide, Volume III: System Access and Security for a discussion of Access Control Lists and their use. The following chart of recommended ACL values for system directories is provided here for your convenience.

## TABLE 1-1. Access Rights for System Directories

Directory Minimum Access Needed

BATCHQ (protection set by Batch subsystem)

(See Notes (1) below)

CMDNCO \$REST:LUR

SYSTEM:ALL

System Administrator:ALL recommended

DEVICE\* SYSTEM:ALL

(See Notes (3) below)

**\$REST:NONE** 

DSM\* DSMSR:ALL

DSMASR:ALL DSMNETSR:LUR

SYSTEM\_MANAGER:LUR

SYSTEM:LUR

DOS SYSTEM:LUR

DOWN\_LINE\_LOAD\* LHC\_DLL\_SERVER:LUR

LTS\_DLL\_SERVER:LUR

SYSTEM:ALL

System Administrator:ALL

HELP\* \$REST:LUR

INFO \$REST:LUR recommended

LIB \$REST:LUR

DALURW recommended for users modifying the libraries

LIBRARIES\* \$REST:LUR

DALURW recommended for users modifying the libraries

### Access Rights for System Directories (Continued)

Directory Minimum Access Needed

LOGREC\* SYSTEM:DALURW

Operators:ALL recommended

(See Notes (2) below)

MFD (on \$REST:LU

command device)

PRIRUN SYSTEM:LUR

SAD (protection maintained by EDIT\_PROFILE)

SEARCH\_RULES\* \$REST:LUR
SEGRUN\* \$REST:LUR
SERVERS\* \$YSTEM:LUR

SPOOL\* System Administrator:ALL

.SPOOL\_ADMINISTRATOR\$:ALL

**\$REST:LUR** 

(See Notes (3) below.)

SPOOL\_DATA\* .SPOOL\$\$:ALL

**\$REST:NONE** 

SPOOL\_QUEUE\* .SPOOL\$\$:ALL

.SPOOL\_ADMINISTRATOR\$:ALL

**\$REST:NONE** 

(See *Notes* (1) below.)

SYSCOM \$REST:LUR SYSOVL \$REST:LUR SYSTEM SYSTEM:LUR

\$REST:LUR (for SYSTEM>DISCS)

UP\_LINE\_DUMP\*>LAN300 LHC\_ULD\_SERVER:ALL

LTS\_DLL\_SERVER:ALL

#### Notes for Table 1-1.

- (1) At Rev. 21.0 and beyond, this must not be a password directory.
- The directories LOGREC\* and PRIMENET\* held event logging sessions previous to Rev. 21.0 PRIMOS. At Rev. 21.0 LOGREC\* is obsolete and may be deleted. Logs are now in the directory DSM\*>LOGS. See the DSM User's Guide for further information.
- (3) Refer to the System Administrator's Guide Volume III: System Access and Security for the contents of this directory, new at Rev. 21.0.

# SYSTEM ADMINISTRATOR'S GUIDE, VOLUME I

TABLE 1-2. Access Rights for Special Products

| Product     | Directory                | Minimum Access Needed                                                      |
|-------------|--------------------------|----------------------------------------------------------------------------|
| DISCOVER    | DISCOVER*                | Should be a password directory                                             |
| FED         | FED*                     | \$REST:RU                                                                  |
|             |                          | Installer:ALL                                                              |
| FORMS       | FORMS*                   | \$REST:ALL                                                                 |
| FTS         | FTS                      | System Administrator:ALL                                                   |
|             | FTSQ*                    | SYSTEM, YTSMAN, FTP, RT_FTP, and FTS Servers:ALL \$REST:DALURW             |
| NETWORK_MGT | NETWORKMGT*              | \$REST:LUR                                                                 |
| NTS         | NTS*                     | SYSTEM:ALL<br>(\$REST:LUR)                                                 |
| POWERPLUS   | POWER*                   | \$REST:ALL                                                                 |
|             | POWRCM                   | \$REST:ALL                                                                 |
| PRIMENET    | PRIMENET*                | NETMAN:UR RT_SERVER:UR Network Administrator:ALL SYSTEM:ALURWX \$REST:NONE |
|             | MFD containing PRIMENET* | NETMAN:U<br>RT_SERVER:U                                                    |
| PRIME/SNA   | PRIME/SNA*               | See the PRIME/SNA Administrator's Guide.                                   |
| PRIMIX      | PRIMIX*                  | See Using PRIMIX on the Prime 50 Series.                                   |
| RJE         | RJSPLQ*                  | See the Remote Job Entry Phase II Guide.                                   |
| ROAM        | ROAM*                    | .ROAM_ADMIN:ALL<br>SYSTEM:ALL<br>\$REST:LUR                                |

# System Servers and Phantoms

Servers are phantoms, normally started at boot time or from the supervisor terminal, that provide a service to the entire user community. At Rev. 21.0 there are several system servers that must be running for the system to operate smoothly, or possibly at all. There are others that are optional, depending on the software you are running. You will need to allow one phantom user for each server. If your users run phantom jobs, you will need additional phantoms for them. At a minimum, the servers and system phantoms shown in Table 1-3 must be able to run.

TABLE 1-3. System Servers and Phantoms

| Process        | Required By | Handles                                     |
|----------------|-------------|---------------------------------------------|
| LOGIN_SERVER   | PRIMOS      | LOGIN and validation                        |
| DSMSR          | DSM         | Message Collection and request distribution |
| DSMASR         | DSM         | Applications running under DSM              |
| SYSTEM_MANAGER | DSM         | Event logging                               |
| TIMER_PROCESS  | PRIMOS      | Clock process                               |

If your system is part of a network, you will also need some or all of the servers shown in Table 1-4.

TABLE 1-4. Network Servers and Phantoms

| Process    | Required By | Handles                                       |
|------------|-------------|-----------------------------------------------|
| NETMAN     | PRIMENET    | PRIMENET support for Ring, Sync, PSDN, LAN300 |
| DSMNETSR   | DSM         | Enabling DSM server over PRIMENET             |
| NM_SERVER  | NTS         | Network Management                            |
| NTS_SERVER | NTS         | LAN terminal server connection management     |

There are other phantoms and servers that may be running on your system depending on other software packages you may be using. Table 1-5 shows a few examples.

### SYSTEM ADMINISTRATOR'S GUIDE, VOLUME I

#### Note

The names of the two FTS servers in Table 1-5 are the choice of the person who administers FTS. FTP and YTSMAN, shown here, are frequently used.

TABLE 1-5. Additional System Servers and Phantoms

| Process          | Required By | Handles           |
|------------------|-------------|-------------------|
| RT_SERVER        | PRIMENET    | Route through     |
| FTP              | FTS         | File Transfer     |
| YTSMAN           | FTS         | File Transfer     |
| BATCH_SERVICE    | BATCH       | Batch jobs        |
| Spooler phantoms | SPOOL       | Printing of files |

Additionally there are various temporary servers and phantoms started by the software to perform various tasks. Some of them are listed in Table 1-6.

TABLE 1-6. Temporary Servers and Phantoms

| Process         | Required By     | Handles                    |
|-----------------|-----------------|----------------------------|
| COPY_SERVER     | PRIMOS          | Disk Mirroring             |
| LHC_DLL_SERVER  | COMM_CONTROLLER | LHC downline load files    |
| LHC_UPLINE_DUMP | COMM_CONTROLLER | LHC recovery               |
| LTS_DLL_SERVER  | COMM_CONTROLLER | Loading LTS300 controllers |

## DISKS AND TAPE DRIVES

Among the more important tasks of the System Administrator is the creation and allocation of disk space for system use and for users. Before your disks can be used for reading, writing, and updating information, the disks must conform to your system's requirements and your users' needs.

Providing optimum efficiency and security for your disk space requires the following decisions and responsibilities in setting up disk space:

- Knowing the type and storage capacity of your disks
- Dividing your total disk space into subdivisions (called partitions) and distributing the partitions on your system
- Allocating paging space, which includes making such decisions as the number of paging partitions to use, and how much space to allocate for paging
- Allocating user space by setting quotas (limits) on the number of records allocated to each top-level directory

In addition to making decisions about disks, you must decide how to set up your magnetic tape drives. These disk and tape concerns are covered in this chapter.

Other related topics are covered elsewhere:

- The Operator's Guide to File System Maintenance describes how to format disks (with the MAKE utility) and how to repair the file system (with the FIX\_DISK utility).
- The System Administrator's Guide, Volume III: System Access and Security describes how to monitor your system's disk space.

# Disk Types and Storage Capacities

At Rev. 21.0, Prime supports three types of disk drives:

- Storage Module Disks (SMDs)
- Fixed-Media Disks (FMDs)
- Cartridge Module Devices (CMDs)

Each type is available in several storage capacities. For more information about all the disks that Prime supports, see the Operator's Guide to File System Maintenance.

Storage Module Disks (SMDs) are platters assembled into removable disk packs. The disk pack is inserted into and removed from its storage module drive. Prime supports two storage capacities for storage module disks: 80 and 300 megabytes, which have disk packs with 5 and 19 usable surfaces, respectively.

Fixed-Media Disks (FMDs), also called Winchester disks, are permanently enclosed dust-free drives. Prime supports several storage capacities for Winchesters: 60, 68, 90, 120, 158, 160, 258, 315, 496, 675, and 770 megabytes. The 68 and 158 megabyte versions are available only on the 2250™. The 60, 90, 120, and 258 megabyte versions are available only on the 2350™, 2450™ and 2455™.

Cartridge Module Devices (CMDs) are available in three storage capacities: 32, 64, and 96 megabytes of storage. Each CMD is made up of one removable platter (two surfaces, one of which is used for data) and either one, three, or five fixed surfaces that are permanently attached to the cartridge drive.

# Dividing Disk Packs

Before you format your disks, you must make three decisions:

- How to divide your total disk space into partitions
- The size of the partitions
- How to distribute the partitions on your disk controllers and disk drives

In making these decisions, you have two goals:

- To allocate space equitably among your users and allow for the system's needs for space (including reserving space for future expansion)
- To distribute the I/O workload evenly among your disk drives and controllers

#### Dividing Total Disk Area Into Partitions

To create partitions, you need to know the following information:

- The number of users in your various user groups. For example, how many users are in payroll, in manufacturing, or in inventory control?
- The nature of each group's work. How much storage space will each group require for its type of work?
- The workload of each group. Will the workload in each group be light or heavy six months or a year from now? How much storage space will each group require in the future?
- The software products that will be in use. Consult each product's documentation for suggestions on arranging disk storage.
- The amount of security and data reliability required by each group. For example, is there a reference database that must always remain unmodified, and is best kept on a read-only partition? Is there a constantly changing critical database that should be kept simultaneously on two separate disk drives, by using the process called mirroring?
- The frequency of backups. For example, is there a small database requiring daily backups, and a large one for which weekly backups would suffice? Putting the two on separate partitions might substantially reduce the time required to perform daily backups.
- The number of disk drives and their storage capacities, as well as the number of controllers to handle the disk drives.

After you have collected this information and any other information that is important to your installation, you can decide how to partition your total disk space according to your users' needs.

#### Size of Partitions

Following are some guidelines for deciding whether to use large or small partitions.

Advantages of Using Large Partitions: Failing to grant enough disk space to a user partition at the time of the partition's creation is a common problem. Plan ahead when creating new user partitions, especially if your system is new. Allocate enough partition space so that you reduce the number of times the partition has to be moved, enlarged, or remade. It might be appropriate to set up all, or nearly all, of the space on each disk drive as a single partition.

Ideally, before creating the partitions, you should know which user groups are likely to have substantial increases in their workloads. You can thus allocate more space to those partitions. You can also use quotas to restrict space on large partitions. Other advantages of using large partitions are:

Holding large databases

- Being more efficient in storage
- Being more efficient in access time, due to reduced seek time
- Making it easier to reallocate space among directories

Advantages of Using Small Partitions: Smaller partitions provide the ability to write protect a database, by making a partition read-only.

Other advantages of using small partitions are:

- Less data is lost if the partition is erased. That is, if most or all of the data on a small partition is somehow ruined or deleted, less data is lost than on a large partition.
- More flexibility in deciding how many directories you want to have online at any given time.
- Isolation of crucial data requiring mirroring or very frequent backup.
- Ease of administration of short-term directories, for example a partition of student directories that are to be removed after every school term.

Some systems use small partitions to control the allocation of disk space among users. However, a more effective way of controlling the use of disk space is by setting quotas on top-level directories (as explained later in this chapter).

Backup Considerations: In disk-to-disk backups using COPY\_DISK, source and target partitions must be of equal size. Therefore, you might want to standardize the sizes of your partitions as much as possible.

For example, an 80-megabyte drive has five surfaces, and a 300-megabyte drive has 19. If you have one 80 and one 300, the only way you can do disk-to-disk backups is to have partitions of five or fewer surfaces (that is, partitions that fit equally well on either drive). Larger partitions on the 300 have to be backed up on tape. However, if you had two 300 drives, each disk pack could be one partition; the two drives could still back each other up.

For more information on backups, see the Data Backup and Recovery Guide and the System Administrator's Guide, Volume III: System Access and Security.

#### Distributing Partitions to Drives and Controllers

When adding new partitions to your system or adjusting existing partitions, follow this rule of thumb: Distribute the use of your partitions evenly among your disk drives and distribute your drives evenly among your controllers. An even distribution makes read/write operations faster and the system more efficient.

For example, if you have five partitions, two drives, and two controllers, you might place the three smaller partitions on one drive and the two larger partitions on the other, thereby balancing the data distribution as much as possible. Then, you would place one drive on each controller, so that read/write operations on both drives could occur simultaneously.

On the other hand, if the smaller partitions are used more heavily than the larger ones, you might want to divide the smaller partitions among the two drives, thereby balancing the I/O activity as much as possible. Each drive would then hold one large partition and one or two smaller ones, or one lightly used partition and one or two heavily used partitions.

Monitoring the Distribution: Keeping your partitions and drives evenly distributed is an ongoing process and requires that you do the following:

- Monitor the data distribution regularly.
- Watch the trends and patterns in the way your users manipulate their storage space. For example, if one partition's workload increases, more data is added to the partition and the read/write operations on that partition increase substantially.
- Be prepared to adjust the data distribution so that the increase in read/write operations does not hamper system efficiency.

Four PRIMOS commands that monitor system operations and data storage information are AVAIL, LIST\_QUOTA, STATUS, and USAGE. These commands, along with other commands and information on monitoring the system, are discussed in the Operator's Guide to System Monitoring, and in the System Administrator's Guide, Volume III: System Access and Security.

#### Pre-Rev. 21.0 Partitions

Rev. 18, Rev. 19, and Rev. 20 partitions can be used on a Rev. 21.0 system. However, to gain the advantages of the Rev. 21.0 file structure, you must convert pre-Rev. 21.0 partitions to Rev. 21.0 format. Rev. 18 and 19 partitions can use neither hashed directories nor the Date/Time Created and Date/Time Accessed attributes for files and directories. Rev. 18 partitions also cannot use quotas and ACLs.

To convert pre-Rev. 21.0 partitions to Rev. 21.0-format partitions, use the MAKE utility. It is possible to do some conversions by using the FIX\_DISK utility. Also, although it is not likely that you will need to change Rev. 21.0-format partitions to Rev. 18-format or Rev. 19-format, you can perform such a conversion with the -DISK\_REVISION option of MAKE. Before attempting any of these conversions, read the Operator's Guide to File System Maintenance carefully.

A Rev. 21.0 or Rev. 20 partition cannot be added locally on a pre-Rev. 20 system, but it can be added remotely. Users logged in on a pre-Rev. 20 system and attached to a Rev. 20 or later partition cannot display the Rev. 20 Date/Time Created and Date/Time Accessed file and directory attributes with the LD command.

# Allocating Paging Space

As System Administrator, you must make sure that your system has enough paging space, not only when you first configure it, but later, when you have added more users. If there is not enough paging space, you may find that users cannot log in when the system is being heavily used.

To do this, you must make two decisions: how much paging space to allocate, and the number of paging partitions to use. You will use the MAKE utility to create the partitions used for paging. For details on MAKE, see the *Operator's Guide to File System Maintenance*. For additional information concerning conversion of pre-Rev. 20 paging partitions, see the *Prime 9955 Handbook*, or the handbook for your CPU model.

#### An Overview of Paging

Here is a simplified explanation of paging. Programs execute in a computer's main, high speed memory. Because the amount of this memory is limited, the PRIMOS operating system uses paging space (disk space on paging partitions) as secondary memory. The main memory, the secondary memory, and the programs are divided into pages of 2048 bytes. For a program to execute, only those pages of it containing the current instruction and the data used by that instruction need be in main memory. When an instruction refers to data that is not in main memory (or when the next instruction is not in main memory), the appropriate pages are brought in as needed. This method is called demand paging. To make space for the pages being brought in, other pages, less recently used, may need to be written out to the paging space.

The executing user program cannot detect that it is being paged. It sees no distinction between main memory and secondary memory; indeed, it has available to it an addressing space much larger than the main memory. This feature, along with the memory management scheme for implementing it, is sometimes called virtual memory.

For a more accurate, and much more detailed, explanation of memory management in Prime computers, see the System Architecture Reference Guide.

#### Running Out of Virtual Memory

A system can run out of virtual memory for one of three reasons. Each requires you to take a different action.

- If a user runs out of segments (indicated by a "Not enough segments" message), you may need to use EDIT\_PROFILE to increase the number of static or dynamic segments for that user.
- If a system runs out of system segments (indicated by the error condition NO\_AVAILABLE\_SEGS\$), you may need to increase the NSEG or NVMFS configuration directives.
- If the paging partition becomes full (indicated by the condition PAGING\_DEVICE\_FULL\$), you must add more paging partitions or increase their size.

#### Number of Paging Partitions

A system can use up to eight partitions for paging. The PAGING directive tells PRIMOS which partitions are for paging. For further information, see Chapter 6, Configuration Directives.

#### Notes

The PAGING directive replaces the now-obsolete PAGDEV and ALTDEV directives. See Appendix A, Obsolete and Rarely Used Commands and Directives.

Also, the PRATIO operator command has replaced the obsolete PRATIO directive. See the Operator's Guide to System Commands for more information.

Because paging is part of your disks' workload, the choice of where to put paging partitions is part of the general task of trying to balance the workload across the system. If you have two or more disk drives, the paging partitions should ideally be on drives that are otherwise used infrequently. On the other hand, there is no advantage in putting more than one paging partition on any disk drive. For help in making these decisions, consult your Prime Customer Service Representative.

#### Paging Space Requirements

Paging space is allocated in units of 16 kilobytes. This means that when the first eight pages of a segment are accessed, only 16 kilobytes of paging space are used by the segment. Therefore, a given amount of paging space can accommodate a varying number of segments, depending on the number of pages used in each.

Because PRIMOS cannot determine whether the amount of paging space is adequate for the number of available system segments (set by the NSEG configuration directive), paging space may be exhausted while the system is running. If paging space is exhausted, the user requesting the additional memory receives the error condition PAGING\_DEVICE\_FULL\$.

#### Determining the Amount of Paging Space

There are two methods for determining the amount of paging space:

- Use the rule of thumb, below.
- Calculate the maximum and minimum amounts of paging space your system could require, using the formulas given in the sections that follow. Your optimal paging space will fall somewhere between the two. Small systems and lightly loaded systems will probably set paging space closer to the minimum than to the maximum figure. Large or heavily loaded systems will probably set their paging space closer to the maximum than to the minimum figure.

Rule of Thumb: A good rule of thumb for determining the amount of space you need for paging is to allocate 7800 records (or 16 megabytes, that is, one disk surface of a 300 megabyte disk) for paging for every 6 to 8 users. The number of users is the sum of the NTUSR, NRUSR, NTSUSR, NPUSR, and NSLUSR configuration directives.

Calculating Maximum Paging Space: The formula for calculating the maximum amount of paging space needed on your system is:

 $MAX\_SPACE = NSEG * 64$ 

where

MAX\_SPACE is the maximum paging space needed (in records).

NSEG is the total virtual address space for the system, as set by the NSEG

configuration directive.

is the number of pages per segment.

Calculating Minimum Paging Space: The formula for calculating the minimum amount of paging space needed is:

MIN\_SPACE = PRIMOS + SHARED\_PRODUCTS + (NUSR \* 304)

where

MIN\_SPACE is the minimum amount of paging space (in records) your system requires.

PRIMOS is the number of pages used by PRIMOS. This is 1552 at Rev. 21.0.

SHARED\_\_PRODUCTS

is the total number of pages used by the shared products on your system. Table 2-1 lists the number of pages per product and pages per user needed for each shared product. Calculate the figures for each shared product in use on your system. Use the total of these figures as the number for SHARED\_PRODUCTS.

NUSR is the sum of the configuration directives NTUSR + NPUSR + NRUSR + NTSUSR + NSLUSR.

is 38 segments per user \* 8 pages per segment.

304

TABLE 2-1. Space Required by Shared Products

| Product          | Per-Product Pages | Per-User Pages |
|------------------|-------------------|----------------|
| BASIC            | 0                 | 48             |
| BASICV           | 56                | 24             |
| CBL              | 376               | 184            |
| COBOL            | 72                | 8              |
| DBG              | 224               | 64             |
| DBMS             | 194               | 178            |
| DPTX             | 53                | (see Notes)    |
| ED               | 24                | 8              |
| EDB              | 0                 | 8              |
| <b>EMACS</b>     | 384               | 52             |
| FED/FORMS        | 160               | 280            |
| FTN              | 0                 | 40             |
| FTS              | 152               | 272            |
| LOAD             | 0                 | 16             |
| MIDASPLUS        | 320               | 200            |
| PMA              | 0                 | 16             |
| <b>POWERPLUS</b> | 95                | 563            |
| PSD              | 0                 | 8              |
| RJE              | 0                 | (see Notes)    |
| ROAM             | 288               | 48             |
| RPG              | 0                 | 32             |
| RUNOFF           | 0                 | 48             |
| SEG              | 0                 | 40             |
| SORT             | 0                 | 24             |
| VPSD             | 0                 | 16             |
|                  |                   |                |

#### Notes for Table 2-1.

DPTX The per-system value assumes a maximum configuration of 7 emulators running and 1 line for support use. The per-user value depends on the type of terminal in use. Values are: for the PT45, 64; for the PT46, 56; for the OWL, 53; for the PST 100 and PT200, 60.

RJE To calculate per-user paging space for RJE, allow 208 pages for the common runfiles, plus 168 pages for each emulator you use (1004, 200UT, 7020, GRTS, HASP, X80, XBM).

#### Split Paging Disks

A split disk is a partition that is split between paging space and file system storage. The paging space therefore takes up only part of the partition.

At Rev. 21.0 all paging partitions should be split, so that they can contain badspot files. Use the -SPLIT option of the MAKE command to make split disks. See the *Operator's Guide to File System Maintenance* for instructions on using MAKE and for several important instructions on constructing paging partitions.

# Allocating User Space With Quotas

Ensuring equitable sharing of disk storage among users is a primary function of the System Administrator. You can provide that equity by setting limits (called quotas) on the amount of storage space that directories occupy on a partition.

The quotas, which are measured and allocated by the number of disk records, can be set by both the System Administrator and the user with the SET\_QUOTA command. As the System Administrator, you are responsible for setting and modifying the quotas on top-level directories.

#### Note

A quota cannot be placed on an MFD.

After you have set quotas on your system's top-level directories, users can set or modify quotas on subdirectories only if they have Protect rights (in ACL directories) or Owner rights (in passworded directories) to the next higher directory. That is, the user must have the appropriate rights to the directory that contains the subdirectory whose quota is to be set.

Users can find instructions and guidelines for setting and modifying quotas in the *Prime User's Guide*.

#### Four Strategies for Setting Quotas

The amount of disk space on a partition that is reserved for users is the number of records remaining after you allocate space to paging and to mandatory PRIMOS files and directories. After you have determined this space, you can use one of four strategies discussed below to distribute and manipulate user disk space. The strategies all include setting quotas on top-level user directories.

Set quotas on top-level directories according to how structured you want your user space to be. That is, decide whether to set strict limits on each user user (or user group), or whether to set looser limits within which users compete for the disk space.

You can use any of the following four major strategies for setting quotas on top-level directories:

- The Exact strategy divides the exact number of user records among the top-level directories, thus guaranteeing that the partition's quota limit is not exceeded.
- The Overcommitted strategy maintains competition among users by setting the sum of the directory quotas above the capacity of the partition.
- The Undercommitted strategy reserves space by setting the sum of the directory quotas below the capacity of the partition.
- The Unregulated strategy sets no quota on one or more directories.

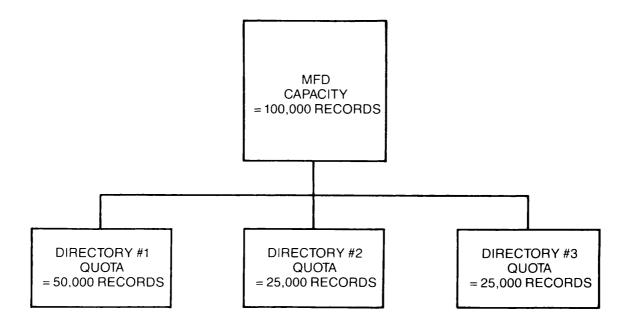

FIGURE 2-1. The Exact Strategy

The Exact Strategy: Use the Exact strategy when you want to distribute all the disk's space precisely among users.

For example, suppose your partition (MFD) has a capacity of 100,000 records that are reserved for users' work space. Taking a strict approach, you could ensure that your users never use up more than 100,000 records by setting quotas that total the capacity of the partition. Thus, if the partition has three top-level directories, you might give one directory 50,000 records and the other two directories 25,000 records each, according to which user group needed more space. After setting the quotas, you would monitor which top-level directories were using their space and modify the quotas accordingly.

Figure 2-1 illustrates the Exact strategy.

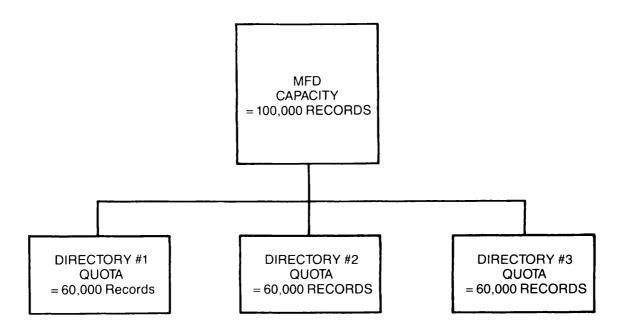

FIGURE 2-2. The Overcommitted Strategy

The Overcommitted Strategy: Use the Overcommitted strategy when you want to create competition among users, thus preventing them from underutilizing their disk space.

Competition for disk space can be maintained within a quota system by setting the quotas above the record capacity of the partition. Under this strategy, users are more inclined to use as much space as they need without feeling restrained by the limits. This strategy is particularly useful if you know your system has more than enough space to handle all your users' needs.

The disadvantage of the Overcommitted strategy, however, is that users may waste space by keeping unnecessary files and subdirectories.

For example, if you had a 100,000-record partition that contained three top-level directories, you could allocate 60,000 records to each top-level directory.

Figure 2-2 illustrates the Overcommitted strategy.

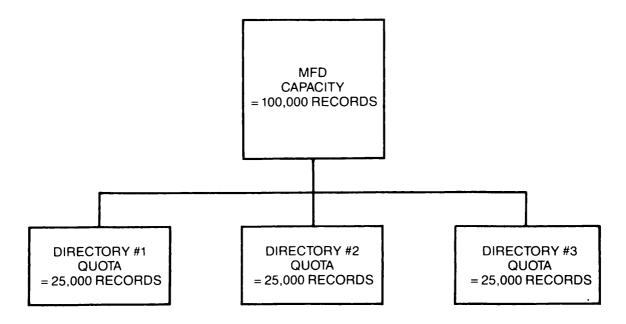

FIGURE 2-3. The Undercommitted Strategy

The Undercommitted Strategy: The Undercommitted strategy is the most strict and generally has the opposite effect of the Overcommitted strategy.

When disk space is scarce on your system, you can both reserve space and prevent users from exceeding the disk space capacity by setting the quotas below the partition's capacity.

This strategy creates an incentive for the users to be more efficient, reserving their space for essential data and deleting unneeded data. It also guarantees extra space on the system for emergency storage.

Using the 100,000-record partition of the previous examples, you could set a quota of 25,000 records on each of the three directories, thus ensuring that you would always have 25,000 records in reserve.

Figure 2-3 illustrates the Undercommitted strategy.

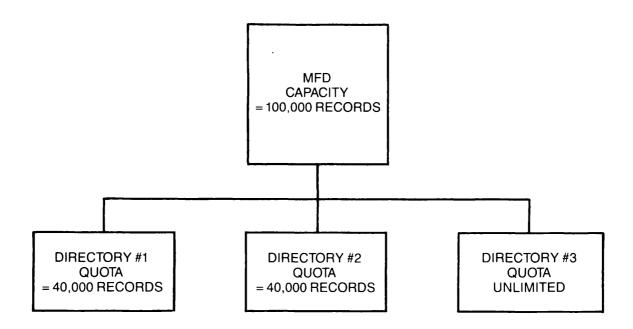

FIGURE 2-4. The Unregulated Strategy

The Unregulated Strategy: The least rigid strategy is the Unregulated strategy, where no quota is set on one or more directories. (Setting a quota of 0 on a directory is the same as not setting a quota on it.)

The storage capacity of a nonquota directory is limited only by the physical capacity of the partition. Setting no quota on a directory gives users the impression that their allotment of disk space is unlimited.

You might use the Unregulated strategy if you have a special user group which, by the nature of its work, must be trusted with an "unlimited" amount of disk space. With a 100,000-record partition, two of your directories could each be set at 40,000 records, and the third would have no quota set.

Figure 2-4 illustrates the Unregulated strategy.

#### Monitoring Quotas

After you set quotas on top-level directories, you should monitor the directories to determine how many records are being stored in them. If necessary, you may have to modify the quotas. To monitor the use of space in directories, use the LIST\_QUOTA, LD, and SIZE commands.

The LIST\_QUOTA command lists the maximum quota on a directory, the total number of records used by the entire subtree (beginning with and including the designated directory),

and the number of records used by this particular directory. For details on LIST\_QUOTA, see the *Prime User's Guide* and the *System Administrator's Guide*, *Volume III: System Access and Security*.

The LD command also supplies information on quotas and record usage. The SIZE command lists the size of directories and files. For more information on these commands, see the *Prime User's Guide* and the *PRIMOS Commands Reference Guide*.

To modify a quota, use the SET\_QUOTA command.

Calculating Storage Availability: To determine how much storage space is left in a directory, you must consider all quotas set on the entire directory tree and also the total current storage used by the entire directory tree.

See the *Prime User's Guide* for explanations and illustrations of how to calculate storage availability.

Recovering From Quota Overloads: If you try to store data that will cause a quota to be exceeded, PRIMOS returns the message Maximum quota exceeded and does not allow you to store the material.

For information on how to recover from quota overloads (including those that occur during an editing session), see the *Prime User's Guide*.

# Using Quotas to Speed Up the LD and LIST\_QUOTA Commands

You can improve the performance of the LIST\_QUOTA and LD commands significantly by placing a quota on top-level directories. A quota causes PRIMOS to maintain up-to-theminute quota information. Quota information is therefore readily available and does not have to be collected each time a user issues the LIST\_QUOTA and LD commands. Performance is particularly improved for very large directory structures.

To improve performance without restricting space, use a very high quota (such as 1,000,000), which in essence removes any quota restriction on the directory.

# Magnetic Tape Drives

The SETMOD command controls assignment of tape drives. Use this command to allow users to assign tape drives from their terminals, require them to ask the operator, or to prevent use of tape drives.

The SETMOD command has the following three formats:

• SETMOD -USER (which is the default state for the system) allows users to perform their own tape operations. Users can issue the ASSIGN command either to assign tape drives to themselves, or to request the operator to perform the tape operation (which

includes assigning the tape drive and setting its characteristics). The latter choice allows phantom jobs and batch jobs to run under operator control, while interactive jobs can run under operator or user control. Either the user or the operator can use the UNASSIGN command to unassign a tape drive that a user has assigned.

• SETMOD -OPERATOR changes the default state. When the system is in this mode, the ASSIGN command channels all requests for tape drives to the supervisor terminal. The operator must approve or disapprove each request. Either user or operator can UNASSIGN a tape drive after it is assigned to a user. Use this mode if you do not want users in the computer room.

To set up your system to function in this mode as a matter of course, add the SETMOD -OPERATOR command to your PRIMOS.COMI file, so that the command is invoked when the system is cold started.

• SETMOD -NOASSIGN prohibits all tape drive assignments. When the system is in -NOASSIGN mode, an attempt to ASSIGN a tape drive produces a message stating that tape drives cannot be assigned at the present time. To make tape drives available again, use the SETMOD command with either the -USER or -OPERATOR option.

Use the -NOASSIGN mode when the operator is not available to handle tape requests or when you want no tape operations conducted.

If you use -USER mode, you must still decide whether to allow users in the computer room to load and unload tapes (and perhaps to keep them in your tape storage facility), or whether to allow only operators to perform these tasks.

# INITIALIZING SYSTEM SOFTWARE

This chapter contains information on ensuring the proper initialization of shared system software:

- Shared segments, including a table of the segments to which Prime has assigned products, the segments reserved for Prime, and the segments specifically reserved for customer use
- EPF libraries, including a description of the system entrypoint search list
- Shared static-mode libraries, including a table of the shared static-mode library package numbers

# **Shared Segments**

Shared subsystems normally are initialized system at cold start. You can also initialize shared subsystems after startup. For a shared subsystem supplied by Prime, use this command at the supervisor terminal:

CO SYSTEM>name.SHARE.CPL

For other shared subsystems, use this command from the supervisor terminal:

SHARE pathname segment-number [access-rights]

pathname is the pathname of the file to be restored into segment segment-number.

segment-number is the octal number of the segment to be shared. See Table 3-1 for a list of segments specifically reserved for customer-shared subsystems.

access-rights is a number that specifies user access to the segment. The valid values for access-rights are as follows:

0 No access

200 Read access only

## SYSTEM ADMINISTRATOR'S GUIDE, VOLUME I

- 600 Read and execute access (default)
- 700 Read, write, and execute access

See the Operator's Guide to System Commands for details on the SHARE command. The System Administrator assigns and coordinates the use of shared segments for customer use.

#### Caution

If you use the SHARE command incorrectly, the result may be that user programs can overwrite the operating system and the shared utilities. Do not share into segments 0 - 1777, which are reserved for PRIMOS. Other segments that may contain system utilities are listed in Tables 3-1 through 3-4.

TABLE 3-1. Contents of Shared Segments at Rev. 21.0

| Segment                | Product                           | Segment           | Product                |
|------------------------|-----------------------------------|-------------------|------------------------|
| 2000                   | ED                                | 2223-2224         | ROAM                   |
| 2001-2003              | DBMS                              | 2225              | Reserved for Prime     |
| 2004-2011              | SPSS                              | 2226              | ESCAPE34               |
| 2012                   | DBMS                              | 2227              | PRISAM                 |
| 2013                   | BASIC/VM                          | 2230-2267         | PRIMEWAY™              |
| 2014                   | Reserved for Prime                | 2270-2276         | Prime INFORMATION™     |
| 2015                   | DPTX                              | 2277              | DISCOVER               |
| 2016                   | COBOL                             | 2300-2317         | Reserved for customers |
| 2017                   | BASIC/VM                          | 2320-2321         | MIDASPLUS              |
| 2020                   | Reserved for Prime                | 2322              | Reserved for Prime     |
| 2021                   | FORMS library                     | 2323              | PRIMEWAY               |
| 2022-2023              | Reserved for Prime                | 2324-2327         | C                      |
| 2024-2025              | PRIME/POWERPLUS                   | 2330-2337         | Prime INFORMATION      |
| 2026-2027              | FTS                               | 2340-2347         |                        |
| 2030-2037              | Reserved for customers            | 2350-2367         | PDGS                   |
| 2040-2042              | DBG                               | 2370-2376         | PRIME MEDUSA           |
| 2040-2042              | SPSS                              | 2377              | PRIME/SNA              |
| 2043                   | Reserved for Prime                | 2400-2427         | PDMS™                  |
| 2057-2065              | OAS                               | 2430-2442         | THEMIS                 |
| 2067                   | Reserved for Prime                | 2443              | EDMS                   |
| 2070                   | DBMS                              | 2444-2447         |                        |
| 2070                   | OAS                               | 2450-2467         | PRIMEWAY               |
| 2071                   | SPSS                              | 2470-2475         | Prime INFORMATION      |
| 2072                   | DISCOVER™                         | 2410-2413         | CONNECTION             |
| 2100                   | EDMS™                             | 2476              | PRIME/SNA RJE          |
| 2100                   | OAS                               | 2470<br>2477      | Reserved for Prime     |
| 2101 2102-2114         | EDMS                              | 2500-2521         | Prime ORACLE           |
| 2102-2114              | DBG                               | 2522-2534         | Reserved for Prime     |
| 2115                   | Reserved for Prime                | 2525-2534<br>2535 | CBL                    |
|                        | MIDASPLUS™                        | 2536-2547         | Reserved for Prime     |
| 2122-2125              |                                   |                   | C Reserved for Finite  |
| 2126-2127              | FTS<br>PRIME MEDUSA™              | 2550-2556         | PDGS                   |
| 2130-2137<br>2140      |                                   | 2557-2564         | Reserved for Prime     |
|                        | EDMS, BP99                        | 2565-2567         | ESCAPE                 |
| 2141-2150              | Reserved for Prime<br>FED         | 2570-2573         | Reserved for Prime     |
| 2151-2153<br>2154-2161 | CBL                               | 2574-2575<br>2576 |                        |
|                        |                                   | 2576              | DBG                    |
| 2162-2163              | EDMS, BP99                        | 2577<br>2600-2601 | Reserved for Prime     |
| 2164-2166              | Reserved for Prime                |                   | ROAM/DDM               |
| 2167                   | SPOOL Records of first containing | 2602-2665         | Reserved for Prime     |
| 2170-2177              | Reserved for customers            | 2666-2765         | Reserved for EPFs      |
| 2200-2203              | ROAM                              | 6001              | (Per-user linkage      |
| 2204-2207              | PRISAM™                           | 6006              | segments. See          |
| 2210-2215              | ESCAPE34                          | 6007              | tables 3-2, 3-3, 3-4.) |
| 2216                   | Reserved for Prime                | 6010              | ORACLE, EMACS,         |
| 2217-2220              | ROAM                              | (011              | PRIMEWAY               |
| 2221                   | Reserved for Prime                | 6011              | ROAM                   |

TABLE 3-2. Segment 6001

| Allocated                   | Product            |
|-----------------------------|--------------------|
| 0-32777                     | FORMS              |
| 33000-66777                 | Reserved for Prime |
| 67000-67767                 | SPOOL              |
| <i>6777</i> 0- <i>67777</i> | BATCH              |
| 70000-105777                | FORMS              |
| 106000-112777               | ED                 |
| 113000-117777               | NPX                |
| 120000-131777               | ABBREV             |
| 132000-177777               | FORMS              |
|                             |                    |

TABLE 3-3. Segment 6006

| Allocated     | Product            |
|---------------|--------------------|
| 0-37777       | FTS                |
| 40000-70000   | MIDASPLUS          |
| 70001-77777   | Reserved for Prime |
| 100000-177777 | ROAM/DDM           |

TABLE 3-4. Segment 6007

| Allocatea     | Product            |
|---------------|--------------------|
| 0-47777       | ROAM               |
| 50000-122777  | PRISAM             |
| 123000-137777 | Reserved for Prime |
| 140000-177777 | MAGLIB             |

# **EPF** Libraries

An EPF library is a set of subroutines that are bound together (with the BIND linker) into one file. Subroutines within the file that are entrypoints are available to the PRIMOS dynamic linking mechanism.

# Features of EPF Libraries

EPF libraries share the following advantages with shared static-mode libraries:

- User runfiles are smaller, thus reducing the time required for invocation. User interaction with the program begins sooner.
- System load is reduced with respect to private segments and private memory image

sizes, and paging may also be reduced. System load reduction is important for users with many large V-mode and I-mode programs that make extensive use of system library routines.

• Installation of a new revision of the library does not require program reloading. Installation of a rebuilt library is all that is required to make the modified library available to all users of the library.

In addition, EPF libraries provide the following advantages over shared static-mode libraries:

- EPF libraries are not shared into static segments, but instead are brought into memory only when the dynamic linking mechanism must link to an entrypoint in the library. Therefore, the System Administrator does not have to coordinate the use of shared segments among EPF libraries.
- EPF libraries do not require that the system be shut down and restarted to install a new version of the program reliably. (This procedure is recommended when installing a shared static-mode library because unrecoverable errors usually result if a user is executing the old version of the program when the new version is installed.)
- EPF libraries are not loaded into the segments at cold start.
- Users can create their own EPF libraries and use ACLs to restrict their use as desired.

For more information on EPF libraries, see the Programmer's Guide to BIND and EPFs and the Advanced Programmer's Guide, Volume 1: BIND and EPFs.

## Installation of Prime-supplied EPF Libraries

The directory\_LIBRARIES\* contains the Prime-supplied EPF libraries. These EPF libraries do not need to be shared with the SHARE command as do static-mode libraries.

To install a new EPF library in the LIBRARIES\* directory, use the following procedure:

- 1. Use the COPY command to copy the EPF into LIBRARIES\*.
- 2. Use a text editor (such as ED or EMACS) and add the name of the library to the system entrypoint search list. (The entrypoint search list, named ENTRY\$.SR in the SEARCH\_RULES\* directory, is described in the next section.)

To replace an existing EPF library in the LIBRARIES\* directory, use the COPY command. See the section about Adding EPF Programs on page 4-3 for details and examples.

When you are replacing an existing EPF library, some users may be using it; that is, the existing library may be mapped into those users' address spaces. In this case, those users continue to use the existing library, and are unaware of the change. (Users invoking the library after the change get the new library.) Moreover, the existing library is not deleted, but becomes a replace file. Its filename suffix is changed from RUN to RPn, where n is a digit from 0 to 9.

If libraries are replaced frequently, you should periodically clean up the LIBRARIES\* directory by deleting the old replace files (those files with the .RPn suffix) that are no longer in use.

# System Entrypoint Search List

The template file for the default entrypoint search list, ENTRY\$.SR, is kept in the directory named SEARCH\_RULES\*. (The search list determines the order in which PRIMOS searches libraries to find a match to a subroutine entrypoint in a program.) The installation program SYSTEM>ENTRY\$.INSTALL.CPL automatically creates the new directory and copies SYSTEM>ENTRY\$.SR into it. You can delete the copy of ENTRY\$.SR file in the SYSTEM directory after you check that ENTRY\$.SR is in the SEARCH\_RULES\* directory.

In addition to containing ENTRY\$.SR, the SEARCH\_RULES\* directory must also contain a file called ADMIN\$.ENTRY\$.SR. This file, which the installation program also puts in place, contains the following single rule:

-PRIMOS\_DIRECT\_ENTRIES

You should never modify the ADMIN\$.ENTRY\$.SR file.

#### Format of the Search List

The system entrypoint search list template file is a text file that contains a list of search rules (one search rule per line). A search rule has one of of the following two formats:

- The pathname of a systemwide library EPF. For example: LIBRARIES\*>FTN\_LIBRARY.RUN
- A keyword that begins with a hyphen. For example:

-STATIC\_MODE\_LIBRARIES

Because SEARCH\_RULES\*>ENTRY\$.SR is a text file, you can modify it with a text editor or display its contents with the SLIST command, as in the following example:

```
OK, SLIST SEARCH_RULES*>ENTRY$.SR
/* ENTRY$.SR, SYSTEM, RDW, 05/21/85
/* ENTRY Search list
/* Copyright (c) 1985, Prime Computer, Inc., Natick, MA 01760
LIBRARIES*>SYSTEM_LIBRARY.RUN
LIBRARIES*>FORTRAN_IO_LIBRARY.RUN
LIBRARIES *> APPLICATION_LIBRARY.RUN
LIBRARIES*>COMMON_ENVELOPE.RUN
LIBRARIES*>PRIMOS_LIBRARY.RUN
LIBRARIES*>FTN_LIBRARY.RUN
LIBRARIES *> MAGTAPE_LIBRARY.RUN
LIBRARIES*>VT$.RUN
LIBRARIES+>MATRIX_LIBRARY.RUN
LIBRARIES*>SORT_LIBRARY.RUN
-STATIC_MODE_LIBRARIES
LIBRARIES*>CC_LIBRARY.RUN
LIBRARIES+>CBL_LIBRARY.RUN
LIBRARIES*>PASCAL_LIBRARY.RUN
LIBRARIES*>PL1G_LIBRARY.RUN
LIBRARIES*>VRPG_LIBRARY.RUN
LIBRARIES+>DSMLIB.RUN
LIBRARIES*>X409LIB.RUN
LIBRARIES+>SP$LIB.RUN
LIBRARIES+>PL1_SYSTEM_LIBRARY.RUN
LIBRARIES*>PL1_LIBRARY.RUN
LIBRARIES*>LISTFT.RUN
LIBRARIES*>LISP_LM.RUN
```

#### Search Order

The order in which the search rules are listed in the ENTRY\$ search list is the order in which PRIMOS searches the libraries to find a match to a subroutine entrypoint. Typically, the order indicates that systemwide library EPFs (in the LIBRARIES\* directory) are to be searched first (after internal PRIMOS entrypoints, which are always searched before any libraries listed in the entrypoint search list). These libraries include SYSTEM\_LIBRARY, FORTRAN\_IO\_LIBRARY, and APPLICATION\_LIBRARY.

At some point, the search list usually contains the search rule -STATIC\_MODE\_LIBRARIES, which directs that the static-mode libraries are to be searched. Although Prime supplies several individual static-mode libraries, these libraries are treated as one entity.

Because the order of the search rules determines the order in which the libraries are searched, a proper ordering improves the speed at which the subroutine is found. A frequently called subroutine (such as one in SYSTEM\_LIBRARY) should be listed so that it requires the shortest search time possible.

The search order is also important when naming conflicts occur between libraries. The order in which the conflicting entrypoints appear determines which copy of a subroutine is actually invoked.

# Access Rights on the Search list

Set access rights on the system entrypoint search list SEARCH\_RULES\*>ENTRY\$.SR so that only you (or someone designated by you) can modify the file. You might use the following access rights:

SYSTEM: ALL \$REST:LUR

## User Entrypoint Search Lists

Users can create their own entrypoint search lists and enable them with the SET\_SEARCH\_RULES command. A user's entrypoint search list automatically includes SEARCH\_RULES\*>ENTRY\$.SR unless the user's command line contains the -NO\_SYSTEM option and the user's list does not include -SYSTEM.

Users can display their current entrypoint search list by using the LIST\_SEARCH\_RULES command (abbreviated LSR).

If there are a number of libraries, each of which is used by only a few people, it may be better for those people to have their own entrypoint search lists, rather than for those libraries to be in the default search list. The latter situation would require all users to have enough dynamic segments to map in everything on the entrypoint search list, or risk getting the error condition "Not enough segments." (The EDIT\_PROFILE command sets the number of dynamic segments per user.) A short entrypoint search list usually results in better performance.

#### Caution

You should usually encourage users to use the system copy of ENTRY\$.SR (which is obtained automatically) rather than maintaining and using a private copy. If a user needs a private copy, the user should do one of the following:

- To include system rules at the beginning of the list, use the SET\_SEARCH\_RULES command without the -NO\_SYSTEM option.
- To put the system rules other than at the beginning, put the keyword -SYSTEM in the list if the list does not contain any of the rules in the system copy of ENTRY\$.SR.

Some users may desire to have search rules that are unrelated to the system copy of ENTRY\$.SR. (They would do this by using the -NO\_SYSTEM option to SET\_SEARCH\_RULES, and by omitting the -SYSTEM rule from their ENTRY\$.SR files.) You should make them aware that it is their own responsibility to keep their ENTRY\$.SR files up to date if the system copy is changed.

## Linkage Faults

If the end of the search list is reached without the target subroutine having been found, or if the ENTRY\$ list has been improperly installed or altered, the dynamic linking mechanism signals the condition LINKAGE\_FAULT\$. The linkage fault normally produces an error message such as the following:

Error: condition "LINKAGE\_FAULT\$" raised at 4243(3)/1031. Entry name "GET\_LINE" not found while attempting to resolve dynamic link from procedure "FIND\_NUM". FRI

The following steps should remedy the condition:

1. The user should enter the following command to reinitialize the search rules to system default:

SET\_SEARCH\_RULES -DEFAULT ENTRY\$

If the user can now perform the operation that caused the linkage fault without generating an error message, the user may have been using a private entrypoint search list that contains an error. If the user repeats the operation and the linkage fault occurs again, perform Step 2.

2. You should enter the following command to display the entrypoint search list:

LIST\_SEARCH\_RULES ENTRY\$

Check the displayed list. The rule -PRIMOS\_DIRECT\_ENTRIES should be at the top. If it is not, check that a file named SEARCH\_RULES\*>ADMIN\$.ENTRY\$.SR exists, and that it contains only the rule -PRIMOS\_DIRECT\_ENTRIES. If not, create that file, or correct it, and try the operation again.

#### Note

The LIST\_SEARCH\_RULES command does not display the SEARCH\_RULES\*>ENTRY\$.SR file, but displays a list stored in memory. The rule -PRIMOS\_DIRECT\_ENTRIES should appear in the displayed list and in the SEARCH\_RULES\*>ADMIN\$.ENTRY\$.SR file, but not in the SEARCH\_RULES\*>ENTRY\$.SR file.

3. If the linkage fault persists, a library name may be missing from the SEARCH\_RULES\*>ENTRY\$.SR file. Check that all the libraries necessary to execute the program causing the linkage fault are listed in the ENTRY\$.SR file. Add the pathnames of any missing libraries to the end of the file. Check that the list contains no typographical errors and that all the pathnames are correct. If the pathname is for a remote file, check that the line is up, and the disk is added. (It is recommended that target libraries be stored on the local system to improve performance.) If you change the ENTRY\$.SR file, perform step 1 again.

# Shared Static-mode Libraries

A system can have a maximum of 32 shared static-mode libraries. The SPOOL libraries are shipped with all systems. Any other library is supplied if the customer has purchased that particular software product. See Table 3-5 for a list of shared static-mode libraries. The package numbers are octal.

TABLE 3-5. Shared Library Package Numbers

| Package | Shared Library               |
|---------|------------------------------|
| 1       | Reserved for Prime           |
| 2       | VKDALB and MPLUSLB           |
| 3       | Reserved for Prime           |
| 4       | VFORMS                       |
| 5       | DBMSLB                       |
| 6       | OAS                          |
| 7       | EMACS                        |
| 10      | Reserved for Prime           |
| 11      | FTS                          |
| 12      | SPOOL                        |
| 13      | PDGS                         |
| 14      | ROAM offline                 |
| 15      | ROAM online                  |
| 17      | Prime INFORMATION            |
| 20      | PRISAM                       |
| 21      | ESCAPE34                     |
| 22      | OAS                          |
| 23-24   | Prime INFORMATION CONNECTION |
| 25      | PRIMEWAY                     |
| 26      | Prime ORACLE                 |
| 27-37   | Reserved for Prime           |

## Features of Shared Static-mode Libraries

Each user of shared static-mode\_library routines uses space in private segments 6001, 6006, 6007, 6010, and 6011 in addition to the segments otherwise required by programs. These segments are used for the impure portion of the shared static-mode libraries and represent a reduction in the size of the user's load file but not in the size of the single user working set at run time. These additional segments may be compensated for by a corresponding reduction in the number of segments in the runfile.

As with EPF libraries, the use of shared static-mode libraries means that user runfiles are smaller and execute faster, that system load is reduced, and that programs do not have to be reloaded when a library is updated.

#### Initialization of Shared Libraries

Shared static-mode libraries must be initialized (with the SHARE command) each time the system is cold started. The runfiles containing the libraries to be shared are in the directory SYSTEM.

For each piece of software with static-mode libraries to be initialized, there should be a COMINPUT file that contains the appropriate SHARE commands. The file PRIMOS.COMI in CMDNCO should contain the COMINPUT commands to execute the COMINPUT files.

The PRIMOS.COMI file shares memory image files into the proper segments (see Table 3-1) and runs the programs required to inform PRIMOS that shared libraries are activated. After the libraries are initialized, users with programs loaded using the special shared library object files may run V-mode and I-mode programs accessing these shared libraries. If the shared libraries are not initialized, programs that expect the shared libraries to be resident receive an error message from PRIMOS whenever an attempt is made to access a shared library routine.

There must be no active users of a static-mode library when that library is being reshared. To ensure this when initializing a shared library, shut down PRIMOS and then reboot it.

## Shared Library Usage

If one of the shared libraries is to be used, all appropriate shared libraries must also be used. If the user wishes to use the shared PL/1G library and also requires MIDASPLUS or COBOL, the shared MIDASPLUS and COBOL libraries must also be used. After the new V-mode or I-mode runfile has been created and the shared libraries have been installed, the user's programs may be run as before.

The spool library (in segment 2167) should always be shared. Other libraries may be shared as desired.

#### Administration

The shared static-mode library files are in directory LIB. For LOAD to operate properly, LIB must be on the command device (logical device 0). If LIB is not on the command device, LOAD returns a "Not found" message to subcommands such as LIBRARY and SPLIT.

If static-mode libraries are not to be shared for systemwide use, users planning to use them must modify their command files to use the unshared library files.

#### Rebuilding and Reinstallation

Each shared static-mode library has a set of runfiles and a command file to install the program. If only one library must be replaced, it is necessary to rebuild that library only. The library command files put all the necessary files into the directory SYSTEM so that installation is easily accomplished by running the appropriate command file.

#### Caution

A shared static-mode library should not be reshared while being used. As programs using the shared libraries execute, links are made to the appropriate shared library routines in such a way that altering the memory image in use by the program can cause random and unpredictable behavior. Changing a shared library has the effect of making such an alteration to the user's memory image. Share new static-mode libraries only when cold starting the system.

It is safe to install the memory image files into SYSTEM at any time because these files are loaded into memory only when the explicit SHARE commands are given (such as during system startup).

# ADDING AND MODIFYING SYSTEM SOFTWARE

This chapter contains information on adding and modifying system software:

- Adding your commands to the command directory (CMDNC0)
- Using customer-defined file suffixes
- Changing defaults for compilers
- Adding files to the HELP database

# Adding Commands to CMDNCO

You can add new commands to the command directory CMDNCO. The commands must be either runfiles (that is, compiled and loaded programs) or CPL programs, but they cannot be segment directories.

Use the COPY command to add the runfile or CPL program to CMDNCO. (You must have at least Add and Use rights to CMDNCO.)

After you install the command, users can invoke it as they would a normal PRIMOS command. For example, if you add a runfile named COMP.RUN to CMDNCO, users entering COMP at the PRIMOS prompt (OK, or ER!) run COMP.RUN, just as entering LD runs CMDNCO>LD.RUN.

For every command you add to CMDNCO, you should create a corresponding HELP file and add it to the HELP\* directory. For details, see the section below, Adding HELP Files.

#### Caution

When installing a new version of a CMDNCO command, it is recommended that you save a copy of the old version in a convenient directory. You can delete the old version after the new version is thoroughly tested and you determine that the old version is no longer needed.

#### Command Suffixes

Use the following suffixes for your programs in CMDNCO:

- EPFs (V-mode and I-mode runtime programs created with BIND) must end with the suffix .RUN. This suffix is added automatically when an EPF is created with BIND.
- R-mode runtime programs should end with .SAVE. The R-mode loader, LOAD, automatically adds the .SAVE suffix. If you have R-mode programs whose names do not have the .SAVE suffix, you should add the suffix.
- CPL program names must end with the .CPL suffix.

Users do not have to type these suffixes when invoking the commands. If a user types a command, the command processor checks CMDNC0 for files in the following order:

command-name.RUN command-name.SAVE command-name.CPL command-name

#### Note

CPL, EPF (.RUN), and V-mode .SAVE (loaded with SEG) programs cannot be run under PRIMOS II. To run R-mode programs suffixed with .SAVE under PRIMOS II, you must enter the suffix when issuing the command. When running under PRIMOS II, do not execute any programs that are intended to write on Rev. 20 or 21 partitions, because PRIMOS II cannot write on these partitions.

# Adding CPL Programs

Use COPY to put the CPL program into CMDNCO, as shown below.

COPY NEW\_PROG.CPL CMDNC0>NEW\_PROG.CPL

A "File in use" or "File open on delete" error message indicates that the current copy of the CPL program in CMDNCO is being used. Close the file from the supervisor terminal and try again.

After you add the CPL program, any user can invoke NEW\_PROG.CPL by typing NEW\_PROG at the PRIMOS command prompt.

## Adding EPF Programs

With EPFs you need not be concerned with whether a previously existing version of the EPF is in use before putting it in CMDNCO. Compile the program and use the BIND command to link it. (For details on BIND, see the *Programmer's Guide to BIND and EPFs.*)

Copy the EPF runfile into the directory CMDNCO with the COPY command. COPY notes the existence of the file in CMDNCO, and asks whether you want it replaced. If the file in CMDNCO is in use, COPY changes the name of the old version to program. RPn (where program is the name of the old version and n is a number from 0 to 9).

Any user already running the old version of the EPF is never aware of the change, and continues to execute the old version. Any user who invokes the program gets the new version. You can delete the old version when it is no longer in use.

The following example replaces an in-use EPF:

```
OK, <u>COPY NEW.RUN CMDNC0>==</u>
EPF file "CMDNC0>NEW.RUN" already exists, do you wish to replace it? <u>YES</u>
New version of EPF file CMDNC0>NEW.RUN now in place.
Old version of active EPF file now named CMDNC0>NEW.RP0.
OK,
```

If there is already a file named NEW.RPO, the old version is named NEW.RP1. A subsequent version would create NEW.RP2, and so on, up through NEW.RP9. If all 10 old versions exist and you try to copy an eleventh version into CMDNCO, COPY queries you, as shown in the following example:

```
OK, <u>COPY NEW.RUN CMDNC0>==</u>
EPF file "CMDNC0>NEW.RUN" already exists, do you wish to replace it? <u>YES</u>
ok to delete EPF file CMDNC0>NEW.RP0? <u>YES</u>
New version of EPF file CMDNC0>NEW.RUN now in place.
Old version of active EPF file now named CMDNC0>NEW.RP0.
OK,
```

If all 10 old versions are in use, the replace operation is not completed, as shown in the following example:

```
OK, <u>COPY NEW.RUN CMDNC0>==</u>
EPF file "CMDNC0>NEW.RUN" already exists, do you wish to replace it? <u>YES</u>
EPF replace files are all in use. Unable to replace file. "CMDNC0>NEW.RUN" (qry$del)
OK,
```

If you or your users frequently modify versions of runfiles in CMDNCO, you should delete unused versions from time to time to save space. Use the DELETE command as follows:

```
DELETE CMDNC0>@@.RP(0 1 2 3 4 5 6 7 8 9) -NO_VERIFY -REPORT
```

# Adding R-mode Programs

R-mode programs can be written only for the FTN compiler and the PMA assembler. To install an R-mode program into CMDNCO, use the COPY command to copy the loaded runfile.

For example, if you have written a utility program called FARLEY.FTN and have compiled and loaded it, copy the program into CMDNCO as follows:

### OK, COPY FARLEY.SAVE CMDNC0>FARLEY.SAVE

A "File in use" or "File open on delete" error message indicates that the current copy of the program in CMDNCO is being used. Close the file from the supervisor terminal and try again.

After you add the program, any user can invoke the program by typing FARLEY at the PRIMOS command line.

# Disabling Command Line Processing

The PRIMOS command processor interprets the following wildcard options, treewalking options, and special characters on the command line. For details on these features, see the PRIMOS Commands Reference Guide.

| Wildcard Option       | <b>Abbreviation</b> |
|-----------------------|---------------------|
| -ACCESS_CATEGORY      | -ACAT               |
| -ACCESS_AFTER date    | -ACA                |
| -ACCESS_BEFORE date   | -ACB                |
| -AFTER date           | -AF                 |
| -BACKEDUP_AFTER date  | -BKA                |
| -BACKEDUP_BEFORE date | -BKB                |
| -BEFORE date          | -B <b>F</b>         |
| -CREATED_AFTER date   | -CRB                |
| -CREATED_BEFORE date  | -CRA                |
| -DIRECTORY            | -DIR                |
| -FILE                 |                     |
| -MODIFIED_AFTER.date  | -MDA                |
| -MODIFIED_BEFORE date | -MDB                |
| -NO_VERIFY            | -NVFY               |
| -SEGMENT_DIRECTORY    | -SEGDIR             |
| -VERIFY               | -VFY                |
| Treewalking Option    | Abbreviation        |
| -BOTTOM_UP            | -BOTUP              |
| -WALK_FROM level      | -WLKFM              |
| -WALK_TO level        | -WLKTO              |
| Special Character     | Meaning             |
| ~                     | Syntax suppressor   |
| ;                     | Command separator   |
| ,<br>% %              | Global variables    |
|                       |                     |

```
[ ] Command functions
( ) Iteration

@ @@ + ^ Treewalking

@ @@ + ^ Wildcarding

= == ^= ^== + Name generation
```

You can create commands that prevent PRIMOS from processing one or more command line features. Because the invocation of such commands appears to the user to be the same as standard PRIMOS commands, you must inform users which of your commands perform a nonstandard processing of the command line. The next three sections describe how to change the standard command line processing for a command.

EPF Commands: BIND has built-in subcommands that allow the user to create EPFs that tell PRIMOS whether to process wildcarding, treewalking, iteration, and name generation on the command line. See the *Programmer's Guide to BIND and EPFs* for details.

CPL Commands: PRIMOS processes only iteration for CPL commands. Wildcards and name generation must be processed explicitly by the CPL program itself. CPL commands are thus processed like the NX\$ R-mode commands described in the next section.

**R-mode Commands:** PRIMOS processes R-mode commands in CMDNCO in one of three ways:

- If a command name does not begin with either NX\$ or NW\$, full command processing is done.
- If a command name begins with NW\$, iteration and treewalking patterns are processed, but wildcards and name generation patterns are not.
- If a command name begins with NX\$, only iteration is processed.

You may want to create or modify commands for which you do not want to use one or more of the command line features. To prevent PRIMOS from performing the standard command line processing for a command, use the following procedure:

- 1. Rename the command so that it begins with NX\$ or NW\$.
- 2. Write a CPL interlude program that accepts the original invocation name and runs the renamed command.

For example, suppose you want PRIMOS to process only iteration for the command EXEC.SAVE. First, rename the command NX\$EXEC.SAVE. Then add to CMDNCO a CPL program named EXEC.CPL, which consists of the following lines:

&ARGS ARGS: REST NX\$EXEC.SAVE %ARGS% &RETURN

Users of the old EXEC command can continue to invoke EXEC, which now invokes EXEC.CPL instead. EXEC.CPL passes the unexpanded arguments on to NX\$EXEC.SAVE.

Some commands for which you might want nonstandard command line processing are the following.

- Commands added before Rev. 19 that use option names or special characters that conflict with command line features.
- Commands added before Rev. 19 for which you do not want to use one or more of the command line features.
- Commands that perform their own command line processing.
- Commands that you are adding now for which you do not want to use a command line feature. The CPL interlude is not mandatory.

# User File Suffixes

All file suffixes beginning with the letter U are reserved for customer use. Use this suffix to create classes of user-defined files that are processed by user-written programs and commands.

All filenames must conform to Prime standards. See the *Prime User's Guide* for details on filenames. The following filenames have user file suffixes:

SALES.UDATA UPDATE.UTRANS PROBLEMS.UXB

# Changing Compiler Defaults

Compilers (also called translators) process source programs into object code, which can be loaded into an EPF or a runtime memory image by one of Prime's linkers or loaders. The compilers also perform other related operations such as error message printing and concordance generation. These operations are governed by command line options.

The procedure for changing compiler option defaults varies according to the type of compiler that is involved.

For many of Prime's compilers, you can change the option defaults by executing a driver program that modifies a data file. Table 4-1 lists these compilers and their driver programs.

For three of Prime's older compilers (COBOL 66, FTN, and PMA), you can change option defaults by supplying new octal values for the A register and B register, as stored in the compiler's .SAVE file in CMDNCO. Each option corresponds to a bit in a register. The octal values set the default bits on (1) or off (0) in the registers.

Some languages do not support the changing of compiler option defaults. You cannot change the defaults for the C or COBOL 74 (CBL) compilers. The BASIC, BASICV, and LISP languages have no compiler option defaults to change.

TABLE 4-1. Drivers for Changing Compiler Default Options

| Compiler Name | Driver Name                  |
|---------------|------------------------------|
| F77           | F77DF                        |
| PASCAL        | PASCALDF                     |
| PL1           | PL1DF                        |
| PL1G          | PL1GDF                       |
| VRPG          | RPGDF                        |
|               | F77<br>PASCAL<br>PL1<br>PL1G |

# Changing Defaults With Driver Programs

You can change the option defaults of all compilers in Table 4-1 with driver programs. The driver program for each compiler is copied into the top-level directory TOOLS when the compiler is installed.

The default information is stored in data files supplied in the directory SYSOVL. These data files are not text files, and must be modified only by the driver programs. The System Administrator can move the driver programs to other directories, but the data files must remain in SYSOVL.

Set the protection on the driver programs and data files as follows:

- Set ACLs for the directory in which the driver programs are stored so that the driver programs are set to \$REST:NONE. This setting prevents unauthorized execution to change defaults.
- Set protection on the data files to allow you Read and Write access, and to allow users only Read access.

Changing the Defaults: To change the defaults of a newer compiler, use the following sequence of commands:

```
ATTACH directory
RESUME driver-program new-options
```

directory is the directory in which the driver programs are resident. (The directory is supplied as TOOLS.)

driver-program is the name of the compiler driver program, from Table 4-1.

new-options are the new default options for the compiler.

# Defaults for the Compilers

The following sections list the Prime-supplied option defaults for the compilers in Table 4-1. For more information on these compilers, see the respective language reference guides and their updates.

FORTRAN 77 (F77) Defaults: The Prime-supplied F77 compiler defaults are as follows: -ALLOW\_PRECONNECTION -NO\_OFFSET -BINARY -NO\_OVERFLOW -DYNM -NO\_PBECB -INTL -NO\_PRODUCTION -LOGL -NO\_RANGE -NO\_BIG -NO\_STANDARD -NO\_DCLVAR -NO\_STATISTICS -NO\_DEBUG -NO\_STORE\_OWNER\_FIELD -NO\_DO1 -NO\_XREF -NO\_ERRLIST -OPTIMIZE 2 -NO\_EXPLIST -SILENT -NO\_FRN -TIME -NO\_FTN\_ENTRY -UPCASE -NO\_LISTING -64V -NO\_MAP Pascal (PASCAL) Defaults: The Prime-supplied PASCAL compiler defaults are as follows: -ALLOW\_PRECONNECTION -NO\_PRODUCTION -NO\_RANGE -BINARY -CONFORMANT\_ARRAYS -NO\_STATISTICS -ERRTTY -NO\_STATISTICS -FRN -NO XREF -NO\_BIG -OPTIMIZE 2 -NO\_DEBUG -SILENT 1 -NO\_ERRLIST -STORE\_OWNER\_FIELD -NO\_EXPLIST -TIME -UPCASE -NO\_EXTERNAL -NO\_LISTING -64V -NO\_OFFSET -NO\_OVERFLOW PL/I-G (PL1G) Defaults: The Prime-supplied PL1G compiler defaults are as follows: -ALLOW\_PRECONNECTION -NO\_OFFSET -BINARY -NO\_OVERFLOW -NO\_PRODUCTION -COPY -NO\_RANGE -ERRTTY -NO\_BIG -NO\_STATISTICS -NO\_XREF -NO\_DEBUG -OPTIMIZE 2 -NO\_ERRLIST -NO\_EXPLIST -SILENT 1 -STORE\_OWNER\_FIELD -NO\_FRN -NO\_LISTING -TIME

-UPCASE

-64V

-NO\_NESTING

RPG II V-mode (VRPG) Defaults: The Prime-supplied RPG II V-Mode compiler defaults are as follows:

-ALLOW\_PRECONNECTION -NO\_SEQCHK -BINARY -NO\_STATISTICS -ERRTTY -NO\_XREF -NO\_BANNER -OPTIMIZE 2 -NO\_DEBUG -SILENT 1 -NO\_ERRLIST -STATUS -NO\_EXPLIST -STORE\_OWNER\_FIELD -NO\_LISTING -TIME -NO\_OFFSET -UPCASE -NO\_PRODUCTION -64V -NO\_RANGE

# Changing Defaults With Register Values

In FTN (FORTRAN IV) and PMA, the defaults are changed by setting new octal values for the A and B registers. COBOL (COBOL 66) uses only the A register.

To change the defaults, use the following sequence of commands:

```
ATTACH CMDNC0
RESTORE compiler.SAVE
SAVE compiler.SAVE [3/A-register] [4/B-register]
```

compiler is the compiler utility: FTN, COBOL, or PMA. A-register and B-register are the new octal values of the A and B registers. If either value is omitted, the current value is unchanged.

FORTRAN IV (FTN) Defaults: The Prime-supplied FORTRAN IV compiler defaults are as follows:

| A register: 1707 <sub>8</sub> | -LISTING NO |
|-------------------------------|-------------|
| B register: 0                 | -NOBIG      |
|                               | -NODEBUG    |
| -BINARY YES                   | -NOTRACE    |
| -ERRTTY                       | -NOXREF     |
| -FP                           | -SAVE       |
| -INPUT                        | -STDOPT     |
| -INTS                         | -64V        |

See the FORTRAN Reference Guide for values of the A and B registers.

**COBOL** 66 (COBOL) Defaults: The Prime-supplied COBOL compiler defaults are as follows:

A register: 2777<sub>8</sub> -LISTING YES -NOEXPLIST

-BINARY YES -64V

-INPUT

See the COBOL Reference Guide for values of the A register. The B register is not used.

Assembler (PMA) Defaults: The Prime-supplied Assembler defaults are as follows:

A register: 0777<sub>8</sub>

-BINARY YES

-ERRLIST

-INPUT

-LISTING YES

-NOEXPLIST

-XREFL

See the Assembly Language Programmer's Guide for values of the A register. The B register is not used.

# Adding HELP Files

System Administrators can add HELP files (on any subject) to the HELP database supplied by Prime. After these site-created HELP files are installed, the PRIMOS HELP command can display them.

#### The HELP Database

The HELP database contains a collection of files called HELP files. HELP files are text files that contain information about a system facility, a command, or a subsystem. These files are invoked by the HELP command to provide online information about these subjects.

The name of each HELP file consists of two parts: the name of the facility, command, or subsystem, and the suffix .HELP. For example, the HELP file BIND.HELP contains information about the BIND command and subsystem.

#### The HELP\* Directory

HELP files are kept in the HELP\* directory. The HELP\* directory also contains the following two text files:

- HELP\_INDEX.HELP
- HELP\_SEARCH\_LIST

The HELP\_INDEX.HELP file is a list of all the HELP files in the HELP\* directory. If you add your own HELP file to the directory, edit HELP\_INDEX.HELP to include the name of the new file. The HELP\_INDEX.HELP file is displayed at one of two times: when a user enters the HELP command without an argument; or when the HELP command cannot find an appropriate HELP file and the user answers YES to the command's prompt, Can't find x; do you want a list?

The HELP\_SEARCH\_LIST file is a list of system-defined abbreviations for commands. This file allows a user to use a standard abbreviation as an argument for the HELP command to view the HELP file for the desired command. For example, typing either HELP CHANGE\_PASSWORD or HELP CPW displays the file CHANGE\_PASSWORD.HELP.

#### Creating HELP Files

HELP files are standard ASCII files. To create (or modify) HELP files, use a PRIMOS text editor such as ED or EMACS.

Observe the following two rules when creating HELP files:

- The first three lines of the file are not displayed. You may leave these lines blank, or make them comment lines that indicate the date and author of the file.
- The filename must have the .HELP suffix. (That is, save the file as command.HELP.)

## Adding Files to the HELP\* Directory

Use the following procedure to add HELP files to the HELP\* directory:

- 1. Create the new file with a text editor.
- 2. File it in HELP\*>command.HELP (where command is the name of the new command).
- 3. Edit the HELP\_INDEX.HELP file to include the new command.

# Protecting the HELP Database

When your system is first installed, HELP\* is accessible to anyone. You should limit Write access to this directory so that only authorized persons can alter the directory. Set the ACL for the directory to give ALL access (either by name or as a group) to users authorized to alter the database and LUR access to \$REST.

# PLANNING THE SYSTEM CONFIGURATION

The PRIMOS operating system contains code to manage:

- Access for up to 255 processes
- Segmented virtual address space for programs up to 64 megabytes per user
- Input/output control
- The file system
- Interactive terminal users and phantom user noninteractive jobs
- Communications systems

In addition, utilities (such as BIND) and languages (such as FORTRAN) are brought into user memory as needed.

PRIMOS is delivered in a single version that configures itself at every cold start. PRIMOS takes its configuration information from a system configuration file that defines system parameters, such as the number of users the system can support and the amount of available physical memory to be used.

Because the details of configuration vary from site to site, you must decide how you want your own system configured. This chapter discusses configuration directives and is intended to help you plan the configuration of your system.

## Note

Before creating your system, you should establish a system log book into which you enter the parameters of your system and of your User Profile Data Base. For details on the system log book, see the System Administrator's Guide, Volume III: System Access and Security.

# The System Configuration File

The system configuration file is composed of a series of configuration directives, one per line. The file, which is usually named CONFIG, must be stored in the CMDNCO directory. The file must contain the COMDEV, PAGING, SYSNAM, NTUSR, NPUSR, and GO directives.

After you have brought up PRIMOS, you can modify the configuration file with a text editor such as ED or EMACS. The next time you cold start the system, the modified file is used for configuration, and the modifications take effect.

If you are using Rev. 20 (or later) disks on your system, you cannot create or modify a configuration file under PRIMOS II because PRIMOS II cannot write on Rev. 20 or later disks. See Chapter 6, Configuration Directives, for directions on how to start up PRIMOS without a configuration file.

# Types of Configuration Directives

Configuration directives can be grouped into the following five general categories:

- Necessary directives, which must be set for the system to function.
- Useful directives, which need not be set, but which, when set correctly, make the system function better.
- Default-changing directives, which do not concern the system but may interest the System Administrator.
- Equipment-specific directives, which are needed if certain equipment is attached to the computer.
- Rarely used directives, which are used for system debugging or which are functionally obsolete. Avoid using these directives. For details on these directives, see Appendix A, Obsolete and Rarely Used Commands and Directives.

All numerical arguments to configuration directives must be octal numbers. Decimal equivalents are provided for ease of calculation.

The sections that follow describe the configuration directives. For full details, see Chapter 6, Configuration Directives.

# **Necessary Directives**

There are five directives that must not be omitted from the configuration file:

- COMDEV specifies the command device partition.
- PAGING specifies the paging device partitions.
- SYSNAM specifies the name of the system.
- NTUSR specifies the number of directly-connected terminal users.
- GO marks the end of the configuration file.

There are three other directives that may be required for networked systems:

- NRUSR specifies the number of remote users via PRIMENET.
- NSLUSR specifies the number of slave processes via PRIMENET.
- NTSUSR specifies the number of Network Terminal Service users.

#### Command Device

The COMDEV directive specifies which partition is logical device zero, the command device. (This partition is listed first in the output from the STATUS DISKS command.) The CMDNCO directory on this partition is the one searched when a user invokes an external PRIMOS command.

The argument to COMDEV is the physical device number of the command device partition. See the *Operator's Guide to File System Maintenance* for details on constructing physical device numbers.

## Paging Partitions

Each system must have at least one partition reserved for paging. (The paging partition is also referred to as the paging device or the paging disk.) It may have up to eight such partitions.

The PAGING directive specifies the paging partitions. This directive must be included in the configuration file.

A paging partition is normally a split disk (that is, it also contains storage space for files). See Chapter 2, Disks and Tape Drives, for important details on paging partitions, split disks, and methods for determining the size of paging partitions.

## System Name

The SYSNAM directive, new at Rev. 21.0, specifies the name of the system. The system uses this name to identify itself on any networks to which it may be connected. If your system is already on PRIMENET, you can give it the same name you formerly specified with the -NODE option of START\_NET. Otherwise, you should choose a name appropriate for future PRIMENET or NTS operation. The rules for valid system names are on page 6-32.

Even a standalone system requires a system name; PRIMOS will not boot without one. If you omit the SYSNAM directive from the configuration file, PRIMOS will print an error message, and prompt you for a name. You should enter the name interactively; then remember to add the SYSNAM directive to the configuration file after PRIMOS comes up.

Likewise, if the name in the SYSNAM directive is too long, or contains invalid characters, PRIMOS will print an error message, and prompt you for a correct name.

If the SYSNAM directive is present, but supplies no name, PRIMOS will prompt you for a name, but without printing an error message. You might need this feature in either of two cases:

- 1. You expect to boot the system with a different name from time to time.
- 2. You expect to move the disk pack containing the command partition from one machine to another.

#### Number of Users

The following categories of users and corresponding directives determine how many users your system can support:

- Terminal users (NTUSR)
- Network Terminal Service users (NTSUSR)
- Phantom users (NPUSR)
- Remote users (NRUSR)
- Slave users (NSLUSR)

You can issue a STATUS USERS command to display information about each user currently on your system. Remote and slave users are for PRIMENET only. The total number of configured users of all types must be less than or equal to 255.

Terminal Users: The NTUSR directive sets the number of directly-connected terminal users. You can configure up to 255 (377<sub>8</sub>) terminal users. (This number includes the supervisor terminal).

The NTUSR directive, which has no default value, must be included in the configuration file. You must set the directive's value to at least the number of terminals connected to the computer, plus one for the supervisor terminal. Setting the value higher than the

number of connected terminals may make it easier to add terminals in the future. However, it also increases the amount of memory required for PRIMOS (wired memory), thus causing more paging and some degradation of system performance in direct relation to the number of excess terminal users configured.

Network Terminal Service Users: The NTSUSR directive sets the number of simultaneous NTS terminal users.

Phantom Users: The NPUSR directive sets the number of phantom users. Phantom users can be thought of as users at imaginary terminals because they take their commands from a file rather than from a terminal. You must set the value of NPUSR to at least 4, which is its default value. If you set NPUSR to 3 or less, PRIMOS displays the following message:

Warning: Specified value of NPUSR too small. Default value (4) will be used.

The processes for several services count as phantoms, for the purpose of configuration. When you calculate the value for NPUSR, you should allow phantoms for these services, as appropriate:

- One phantom is mandatory for the timer process.
- One phantom is mandatory for the login server.
- Three phantoms are mandatory for DSM. If you use PRIMENET, DSM requires an additional phantom, plus one more if you plan to use RESUS or SIM.
- Printers require one phantom per active despooler environment.
- Batch service, if used, requires one phantom for the Batch monitor, plus one or more for jobs, up to one for each queue.
- Disk mirroring, if used, requires a phantom for the copy server.
- PRIMENET, if present, requires a phantom for NETMAN. If your system is a gateway node for PRIMENET, you will need another phantom for the route-through server.
- LAN300 network management requires one phantom, and the LHC downline-load and upline-dump require two more.
- The NTS connection management server requires a phantom.
- Other communication products, including DPTX, RJE, FTS, and PRIME/SNA™, may also require phantoms.

You may want to configure some phantoms to be available for terminal users. Start with about one phantom for each five terminal users. If your terminal users complain that phantoms are not available, you can increase the number configured. If there are no complaints, you may want to decrease the number configured until there are complaints and then increase it slightly.

If you have PRIMIX on your system, see *Using PRIMIX* on the *Prime 50 Series* for the number of phantoms you should allot.

Remote Users: Remote users are terminal users on other systems who can log in to your system through their computer, which is networked to yours. The NRUSR directive, which has a default value of 0, sets the number of remote users. If you set the value to 0 or omit the directive from the file, no one can log in remotely to your system, regardless of any network connections. You can allow up to 255 (377<sub>8</sub>) remote users on your system.

Slave Users: The NSLUSR directive sets the number of slave users. Slave users are processes on your system that handle requests (made by users on other systems) for file access, attaching, and so forth.

The default value of NSLUSR is 0. If you set the value of NSLUSR to 0 or omit the directive from the configuration file, no one can access files on your system from other systems networked to yours.

The maximum number of slave users you can configure depends on whether your system is using a Route-through server (for PRIMENET) or the File Transfer Service (FTS).

- If you are using either FTS or Route-through (or both), you can specify up to 200 (310<sub>g</sub>) slave users.
- If you are using neither FTS nor Route-through, you can specify up to 254 (376<sub>8</sub>) slave users.

Consult with your Prime System Analyst to set initial values for remote and slave users. The required number depends upon your specific network and computers and upon the type of work your users are doing.

#### End of File

The GO directive marks the end of the configuration file. This directive must be the last noncomment line of the configuration file. Any subsequent directives will not be acted upon.

# **Useful Directives**

Useful directives set parameters for utilization of memory, assignable asynchronous lines, and buffers. (Event logging, no longer controlled by directives, is described in the *DSM User's Guide*.)

#### Assignable Asynchronous Lines

The NAMLC directive sets the number of buffers reserved for directly connected assignable asynchronous lines. Each assignable line uses one of these buffers only when the line is actually assigned, and thus a value of NAMLC that is too low may not become apparent immediately upon cold start. Assignable asynchronous lines are used by user programs or the spooler to communicate with serial devices such as serial printers. The default value of

NAMLC is 0. The number of assignable asynchronous lines plus the number of terminal users cannot exceed 255 (377<sub>8</sub>).

To define a line as assignable, use the SET\_ASYNC command with the -ASGN YES option. For details on the SET\_ASYNC command, see the System Administrator's Guide, Volume II: Communication Lines and Controllers.

Assignable asynchronous lines often need buffer sizes other than the default values. You can change the buffer sizes with the AMLBUF directive, described in the section Changing Buffer Sizes, on page 5-12.

## Size of Wired Memory at Cold Start

The WIRMEM directive displays, at the supervisor terminal, the amount of wired memory (in kilobytes) at cold start. Although this value changes during system operation, it provides an indication of the memory required to support a particular system configuration.

The amount of wired memory can be affected by factors other than the configuration directives discussed in this book. For instance, when you are using EDIT\_PROFILE, you should be aware that an extra page of memory is wired per user if the number of private static segments plus the number of private dynamic segments exceeds 192.

#### LOCATE Buffers

PRIMOS incorporates a memory-to-disk cache that stores the most recently and most frequently accessed disk records, thus reducing disk I/O. This cache is made up of a number of buffers called LOCATE buffers (also called associative buffers). Each LOCATE buffer is two kilobytes in size. The default number of LOCATE buffers is 64 (100<sub>8</sub>).

By using the NLBUF directive, you can allocate from 8 (10<sub>8</sub>) to 1024 (2000<sub>8</sub>) LOCATE buffers. Allocating more LOCATE buffers can decrease disk I/O. However, additional LOCATE buffers can use up more memory, and if not enough memory is available, paging I/O may increase to the point where it cancels the advantage gained by increasing the number of LOCATE buffers. For example, 256 buffers require one-half megabyte of memory.

The optimal number of LOCATE buffers depends upon the applications running on the system. These buffers are most useful when applications access the same file records repeatedly. It may be appropriate to configure more buffers if the USAGE command reports a LOCATE miss rate of greater than 10% (in the %Miss field) and a paging rate of less than 5 page faults per second (in the PF/S field). For more information on LOCATE buffers, see the Operator's Guide to System Monitoring.

# VMFA Dynamic Segments

The NVMFS directive sets the number of VMFA (Virtual Memory File Access) dynamic segments available in virtual address space for the system. VMFA segments are used by EPFs to map segments dynamically.

The default number of VMFA segments is 100 (144<sub>8</sub>). You may want to increase this number if users frequently receive such messages as "Not enough segments" or "No space available from process class storage heap." You can specify a maximum of 1024 (2000<sub>8</sub>) VMFA segments.

If you have PRIMIX on your system, see *Using PRIMIX* on the *Prime 50 Series* for the number of VMFA segments you should specify.

# Default-changing Directives

Default-changing directives change the default values of the directives that control the following: printing the directives as they are being processed, user-defined abbreviations, erase and kill characters, ECCU handling, and certain login and logout procedures.

# Displaying Configuration Directives

By default, configuration directives are not displayed at the supervisor terminal as they are processed. To display these directives at the supervisor terminal, include the TYPOUT YES directive in the file.

All directives after the TYPOUT YES directive are displayed until either the TYPOUT NO directive or the GO directive is encountered in the configuration file.

#### User-defined Abbreviations

By default, users can use the ABBREV command to create abbreviations for PRIMOS commands and their arguments. The abbreviations are stored in abbreviation files. When used on the command line, the abbreviation is expanded by the system's abbreviation processor.

If you do not want users to create and use abbreviations, disable the abbreviation processor by including the ABBREV NO directive in the configuration file.

If you omit the ABBREV directive from the configuration file (or specify ABBREV YES), the abbreviation processor is enabled and users can employ command line abbreviations.

#### Erase and Kill Characters

Erase and kill characters are used on the PRIMOS command line and within programs. The erase character erases the character to the immediate left of the cursor. For example, typing the word DATE and then next typing the erase character is the same as if you had only typed DAT.

The kill character nullifies all characters to the left of the cursor. For example, typing the word DATE at the OK, prompt and then next typing the kill character is the same as if you had typed nothing after the prompt.

The default systemwide erase character is the double-quote character (") and the default kill character is the question mark (?). To change these default characters, use the ERASE and KILL directives. If you change either or both of these characters, inform all of your users because Prime's documentation assumes the Prime-supplied defaults.

#### Note

Whether or not the System Administrator changes the default erase and kill characters, users can change these characters for their terminal sessions by using the -ERASE and -KILL options of the PRIMOS TERM command. Details of TERM are given in the *Prime User's Guide*.

#### ECCU Handling

An ECCU (Error Correction Code Uncorrectable) is a two-bit memory parity error. The MEMHLT directive determines how PRIMOS handles the occurrence of an ECCU.

If the MEMHLT directive is not in the configuration file or if the default MEMHLT YES is included, the system halts when an ECCU occurs.

If MEMHLT NO is in the configuration file and certain conditions are met, PRIMOS can detect what user process encountered the ECCU. PRIMOS then logs out that user process, prints a message at the supervisor terminal listing the user ID of the process, and continues operating normally for other users. See the MEMHLT directive in Chapter 6, Configuration Directives, for the conditions that must be met for the user process to be logged out.

MEMHLT NO is appropriate only if your system is serviced regularly and if you are not running ROAM-based data management products (DBMS, DISCOVER, and PRISAM). If you use MEMHLT NO and your system still halts with memory parity errors, have your system serviced. Otherwise the system may experience an undetectable or falsely corrected error because it is running with faulty memory.

For a discussion of whether to use a warm start or a cold start after a system halt or hang, see the chapter on Equipment and Environment in the System Administrator's Guide, Volume III: System Access and Security.

#### Caution

Systems running ROAM-based data management products (DBMS, DISCOVER, PRISAM) should have MEMHLT YES in the configuration file and should be cold started after any system halt. A cold start is necessary so that rollback of incomplete transactions can occur. A warm start may cause loss of data.

There is one exception to this rule. If the configuration file contains the directive TPDUMP YES, and PRIMOS halts for a forced shutdown, a warm start is required. See the TPDUMP directive in Chapter 6.

## Changing the Login/Logout Procedure

Six directives modify the default login and logout procedure. These directives control the following:

- The printing of login/logout messages at the supervisor terminal (LOGMSG)
- The printing of unsuccessful login messages at the supervisor terminal (LOGBAD)
- The use of the LOGIN command for logged-in users (LOGLOG)
- The automatic logging out of disconnected users (DISLOG)
- The length of the inactivity timeout (LOUTQM)
- The time allowed for a login procedure (LOTLIM)

**Printing Login/Logout Messages:** When a user logs in or out, a message to this effect is printed by default at the supervisor terminal. These messages provide the System Administrator with a record of these transactions.

If you decide that such detailed information is not necessary, you can disable these messages by using the LOGMSG NO directive in the configuration file. (Disabling such messages saves paper on hard-copy supervisor terminals.) Omitting the LOGMSG directive (or specifying LOGMSG YES) causes these messages to be displayed at the supervisor terminal.

Printing Unsuccessful Login Messages: The LOGBAD directive controls the printing, at the supervisor terminal, of messages about unsuccessful login attempts. If you omit the directive from the configuration file or specify LOGBAD NO, such messages are not printed.

If LOGBAD is enabled (by specifying LOGBAD YES in the configuration file), any unsuccessful attempt to log in (due to an invalid user ID, incorrect password, or invalid project ID) causes a message to be printed at the supervisor terminal.

Disabling the LOGIN Command: By default, a user can issue the LOGIN command while logged in. (A logged-in user might wish to log in under a different user ID or under a different project.) The user is first logged out and then logged in again according to the arguments of the LOGIN command. External logout and login programs in CMDNCO are run if they exist.

To allow use of the LOGIN command to logged-in users, either specify LOGLOG YES in the configuration file or omit the directive.

Specifying LOGLOG NO prevents the use of the LOGIN command for logged-in users and forces them to log out explicitly (with the LOGOUT command) before being able to log in again. Forcing users to log out explicitly prevents a user from unknowingly logging out another user who has left a terminal and not logged out.

Logging Out Disconnected Users: By default, users are not logged out if their terminal lines are disconnected or if their terminals are turned off. To retain this default setting, either include DISLOG NO in the configuration file or else omit the directive.

If you want all users to be logged out when their terminals or terminal lines are disconnected, include DISLOG YES in the configuration file.

If you want selected users to be logged out when their terminals or terminal lines are disconnected, include a DISLOG *line-number* entry in the configuration file for each line as required.

Use the directives DTRDRP and DISLOG YES or DISLOG line-number if you have lines configured for Auto Speed Detect (ASD) so that each line is returned to ASD when the user disconnects.

Inactivity Timeout: You can set the amount of time a terminal can remain idle before its user is automatically logged out (inactivity timeout). Prime supplies a default time of 1000 (1750<sub>8</sub>) minutes, which is 16 hours and 40 minutes. To retain this default value for the inactivity timeout, omit the LOUTQM directive from the configuration file.

To change the value of the inactivity timeout, use the LOUTQM directive. For example, LOUTQM 74 sets the inactivity timeout to 1 hour (1 hour equals 60 minutes, whose octal value is  $74_8$ ).

Length of Login Procedure: You can use the LOTLIM directive to set the length of time allowed for a user to log in. The default value of three minutes is the recommended length because it gives a user a reasonable amount of time to type in required information without wasting system resources.

To change the time allowed for login, use the LOTLIM directive. The minimum amount of time you can allow is one minute. There is no maximum. The time should always be less than the time allowed by the LOUTOM directive.

#### Amount of Memory to Use

You can use the MAXPAG directive to limit the amount of memory available to PRIMOS. Normal usage is to omit the MAXPAG directive from the configuration file, allowing PRIMOS to use all available memory. One reason for using MAXPAG is to test system performance with reduced memory. Another is to allow PRIMOS to run on a system that has some defective memory in higher addresses. See Appendix A for full information.

# **Equipment-specific Directives**

Several directives change parameters that control such equipment as buffers, the AMLC programmable clock, the supervisor terminal, and several types of lines.

## Changing Buffer Sizes

Although many devices operate with the default buffer sizes, it is often desirable (and, in some cases, necessary) to change these sizes. For further information on determining buffer sizes, see the System Administrator's Guide, Volume II: Communication Lines and Controllers.

The total of the sizes of all input and output buffers must not exceed 768,000 (2734000<sub>8</sub>) halfwords (1536 decimal kilobytes). This total includes all input and output ring buffers that can be configured by the REMBUF, AMLBUF, NTSBUF, ASRBUF, and NTSABF directives.

Local Terminals and Assignable Lines: Directly connected AMLC and ICS asynchronous lines, both for terminals and for assignable lines, have three buffers: input, output, and DMQ (Direct Memory Queue). Their default sizes (in halfwords) are 128 (200<sub>8</sub>) for input buffers, 192 (300<sub>8</sub>) for output buffers, and 32 (40<sub>8</sub>) for DMQ buffers. The AMLBUF directive changes the default buffer sizes. (Older, DMT versions of AMLC do not have a DMQ buffer, and are not configurable with a directive.)

Most terminals use the default buffer sizes. Terminals for applications such as OAS, EMACS, FORMS, DPTX, or PRIME/SNA may have performance improved by modifications to the buffer sizes. For example, a terminal used for FORMS might have its input buffer changed to 832 (1500<sub>8</sub>), its output buffer to 1024 (2000<sub>8</sub>), and its DMQ buffer to 128 (200<sub>8</sub>).

The required buffer sizes for assignable asynchronous lines vary with the specific device used. Your Prime System Analyst can help you decide which buffer sizes, if any, need to be changed.

For further details on buffers and the AMLBUF directive, see the System Administrator's Guide, Volume II: Communication Lines and Controllers.

Remote Users: The REMBUF directive sets the input and output buffer sizes for all remote users of your system. (The DMQ buffer sizes for remote users are set by their local system.) For input buffers, 130 (202<sub>8</sub>) halfwords (260 decimal bytes) is both the default and the minimum size. For output buffers, 65 (101<sub>8</sub>) halfwords (130 decimal bytes) is both the default and the minimum size.

Optimum settings for remote users' buffers depend upon the network configuration and the kinds of operations the users are performing.

To allow faster transfer of terminal data for block-mode devices, double the size of the

input buffer to 520 bytes (404<sub>8</sub> halfwords). You can significantly increase throughput by doubling the size of the output buffer to 516 bytes (402<sub>8</sub> halfwords). This is especially true where users are logging in remotely across a ring network.

For remote login over a Packet Switched Data Network (PSDN), you must set the sizes of the input and output buffers to the value (in octal) of the packet size times window size that you configured with the CONFIG\_NET utility. (For information on CONFIG\_NET, see the PRIMENET Planning and Administration Guide.

NTS Users: The NTSBUF directive configures NTS login connections. Use it if your system has NTS. You do not specify lines individually; instead, you use the directive just once to configure all NTS login connections. Likewise, the NTSABF directive configures all NTS assigned-line connections. The NTSBUF and NTSABF directives allow you to specify not only the buffer sizes, but also XON/XOFF threshholds. The default buffer sizes for NTS connections are the same as for local lines. The directives do not have a DMQ argument.

For further information see Chapter 6 of this book, as well as the System Administrator's Guide Volume II: Communication Lines and Controllers, and the NTS Planning and Configuration Guide.

DMC Tumble Tables: The AMLIBL directive sets the size of each input buffer for the AMLC controller DMC (Direct Memory Control) tumble tables. If the directive is not included in the configuration file, the default buffer size is 48 (60<sub>8</sub>) halfwords.

An AMLC line attached to a high-speed input device could send data into the tumble tables faster than it could exit, resulting in the loss of the data. In this case, you can increase the buffer size with the AMLIBL directive or you could let the system calculate a value for you. The maximum size for the buffers depends upon the number of controllers and the amount of space available in the system for buffers. To let the system calculate and set this value, specify either AMLIBL 0 or AMLIBL with no argument.

For more information on the DMC tumble tables, see the System Administrator's Guide, Volume II: Communication Lines and Controllers.

ICS Controllers: The ICS INPQSZ directive changes the size of the input queues for ICS controllers from the default value of 63 (77<sub>8</sub>). You may need to change the queue size on systems that have many terminals sending large amounts of data. For further details on configuring ICS lines, see the System Administrator's Guide, Volume II: Communication Lines and Controllers.

### AMLC Programmable Clock

The AMLC hardware contains a software programmable clock. The clock's default baud rate is 9600 (22600<sub>8</sub>). To change the default, use the AMLCLK directive with a value in the range from 29 (35<sub>8</sub>) to 19200 (45400<sub>8</sub>) baud. You should keep the default baud rate if you are using Auto Speed Detect (ASD) on any of your lines.

To specify that an asynchronous line n (a decimal number) is to use the programmable

clock speed, use the command SET\_ASYNC -LINE n -SPEED CLOCK. (SET\_ASYNC is a command, not a configuration directive.) If you use the -SPEED CLOCK option, but the AMLCLK directive is not in the configuration file, the line assumes the default speed of 9600 (22600<sub>8</sub>) baud. See the System Administrator's Guide, Volume II: Communication Lines and Controllers, for details on the SET\_ASYNC command.

## Telephone Lines

The AMLTIM configuration directive sets the values for the three timers associated with dialup lines. You can use the defaults for the first two arguments, ticks and disctime. However, you may want to set the third timer, gracetime. The third timer is essentially the amount of time the system allows a line to remain active without a process being logged in.

A reasonable value for gracetime is from 1 to 3 minutes. The value for one minute (which is 600 tenths of a second) is 1130<sub>8</sub> and is specified with the AMLTIM directive as follows:

#### AMLTIM 2 3410 1130

(The first two arguments, 2 and 3410, are the defaults for the first two timers.) To set gracetime to two minutes, use the value 2260<sub>8</sub>. To set gracetime to three minutes, use the value 3410<sub>8</sub>.

When the user logs out, the line remains active for the period specified by the gracetime argument. If the user was logged in on a dialup line and hangs up the telephone without logging out, whether the DTR (Data Terminal Ready) signal is dropped depends on the presence or absence of the DTRDRP directive in the system configuration file.

- If DTRDRP is not in the configuration file, the DTR signal is dropped within the time period specified by the first argument (ticks) to AMLTIM, causing the line to become inactive.
- If DTRDRP is in the configuration file, the DTR signal is dropped immediately, regardless of the value of gracetime. This prevents a user from dialing in and being connected (with full access rights) to the process of another user who has disconnected without logging out.

## Supervisor Terminal

Two directives, ASRATE and ASRBUF, change the default baud rate and buffer size of the supervisor terminal. You may have to use these directives if you have a nonstandard supervisor terminal. For details on using them, see Chapter 6.

Changing the Baud Rate: The ASRATE directive sets the baud rate of the supervisor terminal. Most hard-copy supervisor terminals have a baud rate of 300, which is the default of ASRATE. The rate of 110 baud is available for slower terminals.

If you have a screen terminal (such as a PST 100<sup>™</sup> or a PT200<sup>™</sup>) as your supervisor terminal, you may want to use one of the other available band rates of 1200 or 9600.

If used, the ASRATE directive should be the first directive in the configuration file.

Changing Buffer Sizes: Most hard-copy supervisor terminals can use the default input buffer of 256 (400<sub>8</sub>) bytes and the default output buffer of 384 (600<sub>8</sub>) bytes. If your supervisor terminal runs at greater than 300 band, you might need to use the ASRBUF directive to increase the output buffer size.

#### Synchronous Lines

Synchronous lines to other computers and devices are enabled and configured with the SYNC directives. Which directive is used and what values are assigned depend upon the specific hardware and controllers on your system. The SYNC ON directive is used for all synchronous line types, including MDLC and ICS lines.

For details on the four SYNC directives, see Chapter 6, Configuration Directives.

#### Note

At Rev. 20, SYNC became a synonym for SMLC. For example, specifying SYNC ON is the same as specifying SMLC ON. SYNC is now the preferred term.

## Uninterruptible Power Supply

An Uninterruptible Power Supply (UPS) maintains power to the CPU and memory during a power failure. On many systems it also automatically performs a warm start. If your system has UPS, the UPS directive determines what action is taken after a warm start.

The UPS directive with an argument of 0 produces a warm start followed by a halt. The operator must then intervene to bring up the system.

The UPS directive with a positive argument tells UPS to perform a warm start and then wait for a number of seconds (as specified by the argument) before bringing up the system. The delay allows the disks to reach full speed before PRIMOS attempts to access them. For example, UPS 100 tells UPS to wait 64 seconds after a warm start before it brings up PRIMOS. A value of 100<sub>8</sub> is recommended for a storage module. If your system does not have an Uninterruptible Power Supply, omit the UPS directive from the configuration file.

#### ICS Lines

If your system has lines connected to an ICS controller, you may use the following three directives that configure ICS lines:

- ASYNC JUMPER, which selects the available line speeds
- ICS CARDS, which verifies an asynchronous Line Adapter Card configuration of an ICS2 or ICS3 controller
- ICS INTRPT, which sets the asynchronous interrupt rate

In addition, the ICS INPQSZ directive sets the size of the ICS input queue buffers. This directive is described in the System Administrator's Guide, Volume II: Communication Lines and Controllers.

Line Speed Selection: Lines connected to an ICS controller can run at the speeds shown in Table 5-1. Speeds are measured in bits per second (bps). To set any line to a particular speed, use the SET\_ASYNC command, described in the System Administrator's Guide, Volume II: Communication Lines and Controllers. In brief, set speeds for lines with this command, where the numbers n and s are decimal:

SET\_ASYNC -LINE n -SPEED s

For assignable lines, use:

SET\_ASYNC -LINE n -SPEED s -ASGN YES

| TABLE | 5-1. <i>Valid</i> | Speeds for | ICS Lines |
|-------|-------------------|------------|-----------|
| 50    | 150               | 1200       | 4800      |
| 75    | 200               | 1800       | 7200      |
| 110   | 300               | 2400       | 9600      |
| 134.5 | 600               | 3600       | 19200     |

Only eight of the speeds from Table 5-1 can be available at once. You can configure the speeds available at cold start as follows:

110, 134.5, 300, 1200 bps

These speeds are always available to ICS lines.

9600 bps This speed is available as the default rate for the programmable clock.

If you use the AMLCLK directive in the configuration file to set the programmable clock to a speed in Table 5-1 other than 9600 bps, then that speed, rather than 9600 bps, is available for ICS lines instead. If AMLCLK sets a speed that is not in Table 5-1, that speed is not available for ICS lines. In either case, you would have to use the ASYNC JUMPER directive to make 9600 bps available. (The directive AMLCLK 22600 specifies 9600 baud, because the value is specified in octal.)

Other speeds

To set an ICS line to a speed other than 110, 134.5, 300, 1200, or 9600, use the following procedure:

- 1. Pick three valid ICS line speeds from Table 5-1. (Do not select 110, 134.5, 300, or 1200 because they are always available, as indicated previously.)
- 2. Use the ASYNC JUMPER directive to specify the three speeds at system start up. See Chapter 6, Configuration Directives, for a detailed description of the ASYNC JUMPER directive.

Modifying the Interrupt Rate: To set a faster interrupt rate than the default 100-millisecond rate on lines connected to ICS controllers, use the ICS INTRPT directive. You can set the rate to a value between 100 ms and 10 ms. (To set the interrupt rate on lines connected to AMLC controllers, use the AMLC command, as explained in the System Administrator's Guide, Volume II: Communication Lines and Controllers.)

Verification of ICS Configuration: ICS2 and ICS3 controllers, which can have up to 16 Line Adapter Cards (LACs), are configured at each cold start. To check that the LAC configuration is as you expected, include the ICS CARDS directive in the configuration file.

If the actual LAC configuration at cold start is different from that specified by this directive, PRIMOS displays an error message explaining the discrepancy. Such a discrepancy can occur if an extra LAC was added since you configured your system, or if a LAC went bad since the system was last cold started.

If the ICS CARDS directive is omitted for an ICS2 or ICS3 controller, that controller's configuration is not checked at cold start.

For further details on the ICS CARDS directive, see Chapter 6, Configuration Directives, or the ICS User's Guide.

# CONFIGURATION DIRECTIVES

The PRIMOS operating system configures itself at every cold start. The configuration information that PRIMOS needs is stored in the system configuration file. The first half of this chapter discusses this file and the PRIMOS CONFIG command that processes it. The second half presents all configuration directives alphabetically, explaining each directive and its arguments.

# System Startup and Configuration

## The System Startup File

At cold start, PRIMOS runs the system startup file, PRIMOS.COMI, in the CMDNCO directory. The first command in that file must be the CONFIG command, which specifies the system configuration file and begins its processing.

#### Notes

The name C\_PRMO for the system startup file is obsolete, but still supported. If your system uses C\_PRMO, you should consider changing it to PRIMOS.COMI. If CMDNCO contains both PRIMOS.COMI and C\_PRMO, PRIMOS uses PRIMOS.COMI.

The Rev. 21.0 Software Installation Guide contains a few annotated samples of startup and configuration files. A template of the PRIMOS.COMI system startup file id shipped with each Prime system, as PRIRUN-PRIMOS.COMI.TEMPLATE. Copy it to CMDNCO as PRIMOS.COMI, and use a text editor to tailor the template to suit your installation.

## The CONFIG Command

The CONFIG command functions only during system startup. The format of the CONFIG command is:

CONFIG -DATA config-filename

config-filename is the name of the configuration file. In the following example, the current directory is CMDNCO and the name of the configuration file is CONFIG:

CONFIG -DATA CONFIG

At Rev. 20, two changes were made to the way the CONFIG command is processed:

- The obsolete single-line form of the CONFIG command (which held several numeric configuration parameters on one line) is no longer accepted. If your system startup file contains the single-line form, the system ignores the CONFIG command. Instead, the system queries the operator for the COMDEV, PAGDEV, NTUSR, and SYSNAM parameters, and uses the default values of the other directives.
- A CPL file named CONFIG.CPL has been added to the CMDNCO directory. If you reexecute the PRIMOS.COMI startup file (by issuing a COMINPUT PRIMOS.COMI command at the supervisor terminal), the CONFIG.CPL file prevents the generation of an error when the system encounters the CONFIG command in the startup file. Instead, CONFIG.CPL displays the warning

Primos already running, CONFIG command is ignored. (CONFIG.CPL)

and PRIMOS continues executing the PRIMOS.COMI file. (You may occasionally need to reexecute the startup file to re-share and reinitialize system software.)

# The System Configuration File

Because PRIMOS is configured each time the system is cold started, the System Administrator can reconfigure a system as necessary to meet changing needs. Most systems, however, use the same set of configuration directives for most cold starts. For this reason, the directives that configure the system are stored in a text file called the system configuration file. The system configuration file is usually named CONFIG and must be stored in the CMDNCO directory.

### Creating the Configuration File

Because configuration files vary greatly from system to system, a template configuration file is not shipped with the system software. Therefore, it is your responsibility to create the configuration file.

Use the following rules and guidelines when creating the configuration file:

• Boot the system without a configuration file (see page 6-4), and, once the system has booted, use the NSED text editor, under PRIMOS, to create an initial configuration file.

- Enter each configuration directive on a separate line. The directives may be entered in uppercase or lowercase.
- You may insert comment lines after a directive or on a separate line. A comment line must begin with the /\* characters.
- The ASRATE command should normally be the first directive in the file
- The COMDEV, PAGING, NTUSR, NPUSR, SYSNAM, and GO directives must be in the configuration file. GO must be the last directive in the file.
- All numerical values in the configuration file must be in octal. For details on constructing physical device numbers needed as arguments for certain directives, see the Operator's Guide to File System Maintenance.

To change the system configuration for the next cold start, modify the configuration file with a text editor. The next time the system is brought up, the new configuration takes effect. If you cannot bring up PRIMOS because of errors in the configuration file, use the procedure described on page 6-4 in the section Booting PRIMOS Without a Configuration File.

#### Network Information

If your system will be part of a PRIMENET or NTS network, you must set certain configuration directives, such as REMBUF, NSLUSR, NRUSR, or NTSUSR. Other information dealing with the computer's interface to the network is stored in a global network configuration file.

For PRIMENET, the System Administrator creates the global network configuration file with the CONFIG\_NET utility. The file is usually stored in the PRIMENET\* directory.

For additional PRIMENET information, see the *User's Guide to Prime Network Services* and the *Operator's Guide to Prime Networks*. For information on configuring and administering the PRIMENET system, see the *PRIMENET Planning and Configuration Guide*.

For NTS, the System Administrator creates the global network configuration file with the CONFIG\_NTS utility. The file is usually stored in the NTS\* directory.

For additional NTS information, see the NTS User's Guide. For information on configuring and administering NTS, see the NTS Planning and Configuration Guide.

## Configuration File Errors

Certain errors in the configuration file prevent a successful cold start of the system. When an unsuccessful cold start occurs, a message is displayed at the supervisor terminal that explains which configuration directive was at fault and requests a system restart. You can then boot PRIMOS without a configuration file (as described below), correct the file, and reboot PRIMOS.

The most common causes of errors are:

- Placement of configuration directives into the system startup file (PRIMOS.COMI or C\_PRMO).
- Placement of system startup commands into the configuration file.
- Decimal numbers used by mistake instead of octal numbers.
- Out-of-range values for parameters (for example, a value of 12 in the SYNC directive, which only takes values from 00 to 07).
- Values that are correct in themselves, but conflict with other values. For example, values for NPUSR+NSLUSR+NRUSR+NTUSR+NTSUSR must be <= 377<sub>8</sub> (decimal 255). Values of 177<sub>8</sub> for NPUSR and NTUSR, plus 20<sub>8</sub> for NRUSR and NSLUSR, though each correct in isolation, produce a sum (177<sub>8</sub>+177<sub>8</sub>+20<sub>8</sub>+20<sub>8</sub>=436<sub>8</sub>) greater than 377<sub>8</sub> and prevent the system from starting up.

For a listing of PRIMOS cold-start messages, including those produced by erroneous directives, see your CPU handbook.

# Booting PRIMOS Without a Configuration File

To boot PRIMOS without a configuration file, use the manual boot procedure. See the CPU handbook for your computer model for detailed information on booting. Brief instructions are given below.

Manual booting may be required in situations such as these three:

- The system is new and has no configuration file.
- The configuration file or PRIMOS.COMI has been damaged or made incorrect.
- The hardware configuration has been changed, and the configuration file now is inappropriate for booting. (For example, COMDEV is now on a different disk drive or controller.)

#### Caution

Do not use NSED under PRIMOS II to edit the configuration file on a Rev. 20 or later disk. PRIMOS II cannot write to Rev. 20 or later disks. Instead, use NSED under manually-booted PRIMOS, as explained below. (PRIMOS II can write to pre-Rev. 20 disks, and can read all disks.)

To change the configuration file using the manual boot, perform the following five steps:

- 1. At the CP> prompt, use the SYSCLR command to master-clear the system.
- 2. At the next CP> prompt, enter the BOOT command with the 100000 boot option added to the option word (for example, BOOT 14134 becomes BOOT 114134). Respond to the prompts:

Enter COMmand DEVice: The physical device number for the command partition.

This is the argument to the COMDEV directive.

Enter PAGing DEVice:

The physical device number for a paging partition. This must be a single value, as for the now-obsolete PAGDEV directive, and *not* the multiple values permitted by the PAGING directive.

Enter Number Terminal USeRs:

Any appropriate small number. Because the system is being brought up only to change the configuration file, there will be no users other than the supervisor terminal.

Coldstart now begins, and a few messages appear, followed by another prompt.

3. Respond to the prompt:

Enter system name: The six-character name for this system. This is the argument to the SYSNAM directive.

A few more messages now appear as PRIMOS comes up. The PRIMOS.COMI file is not executed, with the result that no user software is shared, and no users other than the supervisor terminal are permitted.

- 4. Use NSED (the nonshared editor) to edit the configuration file.
- 5. Try out the new or revised configuration by shutting down PRIMOS, and rebooting it without the 100000 boot option.

#### Note

Adding the 100000 value to the BOOT option word (at Step 2) instructs PRIMOS to ignore the PRIMOS.COMI system startup file. As a consequence, PRIMOS does not read the configuration file. Instead, PRIMOS queries the operator for the COMDEV, PAGDEV, NTUSR, and SYSNAM parameters, and uses default values for the other configuration parameters.

PRIMOS also does not downline-load the communication controllers or any intelligent disk controllers.

# **Configuration Directives**

This section describes the directives used in configuration files. See also Chapter 5, Planning the System Configuration, for more information and guidelines on these directives.

Controls user abbreviations.

YES enables the abbreviation processor, allowing users to create abbreviations (using the ABBREV command) and store them in abbreviation files. YES is the default.

NO prohibits the creation of user abbreviations.

# ▶ AMLBUF line [in-buff-size [out-buff-size [dmq-size]]]

Sets the size of an asynchronous line's I/O buffers.

| Parameter          | Minimum | Maximum      | Default       | Recommended |
|--------------------|---------|--------------|---------------|-------------|
| line, octal        | 0       | (Se          | e information | n below.)   |
| in-buff-size, octa | ıl 1    | 77 <b>77</b> | 200           | 200         |
| out-buff-size, oct | tal 62  | 7777         | 300           | 300         |
| dmq-size, octal    | 20      | 2000         | 40            |             |

The arguments have the following values and meanings:

line

The number of the asynchronous line for which buffer sizes are to be set. For terminal users, this value is the physical line number. For assignable lines, this value is NTUSR+NRUSR-1 for the first assignable line, NTUSR+NRUSR for the second, and so on up to NTUSR+NRUSR+NAMLC-2 for the last assignable line. Use the actual line number to change the size of the DMQ buffer on an assignable line. An invalid line number produces the message BAD LINE # IN AMLBUF COMMAND.

in-buff-size

The size of the input buffer, in halfwords (two characters per halfword). The minimum value is 1 and the maximum is 7777<sub>8</sub> (4095 decimal). The default is 200<sub>8</sub> (128 decimal). If 0 is specified, the buffer size remains at its previously set value (which is either the default size or the size set by a previous AMLBUF directive).

out-buff-size

The size of the output buffer, in halfwords (two characters per halfword). The minimum value is  $62_8$  (50 decimal) and the maximum is  $7777_8$  (4095 decimal). The default is  $300_8$  (192 decimal). If 0 is specified, the buffer size remains at its previously set value (which is either the default size or the size set by a previous AMLBUF directive).

dmq-size

The size in halfwords (one character per halfword) of the DMQ AMLC or ICS buffer (only meaningful if the corresponding line is on a DMQ AMLC or ICS controller). Valid values, which must be a power of 2, are 20<sub>8</sub> (16 decimal; the minimum value), 40<sub>8</sub> (32 decimal; the default value), 100<sub>8</sub> (64 decimal), 200<sub>8</sub> (128 decimal), 400<sub>8</sub> (256 decimal), 1000<sub>8</sub> (512 decimal), and 2000<sub>8</sub> (1024 decimal; the maximum value). If 0 is specified, the buffer size remains at its previously set value (which is either the default size or the size set by a previous AMLBUF directive).

The AMLBUF directive cannot modify input or output buffer sizes for remote PRIMENET login users. Use the REMBUF directive instead. Likewise, NTS lines require NTSABF or NTSBUF, and the supervisor terminal requires ASRBUF.

Total size of input buffers plus output buffers cannot exceed 768,000 (decimal) halfwords. Exceeding this limit produces the message No room. AMLBUF (TFLADJ).

No individual buffer can exceed 7777<sub>8</sub> (4095 decimal) halfwords. The total size of the DMQ buffers cannot exceed 64,000 (decimal) halfwords. Failure to meet these specifications produces error messages.

For users running EMACS, or for any other applications that need to paint a full screen of 1920 characters at 9600 baud, an out-buff-size of 1000<sub>8</sub> and a dmq-size of 200<sub>8</sub> are usually appropriate. Other equipment and applications may require other buffer sizes. For details on buffers, see the System Administrator's Guide, Volume II: Communication Lines and Controllers.

#### ► AMLCLK baudrate

Sets the software programmable clock in the AMLC hardware to a baud rate of baudrate bits per second.

| Parameter       | Minimum | Maximum | Default | Recommended |
|-----------------|---------|---------|---------|-------------|
| baudrate, octal | 35      | 45400   | 22600   | as required |
| (decimal)       | (29)    | (19200) | (9600)  |             |

The value specified for *baudrate* must be no less than  $35_8$  (29 decimal) and no greater than  $45400_8$  (19200 decimal). The default is  $22600_8$  (9600 decimal).

The default speed is recommended if you are using Auto Speed Detect (ASD) on any line.

When used on a system where ICS or LHC300 asynchronous lines are present, baudrate must be one of the valid baud rates listed in the table under the ASYNC JUMPER directive.

### ► AMLIBL buffer-size

Sets the size of the DMC AMLC input tumble tables at cold start.

buffer-size is the number of halfwords allocated to each input buffer. Except for the special value of 0 described below, buffer-size must be greater than 20<sub>8</sub>. The maximum value of buffer-size is variable and depends on the number of AMLC controllers configured and the amount of space available in the system for buffers.

If buffer-size is 0 or is omitted, the size of the buffers is automatically calculated as the maximum size allowed by the available buffer space. If the AMLIBL directive is omitted from the configuration file, the default buffer size is  $60_8$  (decimal 48).

Each AMLC controller has one pair of buffers and all buffers are configured to the same size. Data is stored one character per halfword.

During cold start initialization, the error message BAD AMLIBL PARAMETER (CINIT) is displayed if buffer-size is too small, and INPUT BUFFERS TOO LARGE (AMINIT) is displayed if buffer-size is too large. Modify the parameter to be a value within the permissible range as described above.

See the System Administrator's Guide, Volume II: Communication Lines and Controllers, for more information on configuring asynchronous lines.

# ► AMLTIM [ticks [disctime [gracetime]]]

Sets time intervals for the three variable event timers.

| Parameter        | Minimum | Maximum | Default | Recommended |
|------------------|---------|---------|---------|-------------|
| ticks, octal     | 1       | -       | 2       | 24 or more  |
| disctime, octal  | 0       | -       | 3410    | 400 or more |
| gracetime, octal | 0       | _       | 0       | 1000        |

The arguments have the following values and meanings:

ticks

The interval (in tenths of a second) between carrier check operations. At the end of each period, PRIMOS checks each line for carrier loss. If a loss has occurred and the DISLOG directive is set, the process is logged out. The value for *ticks* must be greater than 0. The default is 2 (0.2 seconds).

disctime

The time period (in tenths of a second) when the DTR signal is again raised on all lines. A modem that was forced to be inactive because the DTR signal was dropped will again be able to establish an active carrier. (The most common cause for a carrier to be inactive is that a dialup line has been hung up.) Specifying a value of 0 disables this feature. Otherwise, the value must not be less than the value of ticks and is truncated to the nearest multiple of that value. The default is 34108 (1800 decimal, which is 3 minutes).

gracetime

The minimum grace period (in tenths of a second) for terminal lines that have active carriers but are not connected to processes that are logged in. gracetime in effect defines the minimum time for a caller to establish itself with a logged-in process. (The actual grace period varies from gracetime to twice gracetime.) The default value of 0 disables the grace period. The specified value (if not 0) must be greater than ticks and is truncated to the nearest multiple of ticks. The value of gracetime should be large enough to enable PRIMOS to generate a forced logout of a previous user and enable another user to complete a login attempt.

## Notes

The AMLTIM directive affects the operation of Auto Speed Detect (ASD). No standard settings for the AMLTIM parameters can be recommended if your installation has ASD, but the following values for ticks, disctime, and gracetime have been shown to give satisfactory results. Set the value for ticks to at least 248. Set the value for disctime to at least twige that of ticks, preferably larger than  $400_8$ . Set a value of  $1000_8$  for gracetime. ASD uses up a portion of gracetime before a user logs in.

For NTS terminal lines there is no carrier signal. The value specified for disctime is ignored, and gracetime is the time allowed for an LTS user to log in, once connected.

### ► ASRATE rate

Sets the baud rate of the supervisor terminal.

The only valid values for rate are the following four octal integers:

| Octal code | Baud rate (decimal) |
|------------|---------------------|
| 0110       | 110                 |
| 1010       | 300 (default)       |
| 2010       | 1200                |
| 3410       | 9600                |

### Note

The values for rate are coded bit patterns, and are not the octal equivalents of decimal values.

If used, ASRATE should be the first directive in the configuration file because it ensures that any subsequent configuration error messages are displayed at the desired speed.

## ► ASRBUF 0 [in-buff-size [out-buff-size]]

Sets the sizes of the supervisor terminal I/O buffers.

| Parameter            | Minimum  | Maximum      | Default | Recommended |
|----------------------|----------|--------------|---------|-------------|
| in-buff-size, octal  | 0        | 777 <b>7</b> | 200     | 200         |
| out-buff-size, octal | 0 or 100 | 7777         | 300     | 300         |

The arguments have the following values and meanings:

| in-buff-size | The size in halfwords (two characters per halfword) of the supervisor         |
|--------------|-------------------------------------------------------------------------------|
| ••           | terminal input buffer. The default is 200 <sub>8</sub> (128 decimal). If 0 is |
|              | specified, the buffer size remains at its previously set value (which is      |
|              | usually the default size).                                                    |

out-buff-size The size in halfwords (two characters per halfword) of the supervisor terminal output buffer. The default is 300<sub>8</sub> (192 decimal). The minimum value (other than 0) is 100<sub>8</sub> (64 decimal). If 0 is specified, the buffer size remains at its previously set value (which is usually the default size).

You may want to enlarge out-buff-size if you have the following situation: a 300 or 1200 baud supervisor terminal, LOGMSG enabled (which prints login and logout messages at the supervisor terminal), and many logins and logouts. Such a situation can result in noticeable delays if frequent messages are sent to a supervisor terminal with a standard out-buff-size and a relatively slow baud rate.

## ► ASYNC JUMPER speeda speedb speedc

Defines the available line speeds for asynchronous lines.

speeda, speedb, and speedc are line speeds (specified as bits per second) in octal. These three speeds can be chosen from the list below. The speeds you can use on lines configured for Auto Speed Detect (ASD) are marked with an asterisk. ICS lines and NTS assignable lines support all of the speeds listed below.

| Speed (bps) | Octal Value | Speed (bps) | Octal Value |  |
|-------------|-------------|-------------|-------------|--|
| 50          | 4.0         |             |             |  |
| 50          | 62          | 1800        | 3410        |  |
| 75          | 113         | 2400        | *4540       |  |
| 110         | *156        | 3600        | 7020        |  |
| 150         | 226         | 4800        | *11300      |  |
| 200         | 310         | 7200        | 16040       |  |
| 300         | *454        | 9600        | *22600      |  |
| 600         | *1130       | 19200       | *45400      |  |
| 1200        | *2260       |             |             |  |

The defaults are 75 for speeda, 150 for speedb, and 1800 for speedc.

Use the following guidelines in determining whether to specify the ASYNC JUMPER directive:

- If you have only unmodified AMLC lines and are not using ASD, do not use the ASYNC JUMPER directive because it does not affect the lines.
- If you have an AMLC board on which hardware jumpers provide non-default line speeds on that AMLC, you must use ASYNC JUMPER for those speeds, regardless of whether you are using ASD.
- If you have AMLC lines and are using ASD, use the ASYNC JUMPER directive and specify speeds that match the speeds of the on-board hardware jumpers. Line speed is determined by both the on-board hardware jumpers and by this directive.
- If you have both AMLC lines and ICS lines, use the ASYNC JUMPER directive to set both types of lines to the same value. What speed you choose is up to you, but the speed for both types of lines must be the same, and must match the hardware jumper speeds on the AMLC boards.

For a more detailed discussion of the choice of line speeds, see the discussion of ICS lines on page 5-16.

#### Note

The ASYNC JUMPER directive replaces the obsolete ICS JUMPER directive. If the configuration file contains the ICS JUMPER directive, the directive is obeyed but a warning message is displayed. (See the ICS JUMPER directive in Appendix A for the content of this message.) If the configuration file contains both ASYNC JUMPER and ICS JUMPER directives, only the last one in the file is used to configure the system. It is recommended that you use only the ASYNC JUMPER directive in the configuration file.

## ► COMDEV pdev

Specifies *pdev* as the physical device number of the partition on which the system command directory CMDNCO resides. See the *Operator's Guide to File System Management* for details on the construction of *pdev* numbers.

The partition specified by this directive becomes the system command device. The COMDEV directive must be specified in the configuration file.

## ► COMDVM pdev

Specifies *pdev* as the physical device number of the partition that mirrors the command device (COMDEV) and enables mirroring of file system partitions.

This directive turns on command device mirroring at system startup. If the COMDVM directive is used, it must follow the COMDEV directive in the configuration file.

Enables automatic logout when a line is disconnected. A line is defined as disconnected when the carrier detect signal goes logically low.

DISLOG YES enables automatic logout-on-disconnect for all users. DISLOG line-number enables it only for the specified line. (You can specify only one line number per each DISLOG directive, but you can specify as many DISLOG directives as you need.) DISLOG NO serves as an indication that automatic logout-on-disconnect is not desired, but neither enables nor disables it for any line. NO is the default.

The DISLOG directive is useful for installations with port selectors or dialup modems. Specify DISLOG YES or DISLOG *line-number* and also specify DTRDRP if you are using Auto Speed Detect (ASD).

DISLOG YES overrides all other DISLOG directives. DISLOG YES and DISLOG line-number override DISLOG NO. DISLOG NO cannot override anything. The relative position of multiple DISLOG directives within the configuration file is unimportant. To disable a DISLOG directive, you must comment it out, or remove it from the file.

NTS lines automatically have logout-on-disconnect, regardless of DISLOG.

### DTRDRP

Controls the dropping of the DTR (Data Terminal Ready) signal associated with an asynchronous line.

If specified, the DTRDRP directive automatically forces the dropping of the DTR for any user when that user logs out, regardless of the period set by the *gracetime* value of the AMLTIM directive.

DTRDRP is useful only for installations using Auto Speed Detect (ASD) with port selectors or dialup modems. (Users who have logged out can also issue the PRIMOS DROPDTR command explicitly.)

Sets the system default erase character. character is any printing ASCII character. octal-value is the octal value of any ASCII character.

The ERASE directive accepts either a printing character or an octal number as its argument. In this example, either of the following directives sets the system default erase character to the exclamation mark (!):

ERASE ! ERASE 241

If you omit the ERASE directive, the default erase character is the double quotation mark ("), which is 242<sub>8</sub> The only two characters normally recommended as the erase character are (") and backspace. Use ERASE 210 to set the erase character to the BACKSPACE key.

At Rev. 21.0, the ERASE and KILL directives take effect upon being processed (rather than later in the startup), with the following results:

- If the SYSNAM directive is omitted from the configuration file, the operator may use the specified ERASE and KILL characters to correct errors when answering the "Enter system name" prompt.
- If the SYSNAM directive is present, but PRIMOS prompts the operator because SYSNAM does not have a valid argument, the specified *erase* and *kill* characters are in effect only if the ERASE and KILL directives come before the SYSNAM directive in the configuration file.
- In the unlikely event that an ERASE or KILL character is used in a later directive in the configuration file, it erases or kills on that line in the file. For example, the following directives would result in a system name of SY3, rather than SYS#3.

ERASE #
SYSNAM SYS#3

#### ► GO

Marks the end of the configuration file.

Any subsequent lines are ignored after this directive. The configuration file must include the GO directive as the last noncomment line of the file.

## ▶ ICS CARDS device-address config-word

Checks the asynchronous Line Adapter Card (LAC) configuration of an ICS2 or ICS3 controller.

The ICS CARDS directive causes PRIMOS to check the actual configuration of an ICS2 or ICS3 controller at both cold and warm starts. An error message is displayed if the actual configuration differs from that specified by this directive. (For these error messages, see the ICS User's Guide or the handbook for your particular computer model.) The differences are due to unexpected, faulty, or missing LACs.

Whether or not you use the ICS CARDS directive, ICS2 and ICS3 asynchronous configurations are maintained from cold start to shutdown (including across warm starts). However, you should use the ICS CARDS directive to determine that the ICS2 and ICS3 asynchronous configurations have not changed.

If the ICS CARDS directive is omitted for any ICS2 or ICS3 on your system, its configuration is not checked at cold start.

The arguments have the following values and meanings:

device-address of the ICS2 or ICS3 controller. Valid values are 10, 11, 36, and 37.

config-word

The octal conversion of a 16-bit word in which each bit represents a slot in the LAC Card Cage. A bit with a value of 1 means that an asynchronous LAC is present in that slot. A bit with a value of 0 means that either a synchronous LAC is present in that slot or the slot is empty. The System Administrator's Guide Volume II: Communication Lines and Controllers explains how to calculate config-word.

For further details on ICS CARDS, see the ICS User's Guide.

## ICS INPQSZ queuesize

Sets the size of all the ICS input queues.

Parameter Minimum Maximum Default Recommended queuesize, octal 17 1777 77 77

The default size of the ICS input queues is 77 halfwords (63 decimal). Data is stored one character per halfword.

queuesize, which is the octal length of the queue, must be no greater than 1777 and must be equal to one less than a power of two. Examples of possible queue sizes are 17, 37, 77, 177, 377, 777, and 1777.

Specifying an invalid value causes cold start to fail and an appropriate error message to be displayed.

See the System Administrator's Guide, Volume II: Communication Lines and Controllers, for further details on configuring ICS lines.

## ICS INTRPT rate

Sets the async interrupt rate for ICS controllers.

| Parameter   | Minimum | Maximum | Default | Recommended |
|-------------|---------|---------|---------|-------------|
| rate, octal | 12      | 144     | 12      | See below.  |

rate is an integer specifying the number of interrupts per second. The default and minimum values are both 12 (10 decimal), representing a 100-millisecond interrupt rate. The maximum value is 144 (100 decimal), representing a 10-millisecond interrupt rate.

Calculating Interrupt Rates: To set a value between 12 and 144, either use the table below or divide 100 by the desired interrupt rate in milliseconds and truncate the result. Then convert the result (which equals the number of 10-millisecond intervals between interrupts) into octal. The interrupt rate must be in multiples of 10 milliseconds. The Equivalent Asynchronous Baud Rate column in the table shows what the last asynchronous line would be set at for equivalent performance.

| nber of |                                                                           | Equivalent                                                                                       |                                |  |  |
|---------|---------------------------------------------------------------------------|--------------------------------------------------------------------------------------------------|--------------------------------|--|--|
| rrupts  |                                                                           | Interrupt                                                                                        | Asynchronous<br>Baud Rate      |  |  |
| Second  |                                                                           | Rate (ms)                                                                                        |                                |  |  |
| Decimal |                                                                           |                                                                                                  |                                |  |  |
| <10     | (error)                                                                   | 100                                                                                              | 100                            |  |  |
| 10      |                                                                           | 100                                                                                              | 100                            |  |  |
| 11      |                                                                           | 90                                                                                               | 111                            |  |  |
| 12      |                                                                           | 80                                                                                               | 125                            |  |  |
| 13,14   |                                                                           | 70                                                                                               | 143                            |  |  |
| 15,16   |                                                                           | 60                                                                                               | 167                            |  |  |
| 17-20   |                                                                           | 50                                                                                               | 200                            |  |  |
| 21-25   |                                                                           | 40                                                                                               | 250                            |  |  |
| 26-33   |                                                                           | 30                                                                                               | 333                            |  |  |
| 34-50   |                                                                           | 20                                                                                               | 500                            |  |  |
| 100     |                                                                           | 10                                                                                               | 1000                           |  |  |
| >100    | (error)                                                                   | 10                                                                                               | 1000                           |  |  |
|         | Perrupts Second Decimal <10 11 12 13,14 15,16 17-20 21-25 26-33 34-50 100 | Perrupts Second  Decimal  <10 (error)  10  11  12  13,14  15,16  17-20  21-25  26-33  34-50  100 | Interrupt   Second   Rate (ms) |  |  |

Errors: If you specify a value for *rate* that is less than 12, the default rate of 12 is used. If you specify a value that is greater than 144, *rate* is set to 144. In either case, the error message BAD ICS DIRECTIVE: INTRPT is displayed and cold start continues.

Sets the system default kill character. character is a printing ASCII character. octal-value is the octal value of any ASCII character.

The ERASE directive accepts either a printing character or an octal number as its argument.

In this example, either of the following directives sets the system default kill character to the question mark (?):

If you omit the KILL directive, the default kill character is the question mark (?), which is 277. This is the character usually recommended as the system default kill character. In some circumstances another character, such as DEL (also known as RUBOUT), may be appropriate. Use KILL 377 to set the system default kill character to the DEL key.

At Rev. 21.0, the ERASE and KILL directives take effect upon being processed (rather than later in the startup). For more information, see the ERASE directive, on page 6-12.

## ▶ LHC number address

Sets the physical address assignments for LAN Host Controllers to agree with their physical location in the backplane. The most recent LHC directive overrides any existing address assignments.

The arguments have the following values and meanings:

number Indicates the logical number assigned to the LHC in the NTS configuration file. number ranges from 0 to 7

Specifies the LHC's physical device address in octal. Valid addresses are 10, 11, 15, 16, 17, 32, 35, 36, 37, 50, 51, 52, 53, 54, and 56, provided these locations are not occupied by another controller. The address for the LHC must be less than the PRIMENET Node Controller, if used, and greater than other controllers.

Use the LIST\_COMM\_CONTROLLER command to display the current logical controller number and the octal device address. The two-digit octal device address can be obtained with the STATUS COMM command as well.

See the System Administrator's Guide Volume II: Communication Lines and Controllers, for more information on the LHC directive.

Enables the printing of messages about unsuccessful login attempts.

If LOGBAD is enabled with the YES argument, any login attempt that is unsuccessful (due to an unrecognized user ID, incorrect password, or incorrect project) causes a message to be displayed on the supervisor terminal.

The default is NO, which does not cause messages to be displayed at the supervisor terminal about unsuccessful login attempts.

$$\blacktriangleright \quad \text{LOGLOG} \quad \left\{ \begin{array}{c} \text{YES} \quad \bullet \\ \text{NO} \end{array} \right\}$$

Allows the use of the LOGIN command while logged in.

YES specifies that users can use the LOGIN command while logged in. If a user logs in on a terminal that already has a logged-in user, the logged-in user is first logged out and then the new user is logged in. YES is the default.

NO specifies that the LOGIN command is inhibited for a logged-in user.

$$\blacktriangleright \quad \text{LOGMSG} \left\{ \begin{array}{c} \text{YES} \bullet \\ \text{NO} \end{array} \right\}$$

Enables the display of login and logout messages.

YES specifies that a message be displayed at the supervisor terminal when a user logs in or logs out. YES is the default.

NO specifies that login and logout messages are suppressed.

If you use LOGMSG, have many users logging in and out frequently, and have your supervisor terminal running at 300 or 1200 baud, you may want to enlarge the output buffer size of the supervisor terminal to increase its efficiency. See the ASRBUF directive on page 6-9.

### ▶ LOTLIM minutes

Specifies login time limit in minutes.

| Parameter      | Minimum | Maximum | Default | Recommended |
|----------------|---------|---------|---------|-------------|
| minutes, octal | 1       | none    | 3       | 3           |

minutes is the octal number of minutes allowed for a user to log in. The minimum value is any value greater than 0. The default is three, which is recommended for most systems because it gives users adequate time to type and prevents wastage of system resources. There is no maximum value for minutes, but the value should be less than the time allowed by LOUTQM.

### LOUTQM minutes

Specifies inactivity time for automatic logout.

| Parameter      | Minimum | Maximum | Default | Recommended |
|----------------|---------|---------|---------|-------------|
| minutes, octal | 2       | none    | 1750    | 144         |

minutes is the number of minutes of inactivity (minus 1) allowed at the terminal before

the user is automatically logged out. The value should be greater than 1. The default is 1750<sub>8</sub> (1000 decimal minutes, which is 16 hours and 40 minutes).

Controls the handling of an ECCU (Error Correction Code Uncorrectable), which is a twobit memory parity error.

YES, which is the default, halts the system when an ECCU occurs.

If NO is specified and certain conditions are met, PRIMOS determines which user process encountered the ECCU, logs out that process, displays a message at the supervisor terminal listing the ID of the process, and continues normal operation. The form of the message is as follows:

User 48 (NETMAN) logged out due to a memory parity error.

The following conditions must be met for the single failing user process to be logged out.

- The process that is running must not be User 1.
- The system must not be in process exchange (switching between processes).
- The process that is running must be executing in Ring 3.
- The page that took the ECCU must not be wired.
- If the page that took the ECCU is shared by more than one user, an up-to-date copy of the page must be on disk.

#### Caution

Systems running ROAM-based data management products (DBMS, DISCOVER, PRISAM) should have MEMHLT YES in the configuration file and should be cold started after any system halt. A warm start may cause loss of data.

## MIRROR

Enables disk mirroring, but does not turn on any mirroring at system startup. See COMDVM and PAGINM. (Use the MIRROR\_ON command to start the mirroring of file system partitions.)

# ▶ NAMLC number-of-buffers

Specifies the number of buffer pairs to be reserved for directly-connected assigned asynchronous lines.

## SYSTEM ADMINISTRATOR'S GUIDE, VOLUME I

Parameter Minimum Maximum Default Recommended number-of-buffers, octal 0 (Below) 0 See below.

number-of-buffers specifies how many of pairs of input and output ring buffers to reserve for assigned asynchronous lines. It is the maximum number of directly-connected lines that may be assigned simultaneously on your system. Assignable NTS lines are not handled by NAMLC. The default is 0. NAMLC + NTUSR + NTSUSR + NTSASL must be less than or equal to 377<sub>8</sub> (256 decimal).

The SET\_ASYNC command, described in the System Administrator's Guide, Volume II: Communication Lines and Controllers, specifies which lines are assignable.

### NLBUF buffers

Specifies the number of LOCATE buffers to be configured.

Parameter Minimum Maximum Default Recommended buffers, octal 10 2000 100 See Ch. 5

buffers is the number of LOCATE buffers for which the system is to be configured. Minimum value is  $10_8$  (8 decimal) and maximum is  $2000_8$  (1024 decimal). The default is  $100_8$  (64 decimal). Each locate buffer occupies 2048 bytes of memory.

#### NPUSR number

Sets the number of phantom users.

Parameter Minimum Maximum Default Recommended number, octal 4 377 4 10 or more

number is the number of phantom users for which the system is to be configured. (number must be a positive octal integer.) The default value of 4 is also the minimum required for PRIMOS to operate. If you configure fewer phantoms than this number, PRIMOS prints an error message and uses the default value instead. The maximum is 3778 (255 decimal) minus the number of terminal, slave, and remote users (NTUSR, NSLUSR, NRUSR, and NTSUSR).

You must configure phantoms for the Login Server, the Timer Process, and DSM. If you have PRIMENET, you must configure a phantom user for NETMAN. If your system is to be a gateway node, you must also configure a phantom for RT\_SERVER. Phantoms are also required for disk mirroring, despoolers, the Batch subsystem, the File Transfer Service (FTS), and other purposes.

## NRUSR number

Specifies the number of processes to be reserved for remote logins across the PRIMENET network.

Parameter Minimum Maximum Default Recommended number, octal 0 377 0 As needed.

number is the number of remote users for which the system is to be configured. (number must be a nonnegative octal integer.) The default is 0. The maximum is 377<sub>8</sub> (255 decimal). NTSUSR+NTUSR+NPUSR+NRUSR+NSLUSR cannot exceed 377<sub>8</sub> (255 decimal). NRUSR need not be used for terminals connected through modems to asynchronous AMLC or ICS lines.

## NSEG number

Specifies the total virtual address space for a system.

Parameter Minimum Maximum Default Recommended number, octal (Below) 20000 1776 See below.

number specifies the number of page maps to be allocated during system initialization. The maximum value is 20000<sub>8</sub> (8192 decimal). The default, 1776<sub>8</sub> (1022 decimal), is often too small.

NSEG must guarantee at least three segments per configured process. Calculate the minimum value of *number* with the following formula:

number => 3 \* (NTUSR + NPUSR + NRUSR + NSLUSR)

If this minimum is not met, the following warning message is displayed during cold start:

WARNING - m SEGMENTS MAY NOT BE ENOUGH FOR n USERS

where m is the number of segments and n the number of processes configured. Cold start then continues.

Increase the default value if the condition NO\_AVAIL\_SEGS\$ is frequently signalled on your system.

More page maps may be available than the number of possible user segments (based on available space on the paging partition). If a process cannot get paging space for this reason, the error condition PAGING\_DEVICE\_FULL\$ is signalled.

# NSLUSR number

Sets the number of slave processes (users).

Parameter Minimum Maximum Default Recommended number, octal 0 377 0 As needed.

Each user accessing files on the local system from remote systems requires a slave process for the duration of the access. These slave processes are allocated from the PRIMOS pool of 255 processes.

number is the number of simultaneous remote file accesses the local system wishes to support. If this pool is exhausted when a remote user makes an attach request, the E\$NSLA (no NPX slaves available) error code is returned to that user.

The minimum value for *number* is 0, which is the default. The maximum value is 377<sub>8</sub> (255 decimal). NTUSR+NPUSR+NRUSR+NSLUSR+NTSUSR must be less than or equal to 377<sub>8</sub> (255 decimal).

# NTSABF line in-buff-size out-buff-size xoff-lag xon-lag

Sets the size of I/O buffers and flow control thresholds for remote NTS assignable lines connected to the local system. If an argument is omitted or set to zero, the default value, or when there is an existing NTSABF directive, the last value specified is used.

| Parameter            | Minimum | Maximum                    | Default R           | ecommended  |
|----------------------|---------|----------------------------|---------------------|-------------|
| line, octal          | 0       | -                          | 0                   | 0           |
| in-buff-size, octal  | 1       | 777 <b>7</b>               | 200                 | 200         |
| out-buff-size, octal | 0 or 62 | 7777                       | 300                 | 300         |
| xoff-lag, octal      | 0       | in-buff-size               | 60% of in-bu        | ff-size 60% |
| xon-lag, octal       | 0       | $in	ext{-}buff	ext{-}size$ | 20% of <i>in-bu</i> | ff-size 20% |

The arguments have the following meanings and default values.

line The required value at Rev. 21.0 is 0. This indicates all pairs of I/O buffers reserved for NTS assignable lines.

in-buff-size The size of the input ring buffer in halfwords (two characters per halfword). The minimum value is 1, the maximum is 7777<sub>8</sub> (4095), and the default value is 200<sub>8</sub> (128).

out-buff-size The size of the output ring buffer in halfwords (two characters per halfword). The minimum value is 62<sub>8</sub> (50), the maximum is 7777<sub>8</sub> (4095), and the default value is 300<sub>8</sub> (192).

The threshold point in the input ring buffer when an XOFF is sent to the line to stop the incoming stream of characters. Xoff-lag is measured in halfwords, and must be less than in-buff-size. The default value is 60% of the input buffer size.

The threshold point in the input ring buffer when an XON is sent to the line to restart the incoming stream of characters. Xon-lag is measured in halfwords, and must be less than in-buff-size. The default value is 20% of the input buffer size.

When *line* is not 0 the specific line number is ignored, and the following message is displayed.

Warning: NTS line number must be zero at this release. (NTSABF)

The total size of all input and output ring buffers on the system can not exceed 768,000 (decimal) halfwords. Exceeding this limit produces the following message:

NO ROOM. NTSABF (TFLADJ).

If the NTSABF directive is issued when NTSASL is 0, the following message is displayed.

Warning: NTSABF directive issued with no NTS assigned lines configured. (CINIT)

### NTSASL number

Reserves one pair of input and output ring buffers for each NTS assignable line.

number

The maximum number of NTS assignable lines that can be used simultaneously on your system. The default is 0. The sum of NAMLC + NTSASL + NTUSR + NTSUSR must be less than or equal to 377<sub>8</sub> (255).

#### Note

When either NTSUSR or NTSASL is a non-zero integer, the NTS connection manager, NTS\_SERVER, is created. Include an additional phantom for this process in the NPUSR directive.

## NTSBUF line in-buff-size out-buff-size xoff-lag xon-lag

Sets the size of I/O buffers and flow control thresholds for remote NTS terminal users connected to the local system. If an argument is omitted or set to zero, the default value, or when there is an existing NTSBUF directive, the last value specified is used.

| Parameter            | Minimum | Maximum      | Default        | Recommended |
|----------------------|---------|--------------|----------------|-------------|
| line, octal          | 0       | -            | 0              | 0           |
| in-buff-size, octal  | 1       | 7777         | 200            | 200         |
| out-buff-size, octal | 0 or 62 | 77 <b>77</b> | 300            | 300         |
| xoff-lag, octal      | 0       | in-buff-size | 60% of in-buff | -size 60%   |
| xon-lag, octal       | 0       | in-buff-size | 20% of in-buff | -size 20%   |

The arguments have the following meanings and default values:

line The required value at Rev. 21.0 is 0. This indicates all pairs of I/O buffers reserved for NTS terminal users.

in-buff-size The size of the input ring buffer in halfwords (two characters per halfword). The minimum value is 1, the maximum is 7777<sub>8</sub> (4095), and the default value is 200<sub>8</sub> (128).

out-buff-size The size of the output ring buffer in halfwords (two characters per halfword). The minimum value is 62<sub>8</sub> (50), the maximum is 7777<sub>8</sub>

(4095), and the default value is  $300_8$  (192).

xoff-lag The threshold point in the input ring buffer when an XOFF character is

sent to the line to stop the incoming stream of characters. Xoff-lag is measured in halfwords, and must be less than in-buff-size. The default

value is 60% of the input buffer size.

xon-lag The threshold point in the input ring buffer when an XON character is

sent to the line to restart the incoming stream of characters. Xon-lag is measured in halfwords, and must be less than in-buff-size. The default

value is 20% of the input buffer size.

When *line* is not 0 the specific line number is ignored, and the following message is displayed:

Warning: NTS line number must be zero at this release. (NTSBUF)

The total size of all input and output ring buffers on the system can not exceed 768,000 (decimal) halfwords. Exceeding this limit produces the following message:

NO ROOM. NTSBUF (TFLADJ).

If the NTSBUF directive is issued when NTSUSR is 0, the following message is displayed.

Warning: NTSBUF directive issued with no NTS terminal users configured. (CINIT)

## NTSUSR number

Specifies maximum number of simultaneous NTS terminal users.

number is the total number NTS terminal users. The default is 0. The sum of NTUSR + NPUSR + NRUSR + NTSUSR + NSLUSR must be less than or equal to 377<sub>8</sub> (255).

#### Note

When either NTSUSR or NTSASL is a nonzero integer, the NTS connection manager, NTS\_SERVER, is started. Include an additional phantom for this process in the NPUSR directive.

## NTUSR number

Specifies number of terminal users, including the supervisor terminal.

Parameter Minimum Maximum Default Recommended number, octal 1 377 NONE As needed.

number is the number of directly-connected terminal users for which the system is to be configured. (Do not include network users in this number.) The maximum value of number is 377<sub>8</sub> (255 decimal). NTUSR, which has no default value, must be included in the configuration file.

NTUSR is added to NPUSR, NSLUSR, and NRUSR to determine the total number of users configured on the system. NTUSR+NPUSR+NRUSR+NSLUSR+NTSUSR must be less than or equal to 377<sub>8</sub> (255 decimal). NTUSR+NAMLC must also be less than or equal to 377<sub>8</sub> (255 decimal).

#### NVMFS number

Sets the number of VMFA (Virtual Memory File Access) dynamic segments available in virtual address space for the system.

Parameter Minimum Maximum Default Recommended number, octal 1 2000 144 400

The maximum value for number is 2000<sub>8</sub> (1024 decimal). The default is 144<sub>8</sub> (100 decimal).

The total number of segments available for both NSEG and NVMFS is  $20000_8$  (8192 decimal). If you specify values for NSEG and NVMFS that total higher than the  $20000_8$  (8192 decimal) maximum, NVMFS takes precedence over NSEG. For example, if you specify NSEG as  $17500_8$  (8000 decimal) and specify NVMFS as  $454_8$  (300 decimal), the system is configured with  $454_8$  (300 decimal) NVMFS segments available and  $17324_8$  (7892 decimal) NSEG segments.

VMFA segments are used by EPFs because they can be mapped dynamically. You may want to increase the default number of VMFA segments if users frequently complain that they get messages such as Not enough segments or No space available from process class storage heap.

# ▶ PAGING pdev1 [... pdev8]

Specifies the paging partitions.

PAGING must be included in the configuration file. A minimum of one paging partition is required, and a total of eight are allowed. pdev1 through pdev8 are the physical device numbers of the paging partitions. See the Operator's Guide to File System Maintenance for details on construction of physical device numbers.

PRIMOS automatically calculates a strategy to divide paging activity among the available paging partitions. Paging activity is allocated to each paging partition in the ratio of its size to the total size of all the paging partitions. To adjust these ratios, use the PRATIO command, described in the Operator's Guide to System Commands.

If all available paging space is used, any attempt by a user process to obtain more memory causes the error condition PAGING\_DEVICE\_FULL\$ to be signalled for that user.

# ▶ PAGINM pdev1 [... pdev8]

Specifies *pdev1* through *pdev8* as the device numbers of the partitions that mirror the corresponding paging partitions specified in the PAGING directive and enables mirroring of file system partitions. At system startup, paging device mirroring is turned on.

If a pdev in the PAGING directive is not to be mirrored, then a 0 must be used in the corresponding position in the PAGINM directive. The PAGINM directive, if used, must follow the PAGING directive in the configuration file. See the Operator's Guide to File System Management for further information on mirroring.

## ▶ REMBUF in-buff-size out-buff-size

Sets the sizes of the terminal input and output buffers for remote users.

| Parameter            | Minimum | Maximum | Default | Recommended |
|----------------------|---------|---------|---------|-------------|
| in-buff-size, octal  | 202     | -       | 202     | See below.  |
| out-buff-size, octal | 101     | -       | 101     | See below.  |

The arguments have the following values and meanings:

in-buff-size

The terminal input buffer size in halfwords (two characters per halfword). The default and minimum values are both 202<sub>8</sub> halfwords (260 bytes decimal). If 0 is specified, the buffer size remains at its previously set value (which is usually the default size).

out-buff-size

The terminal output buffer size in halfwords (two characters per halfword). The default and minimum values are both 101<sub>8</sub> halfwords (130 bytes decimal). If 0 is specified, the buffer size remains at its previously set value (which is usually the default size).

Total size of all input buffers plus all output buffers cannot exceed 2734000<sub>8</sub> (768,000 decimal) halfwords.

On systems using block-mode terminals, you may improve throughput by increasing the size of the input buffer to 404<sub>8</sub> halfwords (520 bytes decimal). You may also improve throughput on systems where users are logging in remotely across a ring network by increasing the size of the output buffer to 402<sub>8</sub> halfwords (516 bytes decimal).

For remote login over public data networks (PDNs), you must set *in-buff-size* and out-buff-size to the octal value of the packet size that you configured with CONFIG\_NET. For example, a packet size of 200<sub>8</sub> (128 decimal) bytes requires that both *in-buff-size* and out-buff-size be set to 200<sub>8</sub>.

- ▶ SMLC CNTRLR controller-number [device-address] [protocol]
- ▶ SMLC DSC line strap proc recv
- SMLC ON
- ▶ SMLC SMLCnn [controller-number [line-number]]

At Rev. 20, SYNC became the preferred synonym for SMLC. For details on the SMLC directives, see the discussions of the SYNC directives, below.

#### SYNC

There are four SYNC directives, detailed below. Here is a summary of their purposes:

SYNC CNTRLR Associates a device address with a logical controller number and a communications protocol.

SYNC DSC For SYNC, HSSMLC, or MDLC controllers; specifies data set control information.

SYNC ON Enables configuration of synchronous communication drivers.

SYNC SYNCnn Associates a controller's physical line with a logical line number.

## ▶ SYNC CNTRLR controller-number [device-address] [protocol]

Assigns a physical controller address to a logical controller number with a particular protocol. This directive must be given before any SYNC SYNCnn directive. It enables an ICS2 or ICS3 to handle synchronous communications.

The arguments have the following values and meanings:

controller-number The logical controller. Valid values are 0, 1, or 7. Any other number produces the error message BAD SYNC CONTROLLER MAPPING COMMAND. The value 7 is for SDLC or ASYNC\_SDLC only and allows multiple controllers (that only support SDLC) to be configured. You can have more than one controller-number 7.

device-address

The physical device address of the specified controller given in octal. Usually 10 or 11 is given for an ICS2 or ICS3, and 36 or 37 for an ICS1. The default values are address 50 for controller 0 and 1000008 (disabled address) for controller 1. Note that device address 50 is usually an MDLC. If controller 1 is used, its address should not conflict with the address of any other peripheral controller.

protocol One or more tokens, specifying communications protocols. The tokens select files to be downline loaded into an ICS2 or ICS3 controller. Use this argument only with an ICS2 or ICS3. See Tables 6-1 and 6-2 for valid protocol combinations.

Entering a protocol token for a controller other than an ICS2 or ICS3 controller causes the following error message to be displayed:

Error: Controller xx does not support sync protocols (COMINI)

In this message, xx is the device address of the controller.

If the protocol token is omitted, the following message appears:

Error: protocol combination not supported on ICS2 device address dd (BTPCC).

#### Note

If the SYNC CNTRLR directive is omitted entirely, the default protocol is loaded. The default for ICS2 is ASYNC (ICS2\_01.DL), and for ICS3 is ASYNC\_HDLC\_BSCX25\_BSCRJE (ICS3\_09.DL).

If you map one logical controller to a previously mapped address, SYNC automatically disables the previously mapped controller (without warning), setting its address to 100000<sub>8</sub>. A new mapping directive enables the disabled controller. For example, the following directives map controller 1 to address 10<sub>8</sub> and controller 0 to address 11<sub>8</sub>:

SYNC CNTRLR 1 10 ASYNC\_HDLC SYNC CNTRLR 0 11 BSCRJE\_BSCX25

The *protocol* argument selects appropriate downline load files to support the specified protocol combination.

You can also disable a logical controller by setting its address to blank or to 100000<sub>8</sub>. For example, either of the following directives can disable controller 0:

SYNC CNTRLR 0 100000 SYNC CNTRLR 0

Note that the second example above disables the default configuration for address 508.

Valid Protocol Token Combinations: Valid protocol tokens are ASYNC, SDLC, HDLC, BSCX25, and BSCRJE. You need not enter a token combination in the order shown in Tables 6-1 and 6-2, but the parts must be separated by an underscore.

ICS2: Table 6-1 lists valid protocol token combinations, microcode image names, and downline load file numbers for the ICS2. The ICS2 cannot support all protocols concurrently because of limitations to memory size.

#### Note

Asynchronous Reverse Flow Control is not enabled for an ICS2 controller when a combination of BSC and ASYNC protocols is selected (as in BSCRJE\_BSCX25\_ASYNC, BSCRJE\_ASYNC, or ASYNC\_BSCX25). If you use the SET\_ASYNC command to attempt to enable Reverse Flow Control in this situation, the ICS2 ignores the request and PRIMOS returns an error message.

ICS3: Any combination of protocol tokens is allowed. When all protocols are required, the downline file ICS3\_08.DL is loaded.

Any combination not containing SDLC causes downline load file ICS3\_09.DL to be loaded. This file contains all protocols except SDLC. For any combination containing SDLC, the loaded file contains only SDLC and the other protocol (or protocols), resulting in more economical running than when loading the "all protocols" file, ICS3\_08.DL.

Table 6-2 lists the protocol tokens, the microcode image names and the downline load file numbers used for the ICS3.

To conserve space, you can delete unused downline load files and maps from the DOWN\_LINE\_LOAD\* directory.

### Caution

If you have an ICS3, never delete files ICS3\_01.DL, ICS3\_03.DL, or ICS3\_09.DL. If the wrong files are inadvertently deleted, coldstart or warmstart will fail, and customer service must be called.

TABLE 6-1. ICS2 Valid Protocol Token Combinations

|                                  | 1                            | D T T T T T T T T T T T T T T T T T T T |
|----------------------------------|------------------------------|-----------------------------------------|
| Protocol Token                   | Microcode Image <sup>1</sup> | DLL-File Number                         |
| ASYNC                            | HSAxx                        | ICS2_01.DL                              |
| SDLC                             | HSAxx                        | ICS2_02.DL                              |
| HDLC                             | HSAxx                        | ICS2_03.DL                              |
| BSCRJE_BSCX25                    | HSBxx                        | ICS2_04.DL                              |
| BSCX25                           | HSBxx                        | ICS2_04.DL                              |
| ASYNC_SDLC                       | HSAxx                        | ICS2_05.DL                              |
| ASYNC_HDLC                       | HSAxx                        | ICS2_06.DL                              |
| HDLC_SDLC                        | HSAxx                        | ICS2_07.DL                              |
| BSCRJE_BSCX25_ASYNC <sup>2</sup> | ABxx                         | ICS2_08.DL                              |
| ASYNC_BSCX25 <sup>2</sup>        | ABxx                         | ICS2_08.DL                              |
| BSCRJE_BSCX25_SDLC               | HSBxx                        | ICS2_09.DL                              |
| BSCRJE_SDLC                      | HSBxx                        | ICS2_09.DL                              |
| BSCX25_SDLC                      | HSBxx                        | ICS2_09.DL                              |
| BSCRJE_BSCX25_HDLC               | HSBxx                        | ICS2_10.DL                              |
| BSCRJE_HDLC                      | HSBxx                        | ICS2_10.DL                              |
| ASYNC_HDLC_SDLC                  | HSAxx                        | ICS2_11.DL                              |
| BSCRJE                           | HSBxx                        | ICS2_12.DL                              |
| BSCRJE_ASYNC <sup>2</sup>        | ABxx                         | ICS2_13.DL                              |
| BSCX25_HDLC                      | HSAxx                        | ICS2_14.DL                              |
| BSCRJE_BSCX25_HDLC_SDLC          | HSAxx                        | ICS2_15.DL                              |
| BSCX25_HDLC_SDLC                 | HSAxx                        | ICS2_15.DL                              |
| BSCRJE_HDLC_SDLC                 | HSAxx                        | ICS2_15.DL                              |
|                                  |                              |                                         |

<sup>&</sup>lt;sup>1</sup>The xx is the version number.

<sup>&</sup>lt;sup>2</sup>No async reverse flow control for this combination.

TABLE 6-2. ICS3 Valid Protocol Token Combinations

| Protocol Token                | Microcode Image <sup>3</sup> | DLL-File Number |
|-------------------------------|------------------------------|-----------------|
| SDLC                          | ABHSxx                       | ICS3_01.DL      |
| ASYNC_SDLC                    | ABHSxx                       | ICS3_02.DL      |
| SDLC_HDLC                     | ABHSxx                       | ICS3_03.DL      |
| SDLC_BSCX25                   | ABHSxx                       | ICS3_03.DL      |
| SDLC_HDLC_BSCX25              | ABHSxx                       | ICS3_03.DL      |
| ASYNC_SDLC_HDLC               | ABHSxx                       | ICS3_04.DL      |
| ASYNC_SDLC_BSCX25             | ABHSxx                       | ICS3_04.DL      |
| ASYNC_SDLC_BSCX25_HDLC        | ABHSxx                       | ICS3_04.DL      |
| SDLC_BSCRJE                   | ABHSxx                       | ICS3_05.DL      |
| ASYNC_SDLC_BSCRJE             | ABHSxx                       | ICS3_06.DL      |
| SDLC_HDLC_BSCRJE              | ABHSxx                       | ICS3_07.DL      |
| SDLC_BSCX25_BSCRJE            | ABHSxx                       | ICS3_07.DL      |
| SDLC_HDLC_BSCX25_BSCRJE       | ABHSxx                       | ICS3_07.DL      |
| ASYNC_SDLC_HDLC_BSCRJE_BSCX25 | ABHSxx                       | ICS3_08.DL      |
| ASYNC_SDLC_BSCRJE_BSCX25      | ABHSxx                       | ICS3_08.DL      |
| ASYNC_SDLC_HDLC_BSCRJE        | ABHSxx                       | ICS3_08.DL      |
| ASYNC_HDLC_BSCX25_BSCRJE      | ABHSxx                       | ICS3_09.DL      |
|                               |                              |                 |

## ▶ SYNC DSC line strap proc recv

Specifies data set control (DSC) information used by DPTX/BSCMAN for a logical line provided by an SYNC, HSSMLC, or MDLC controller.

Use SYNC DSC for DPTX/BSCMAN only. If specified, SYNC DSC must appear after any SYNC SYNCnn directives.

The arguments have the following values and meanings:

line The logical line number (00-07) represented by nn in the SYNC SYNCnn directive.

strap A bit pattern that indicates specific data set signals to be strapped on by the software. Speed select (the 10<sub>8</sub> bit) is for European equipment. The bits for forming the pattern are as follows:

01<sub>8</sub> Data Terminal Ready (DTR). The default is 1.

02<sub>8</sub> Request to Send (RTS).

10<sub>8</sub> Select fast data set. 00 selects slow data set. (Europe only.)

 $<sup>^{3}</sup>$ The xx is the version number.

proc The data set control procedure to be used for transmitting data. The procedures are as follows:

- No data set orders. Usually used with DTR and RTS strapped on, with modems used for four-wire full-duplex service.
- Use data set orders as follows: Issue RTS, wait for CLEAR to send (CTS), send, drop RTS. Usually used with most half-duplex modems. The default is 2.
- 3 Use data set orders as follows: Wait for .NOT. Carrier Detect (CD), issue RTS, wait for CTS, send, drop RTS. Rarely used, but may be necessary with 201-series modems only if lines are very noisy. Try 2 first.

recv Indicates whether the receiver is to be turned on before or after transmitting. The settings are as follows:

- Turn on receiver before transmitting. This setting provides a faster response and should be used if possible. The default is 0.
- Turn on receiver after transmitting. This setting must be used with twowire 201-series modems. This setting may be tried on other two-wire systems only if problems appear that cannot be solved by other means.

The default setup, if no DSC is specified, is the equivalent of including the following line in the configuration file:

SYNC DSC line 1 2 0

## SYNC ON

Configures synchronous communication drivers for all synchronous communication controllers, including the ICS2 and ICS3.

SYNC ON must be specified when synchronous lines are used for products other than PRIMENET. The default configuration for SYNC ON is given below.

|            |                     | Controller                                                                                                    |
|------------|---------------------|----------------------------------------------------------------------------------------------------|
| Logical    | Controller          | Physical Line                                                                                                    |
| Controller | Address             | Number                                                                                                    |
| 0          | 50 <sub>8</sub>     | 0                                                                                                    |
| 0          | 50 <sub>8</sub>     | 1                                                                                                    |
| 0          | 50 <sub>8</sub>     | 2                                                                                                    |
| 0          | 50 <sub>8</sub>     | 3                                                                                                    |
| 1          | 100000 <sub>8</sub> | 0                                                                                                    |
| 1          | 1000008             | 1                                                                                                    |
| 1          | 100000 <sub>8</sub> | 2                                                                                                    |
| 1          | 1000008             | 3                                                                                                    |
|            | Controller 0 0 0    | Controller Address  0 50 <sub>8</sub> 0 50 <sub>8</sub> 0 50 <sub>8</sub> 0 50 <sub>8</sub> 1 100000 <sub>8</sub> 1 100000 <sub>8</sub> |

Logical lines 00 to 03 are mapped to logical controller 0. The physical device address is  $50_8$ , with physical line numbers 0 to 3. (Note that the MDLC device address is usually  $50_8$  or  $51_8$ .)

Logical lines 04 to 07 are mapped to physical lines 0 to 3 on logical controller 1. Controller 1's physical address is  $100000_8$ , indicating that the controller is disabled. To enable controller 1, set its address to a valid device address ( $50_8$  or  $51_8$ ) with the SYNC CNTRLR directive.

You can change the default configuration with the SYNC CNTRLR and SYNC SYNCnn directives, which are described in this chapter. SYNC CNTRLR changes the mapping of logical controller to physical address. SYNC SYNCnn changes the mapping of a single logical line number.

You may use either directive separately. If you need both directives, you *must* give the SYNC CNTRLR directive(s) first. In other words, you must assign the controller its correct physical address before you assign any new SYNC lines to it.

Always specify synchronous line configuration explicitly. Do not rely on the default configuration for lines to be used or for lines to be left unused.

Be sure to override the default configuration when synchronous lines are configured on two controllers, one of which is not device address  $50_8$ .

### ► SYNC SYNCnn [controller-number [line-number]]

Maps a logical line number to a physical line number on a specified logical controller.

SYNC SYNCnn is used for X.25/RJE but, not for SDLC. The arguments have the following values and meanings:

nn The logical line number. The values are 00 to 07.

controller-number The logical controller set by a SYNC CNTRLR directive. The values are  $0_8$ ,  $1_8$ , or  $100000_8$ . Use  $0_8$  or  $1_8$  to identify a controller. Use  $100000_8$  when the specified line is not to be configured or allocated memory. (7 is not accepted.) The default is  $100000_8$ .

The physical line number of the specified controller onto which the logical line number is mapped. (For ICS2 or ICS3 sync LAC physical line numbering, see the ICS User's Guide.) If the controller is an ICS1, line-number must be 0. The default values map SYNC00 to SYNC03 to physical lines 0 to 3 on the first controller, and SYNC04 to SYNC07 to physical lines 0 to 3 on the second controller. This value must be specified unless controller-number is 1000008 or is unspecified.

For example, the following directive assigns logical line 4 to physical line 3 on controller 1:

SYNC SYNC04 1 3

Setting the controller number either to a blank or to 100000<sub>8</sub> disables a logical line number. For example, either of the following directives disables logical line 07:

SYNC SYNC07 SYNC SYNC07 100000

Giving any value for controller-number other than 0, 1, blank, or 100000, produces the following error message:

BAD SYNC LINE MAPPING COMMAND

#### SYSNAM name

Specifies name as the name of the system. This directive is required.

The system name uses the PRIMENET nodename syntax: name must be from one to six characters, of which the first is a letter, between A and Z. The other characters may be letters or numerals, or any of the seven characters &-\\$.\_/#. If PRIMENET or NTS is used, the system name becomes the network nodename.

If you specify SYSNAM with no *name*, PRIMOS prompts the operator to enter a system name at the supervisor terminal. If you omit SYSNAM, or specify a *name* that is too long or contains invalid characters, PRIMOS prints an error message and prompts for the system name.

The Erase and Kill characters in effect when the operator responds to the system name prompt depend upon the relative placement of the ERASE, KILL, and SYSNAM directives within the configuration file. See the discussion of erase and kill processing under the ERASE directive on page 6-12.

Controls the ability to take a tape dump before completion of a forced shutdown. The default, if the TPDUMP directive is omitted, is NO. (TPDUMP with no argument is the same as TPDUMP YES.)

Certain error conditions can cause a forced shutdown of PRIMOS. In the course of a forced shutdown, pending disk I/O is completed, to insure the integrity of files stored on disk. Because the state of the machine changes during this I/O, a tape dump taken before completion of forced shutdown may be more useful in diagnosing the cause of the shutdown. TPDUMP YES directs the system to halt sooner, while I/O is incomplete. After the operator has taken the tape dump, it is essential that a warm start be performed, to complete the disk I/O before the system is coldstarted. (Even systems with ROAM-based software, normally never warmstarted, require this warm start before coldstarting.)

TPDUMP YES is appropriate for Crash Audit Recovery, described in the System Administrators Guide, Volume III: System Access and Security, or when recommended by your Prime Field Analyst.

Controls displaying of configuration directives at the supervisor terminal.

YES specifies that subsequent directives in the configuration file be displayed at the supervisor terminal as they are processed. Displaying continues until a TYPOUT NO or GO directive is encountered.

NO specifies that commands are not displayed as they are processed. Displaying is suppressed until a TYPOUT YES or GO directive is encountered. TYPOUT NO is the default.

You can use any number of TYPOUT directives in the configuration file to display selected directives.

### UPS number

Controls restart after a power failure.

Parameter Minimum Maximum Default Recommended number, octal 0 177777 177777 100

An Uninterruptible Power Supply (UPS) maintains power to the CPU and memory during a power failure and then, on some systems, automatically performs a warm start. If your system has UPS, the value of *number* in the UPS directive determines what action is taken after the warm start.

number has the following values and meanings:

177777 No UPS (default).

O Produces a warm start followed by a halt. The operator must intervene to bring up the system.

> 0 Number of seconds to delay after the warm start before the system comes up. No operator start is required. The number of seconds to delay after a warm start is the amount of time it takes for the disks to come up to the proper number of revolutions per minute. A value of 100<sub>8</sub> (64 decimal seconds) is recommended for a storage module.

If your system does not have UPS, or if it does not automatically warmstart, you should omit this directive.

### **▶** WIRMEM

Prints the size of wired memory (in kilobytes) at the supervisor terminal during cold start.

The size of wired memory changes during the operation of the system. The value displayed by WIRMEM, however, gives some idea of the relative memory cost of the selected configuration. The USAGE command tracks changing wired memory requirements.

## **APPENDICES**

# OBSOLETE AND RARELY USED COMMANDS AND DIRECTIVES

This appendix describes two obsolete commands, AMLC, an octal method of configuring asynchronous lines, and LOOK, a debugging tool; five rarely-used configuration directives, FILUNT, MAXPAG, PREPAG, RWLOCK, and VPSD; and eight obsolete configuration directives, ALTDEV, ICS JUMPER, LOGREC, NET ON, NETREC, NUSEG, PAGDEV, and PRATIO.

### Obsolete Commands

#### AMLC

The AMLC command uses octal bitstrings to configure both terminal and assigned asynchronous lines on the AMLC and ICS controllers. At Rev. 20.2, the AMLC command was replaced by the SET\_ASYNC command, a more straightforward way of configuring your asynchronous lines. Although the AMLC command is still supported, its use is no longer recommended.

A complete description of the AMLC command may be found in System Administrator's Guide, Volume II: Communication Lines and Controllers.

### **▶** LOOK

The LOOK command, which provides access to any segment in the system, is intended as a debugging tool for systems engineers and field analysts. Although System Administrators rarely use the LOOK command, you may use it as a monitoring command.

The LOOK command can be issued only at the supervisor terminal and must be preceded by an OPRPRI 1 command and followed by an OPRPRI 0 command.

The command format of LOOK is as follows:

### LOOK [-usernumber [segnumber [access [mapseg]]]]

The meanings of the parameters are as follows:

| Parameter   | Meaning                                                                                                    |
|-------------|----------------------------------------------------------------------------------------------------|
| -usernumber | Number of the user owning the segment. The default is user 1. The hyphen must precede the number.                      |
| segnumber   | Number of the segment to be examined. The default is 6000 <sub>8</sub> (the Ring 0 stack segment for the user).        |
| access      | Access rights to be granted (as in the SHARE command). The default is $200_8$ (read only).                             |
| mapseg      | Segment of user 1's address space into which the specified segment is to be mapped. The default is 4001 <sub>8</sub> . |

#### WARNING

Misuse of the LOOK command can destroy system data. The LOOK command can place system integrity at risk if you attempt to examine a segment that does not exist, write to a segment that does exist, or map either shared or stack segments with write permission. The REALLY? prompt is issued for a LOOK command whose request is considered to be risky or dangerous to system integrity. A YES response allows the operation to proceed.

### Rarely Used Directives

The FILUNT, MAXPAG, PREPAG, RWLOCK, and VPSD configuration directives are not obsolete, but their use should be avoided. These directives are discussed next.

### ► FILUNT 0 max-unit

Sets the maximum number of file units available to each user.

The arguments have the following values and meanings:

Prior to Rev 19.4 this parameter specified the maximum number of file units guaranteed to be available to each user. Because the default number of file units available per user is 777728 (decimal 32762), it is assumed there will be sufficient file units so that no units need be guaranteed. This parameter must be present, but its value is not used.

max-unit Maximum number of units any one user may have open at one time.

The default is 77772<sub>8</sub> (decimal 32762).

If the FILUNT directive is not specified in the configuration file, the default value is used.

You should omit this directive from the configuration file and use the default number of file units.

### ► MAXPAG number-of-pages

Specifies the number of pages of physical memory (starting from page 0) to be used after cold start.

Parameter Minimum Maximum Default Recommended number-of-pages, octal 400 100000 all mem Omit the directive

number-of-pages is the highest physical page number that will be used, starting from physical address 0. After cold start, PRIMOS uses the first number-of-pages of physical memory (that is, from page 0 through number-of-pages minus 1). (One page is 2048 decimal bytes of memory; 512 decimal pages is 1 megabyte of memory.)

The value of number-of-pages must be between 400<sub>8</sub> (256 decimal) and 100000<sub>8</sub> (32786 decimal). If number-of-pages is not specified or if MAXPAG is not in the configuration file, all available memory is used.

The MAXPAG directive is intended primarily for performance testing. It allows a system with a large memory to function as if it had a smaller memory. It may also be used to allow PRIMOS to run successfully on a system that has some bad memory in higher addresses, by making that memory unavailable. Normally, you should not use MAXPAG.

Use the following table as a reference for setting MAXPAG.

| Memory<br>(MBytes) | Memory<br>(pages) | MAXPAG<br>argument<br>(octal) | Memory<br>(MBytes) | Memory<br>(pages) | MAXPAG<br>argument<br>(octal) |
|--------------------|-------------------|-------------------------------|--------------------|-------------------|-------------------------------|
| 1                  | 512               | 1000                          | 14                 | 7168              | 16000                         |
| 2                  | 1024              | 2000                          | 16                 | 8192              | 20000                         |
| 3                  | 1536              | 3000                          | 20                 | 10240             | 24000                         |
| 4                  | 2048              | 4000                          | 24                 | 12288             | 30000                         |
| 6                  | 3072              | 6000                          | 28                 | 14336             | 34000                         |
| 8                  | 4096              | 10000                         | 32                 | 16384             | 40000                         |
| 10                 | 5120              | 12000                         | 64                 | 32768             | 100000                        |
| 12                 | 6144              | 14000                         |                    |                   |                               |

If your system contains an arrangement of memory boards that produces holes in physical memory (rather than providing a contiguous block of memory), set MAXPAG as if these holes contained actual memory. For example, specify MAXPAG 4000 (which is 4 MB of memory) if your system has 3.5 MB of memory with a .5 MB hole in the middle.

If you specify a value for MAXPAG that results in the system using less than the total amount of available physical memory, the following message is displayed at the supervisor terminal:

System NOT configured with maximum possible memory: only using  $m{\sf K}$  BYTES, when  $n{\sf K}$  BYTES are available.

The message is only a warning, and the MAXPAG directive is obeyed. If you receive this message and you want to use all your available memory, either increase the setting of MAXPAG or remove the directive from the configuration file.

### ▶ PREPAG pages

When a page fault occurs and there are no unused memory pages, PRIMOS makes available the three pages that were least recently used by writing them out to disk from memory. To change the default number of pages that are written out, use the PREPAG directive. The argument, pages, cannot be less than one or more than the number of pages available for paging. Unless your Prime System Analyst recommends changing the default, omit this directive from the configuration file.

### ▶ RWLOCK code

Specifies the system-default setting of the file system read/write lock.

The default value for code is 1. The permitted values and their meanings are:

- 0 1 reader or 1 writer, with the writer having exclusive control.
- 1 N readers or 1 writer, with the writer having exclusive control.
- 3 N readers and 1 writer.
- 5 N readers and N writers.

You should omit this directive from the configuration file, because many subsystems and utilities will not work if you change the read/write lock default setting. To change the read/write lock of a file, or a set of files, use the PRIMOS command RWLOCK instead of this directive.

#### VPSD

Prime's assembly language debugger (also known as the kernel debugger) can be wired into PRIMOS at system startup with the VPSD directive. This debugger is useful for debugging the operating system but not for specifying any useful system configuration in a production environment.

It is not expected that a typical user environment will need the VPSD directive.

### Obsolete Configuration Directives

### ► ALTDEV pdev [records]

Specifies the alternate paging partition and, optionally, its size.

At Rev. 21.0 the PAGING directive replaces ALTDEV.

pdev The physical device number of the paging partition.

records A 16-bit nonzero unsigned integer that indicates the number of records to be used for paging (out of the total number of records available for paging on the partition). The argument is ignored if it is zero, a negative number, or larger than the number of available records. If the argument is ignored (or if records is not specified), the entire available space for paging is used.

### ▶ ICS JUMPER speeda speedb speedc

The ICS JUMPER directive became obsolete at Rev. 20, having been replaced by the ASYNC JUMPER directive, discussed in chapter 6. The use and values for ICS JUMPER are the same as for ASYNC JUMPER.

If the configuration file contains the ICS JUMPER directive, the directive is obeyed but the following warning message is displayed:

Warning: ICS JUMPER directive will be phased out. Please use ASYNC JUMPER instead. (CINIT)

If the configuration file contains both ASYNC JUMPER and ICS JUMPER directives, only the last one in the file is used to configure the system.

It is recommended that you use only the ASYNC JUMPER directive in the configuration file.

### ▶ LOGREC value

Enables or disables system event logging.

LOGREC is obsolete. Event logging is now accomplished through DSM, documented in the DSM User's Guide.

Prior to Rev. 21.0, if value was set either to 0 (the default) or to a positive number, event

logging was enabled. If value was set to a negative number (177777), event logging was disabled.

### ▶ NET ON

As of PRIMOS Rev. 19.3, the NET directive no longer starts up the PRIMENET network. Use the START\_NET command to start up PRIMENET. For details on START\_NET, see the Operator's Guide to Prime Networks.

If the NET ON command is included in a Rev. 20.2 or later configuration file, the following warning message is displayed during cold start:

The NET config directive no longer enables the network. Please use the START\_NET command. (CINIT)

Cold start continues after the message is displayed.

### ▶ NETREC value

Enables or disables network event logging.

NETREC is obsolete. Event logging is now accomplished through DSM documented in the DSM User's Guide.

Prior to Rev. 21.0, if value were set to either 0 (the default) or to a positive number, network event logging was enabled. If value were set to a negative number (177777), network event logging was disabled.

### NUSEG number

Prior to PRIMOS Rev. 19.4 the NUSEG directive set the size of the virtual address space for each user. Since Rev. 19.4, the System Administrator uses EDIT\_PROFILE to set the number of static and dynamic segments for each user.

If the NUSEG directive is in the configuration file at cold start, the following warning message is displayed:

NUSEG HAS BEEN REPLACED BY EDIT PROFILE SUBCOMMANDS. (CINIT)

Cold start continues after the message is displayed.

### ▶ PAGDEV pdev [records]

Specifies the paging partition and, optionally, its size.

At Rev. 21.0 the PAGING directive replaces PAGDEV.

Up to 230,000 records can be used for paging. The values and meanings of the arguments are as follows:

pdev The physical device number of the paging partition.

records A 16-bit nonzero unsigned integer that indicates the number of records to be used for paging (out of the total number of records available for paging on the partition). The argument is ignored if it is zero, a negative number, or larger than the number of available records. If the argument is ignored (or if records is not specified), the entire available space for paging is used.

If all available paging space is used, any attempt by a user process to obtain more memory causes the error condition PAGING\_DEVICE\_FULL\$ to be signalled for that user.

### ▶ PRATIO n

Specifies the ratio of use of the alternate paging partition in relation to the primary paging partition.

At Rev. 21.0 the PRATIO operator command replaces the PRATIO directive.

The PRATIO directive is ignored.

| INDEX |  |
|-------|--|
|-------|--|

## **INDEX**

| A                                                          | Command partition, 0-4           |
|------------------------------------------------------------|----------------------------------|
|                                                            | Command suffixes, 4-2            |
| ABBREV directive, 5-8, 6-5                                 | Commands,                        |
| Abbreviation processor, enabling and disabling,            | AMLC, A-1                        |
| 6-5                                                        | LD, 2-15                         |
| ACLs for system directories, 1-6                           | LIST_COMM_CONTROLLER, 6-15       |
| Allocation of disk space, 2-1                              | LIST_QUOTA, 2-14, 2-15           |
| ALTDEV directive (obsolete), 2-7, A-5                      | LOOK, A-1                        |
| AMLBUF directive, 5-12, 6-6                                | MAKE, 2-9                        |
| AMLC command, A-1                                          | PRATIO, 2-7                      |
| AMLC lines, 6-10                                           | SET_QUOTA, 2-10                  |
| AMLCLK directive, 5-13, 5-16, 6-7                          | SETMOD, 2-15                     |
| AMLIBL directive, 5-13, 6-7                                | SIZE, 2-15                       |
| AMLTIM directive, 5-14, 6-8<br>ASRATE directive, 5-14, 6-9 | Commands, adding to CMDNC0, 4-1  |
| ASRATE directive, 5-14, 6-9                                | CPL programs, 4-2                |
| ASRBUF directive, 5-12, 5-14, 5-15, 6-9                    | EPF programs, 4-3                |
| ASYNC JUMPER directive, 5-16, 6-10                         | R-mode programs, 4-4             |
| Asynchronous line speeds, 6-10                             | Compiler defaults, changing, 4-6 |
| Auto Speed Detect, 6-8, 6-10                               | CONFIG command, 6-1, 6-2         |
|                                                            | CONFIG commands,                 |
| _                                                          | FIX_DISK, 2-1                    |
| В                                                          | MAKE, 2-1                        |
| Backups, disk-to-disk, 2-4                                 | CONFIG directives,               |
| BADSPT file, 1-3                                           | ABBREV, 5-8, 6-5                 |
| Baud rate, 6-9                                             | ALTDEV (obsolete), 2-7, A-5      |
| BOOT file, 1-2                                             | AMLBUF, 5-12, 6-6                |
| BOOT_RUN_FILE_TREENAME file, 1-3                           | AMLCLK, 5-13, 5-16, 6-7          |
| Booting, manual, 6-4                                       | AMLIBL, 5-13, 6-7                |
| Bootstrapping, 1-2                                         | AMLTIM, 5-14, 6-8                |
| Buffer sizes, asynchronous lines, 6-6                      | ASRATE, 5-14, 6-9                |
|                                                            | ASRBUF, 5-12, 5-14, 5-15, 6-9    |
|                                                            | ASYNC JUMPER, 5-16, 6-10         |
| C                                                          | COMDEV, 5-3, 6-11                |
| C DDMO Sile 6.1                                            | COMDVM, 6-11                     |
| C_PRMO file, 6-1 Carrier check, 6-8                        | DISLOG, 5-11, 6-11               |
|                                                            | DTRDRP, 5-11, 5-14, 6-11         |
| CMDNC0 directory, 1-3<br>COMDEV directive, 5-3, 6-11       | ERASE, 5-9, 6-12                 |
| COMDVM directive, 5-3, 6-11                                | FILUNT, A-2                      |
| Command line processing, disabling, 4-4                    | GO, 5-3, 5-6, 6-12               |
| Command the processing disability, 4-4                     |                                  |

| ICS CARDS, 5-16, 6-13, A-8          | changing, 6-3                       |
|-------------------------------------|-------------------------------------|
| ICS INPQSZ, 5-13, 6-13              | comments in, 6-3                    |
| ICS INTRPT, 5-16, 5-17, 6-14        | creating, 6-2                       |
| ICS JUMPER (obsolete), 6-10, A-5    | errors in, 6-3                      |
| KILL, 5-9, 6-14                     | octal numbers, 6-3                  |
| LHC, 6-15                           | required directives, 6-3            |
| LOGBAD, 5-10, 6-15                  | sample, 6-1                         |
| LOGLOG, 5-11, 6-16                  | Configuration of PRIMOS, 5-1, 6-1   |
| LOGMSG, 5-10, 6-9, 6-16             | Controllers, 2-4                    |
| LOGREC (obsolete), A-5              | Controllers, 2-4                    |
|                                     |                                     |
| LOTLIM, 5-11, 6-16                  | D                                   |
| LOUTQM, 5-11, 6-16                  | _                                   |
| MAXPAG, 5-11, A-3                   | Directives, configuration           |
| MEMHLT, 5-9, 6-17                   | see: CONFIG directives              |
| MIRROR, 6-17                        | Directories, 1-2                    |
| NAMLC, 5-6, 6-17                    | CMDNCO, 1-3                         |
| NET (obsolete), A-6                 | LIBRARIES*, 1-3, 3-5                |
| NETREC (obsolete), A-6              | other, 1-4, 1-5                     |
| NLBUF, 5-7, 6-18                    | PRIRUN, 1-3                         |
| NPUSR, 5-5, 6-18                    | SAD, 1-3                            |
| NRUSR, 5-3, 6-19                    | SEARCH_RULES*, 1-4                  |
| NSEG, 6-19                          | SERVER*, 1-4                        |
| NSLUSR, 5-3, 5-6, 6-19              | SYSTEM, 1-4                         |
| NTSABF, 5-12, 5-13                  | Disconnect timer, dialup, 6-8       |
| NTSBUF, 5-12, 5-13                  | Disk controllers, 2-4               |
| NTSUSR, 5-3, 5-5                    |                                     |
| NTUSR, 5-3, 5-4, 6-22               | Disk drives, 2-2, 2-4               |
| NUSEG (obsolete), A-6               | Disk partitions, 2-3, 2-6           |
| NVMFS, 5-8, 6-23                    | see also: Partitions                |
| PAGDEV (obsolete), 2-7, A-6         | Disk quotas, 2-10                   |
| PAGING, 2-7, 5-3, 6-23              | exact strategy, 2-11                |
| PAGINM, 6-24                        | overcommitted strategy, 2-12        |
| PRATIO (obsolete), 2-7, A-7         | undercommitted strategy, 2-13       |
| PREPAG, A-4                         | unregulated strategy, 2-14          |
| REMBUF, 5-12, 6-24                  | Disk Record Availability Table, 1-2 |
| RWLOCK, A-4                         | Disk space, allocation of, 2-1      |
| •                                   | Disk-to-disk backups, 2-4           |
| SYNC CNTRLR, 6-25<br>SYNC DSC, 6-29 | DISLOG directive, 5-11, 6-11        |
|                                     | DOWN_LINE_LOAD* directory, 1-3      |
| SYNC ON, 5-15, 6-30                 | DSKRAT file, 1-2                    |
| SYNC SYNC, 6-31                     | DSM* directory, 1-3                 |
| SYSNAM, 5-3, 5-4, 6-32              | DTRDRP directive, 5-11, 5-14, 6-11  |
| TPDUMP, 6-32                        |                                     |
| TYPOUT, 5-8, 6-33                   |                                     |
| UPS, 5-15, 6-33                     | E                                   |
| VPSD, A-4                           | EDIT DOCELE                         |
| WIRMEM, 5-7, 6-34                   | EDIT_PROFILE utility, 2-6           |
| CONFIG file,                        | Entrypoint search list, 3-6         |
| see: Configuration file             | EPF libraries, 3-1, 3-4             |
| Configuration directives,           | ERASE directive, 5-9, 6-12          |
| see: CONFIG directives              | Error conditions,                   |
| Configuration file 5-2              | LINKAGE_FAULT <b>\$,</b> 3-9        |

| NO_AVAIL_SEGS\$, 6-19                                                                   | I                                                                                 |
|-----------------------------------------------------------------------------------------|-----------------------------------------------------------------------------------|
| NO_AVAILABLE_SEGS\$, 2-6 PAGING_DEVICE_FULL\$, 2-6, 2-7, 6-19, 6-24                     | ICS CARDS directive, 5-16, 6-13, A-8 ICS INPOSZ directive, 5-13, 6-13             |
| Error messages,                                                                         | ICS INTRPT directive, 5-16, 5-17, 6-14 ICS JUMPER directive (obsolete), 6-10, A-5 |
| BAD AMLIBL PARAMETER, 6-7                                                               | ICS lines, 6-10                                                                   |
| BAD ICS DIRECTIVE: INTRPT, 6-14 BAD SYNC CONTROLLER MAPPING                             | Initializing shared software, 3-1                                                 |
| COMMAND, 6-25                                                                           | Č                                                                                 |
| BAD SYNC LINE MAPPING COMMAND,                                                          | К                                                                                 |
| 6-32                                                                                    | <del></del>                                                                       |
| Controller does not support sync protocols, 6-26                                        | KILL directive, 5-9, 6-14                                                         |
| File in use, 4-2, 4-4                                                                   | L                                                                                 |
| File open on delete, 4-2, 4-4 INPUT BUFFERS TOO LARGE, 6-7                              | 10 1 215                                                                          |
| LINKAGE_FAULT\$, 3-9                                                                    | LD command, 2-15<br>LHC directive, 6-15                                           |
| Maximum quota exceeded, 2-15                                                            | LIB directory, 1-3                                                                |
| No space available from process class storage                                           | LIBRARIES* directory, 1-3, 3-5                                                    |
| heap, 5-8, 6-23                                                                         | Libraries,                                                                        |
| Not enough segments, 2-6, 3-8, 5-8, 6-23<br>Protocol combination not supported on ICS2, | EPF, 3-4                                                                          |
| 6-26                                                                                    | replacing, 3-5                                                                    |
| WARNING - m SEGMENTS MAY NOT BE                                                         | static mode, 3-10 Linkage faults, 3-9                                             |
| ENOUGH FOR n USERS, 6-19                                                                | LIST_COMM_CONTROLLER command, 6-15                                                |
| Event timers, 6-8                                                                       | LIST_QUOTA command, 2-14, 2-15                                                    |
|                                                                                         | LIST_SEARCH_RULES command, 3-9                                                    |
| F                                                                                       | Log book, 5-1                                                                     |
| File suffixes, 4-6                                                                      | LOGBAD directive, 5-10, 6-15 Login and logout configuration, 5-10                 |
| Filename suffixes, 4-2                                                                  | LOGLOG directive, 5-11, 6-16                                                      |
| Files,                                                                                  | LOGMSG directive, 5-10, 6-9, 6-16                                                 |
| C_PRMO, 6-1                                                                             | LOGREC directive (obsolete), A-5                                                  |
| PRIMOS.COMI, 6-1                                                                        | LOOK command, A-1                                                                 |
| FILUNT directive, A-2 FIX_DISK command, 2-1                                             | LOTLIM directive, 5-11, 6-16<br>LOUTQM directive, 5-11, 6-16                      |
| Forced shutdown, 6-32                                                                   | LOUTON unective, 3-11, 0-10                                                       |
| ,                                                                                       | V.                                                                                |
| G                                                                                       | M                                                                                 |
|                                                                                         | Magnetic tape drives, availability of, 2-15                                       |
| GO directive, 5-3, 5-6, 6-12                                                            | MAKE command, 2-1, 2-9                                                            |
| Grace timer, dialup, 6-8                                                                | Manual booting, 6-4 MAXPAG directive, 5-11, A-3                                   |
|                                                                                         | MEMHLT directive, 5-1, A-3                                                        |
| Н                                                                                       | MIRROR directive, 6-17                                                            |
| Help files, adding, 4-10                                                                | Mirroring, 2-3, 2-4, 5-5, 6-11, 6-17, 6-18,                                       |
| 2                                                                                       | 6-24                                                                              |

| N                                                                                                    | R                                                                                                    |
|----------------------------------------------------------------------------------------------------|----------------------------------------------------------------------------------------------------|
| NAMLC directive, 5-6, 6-17  NET directive (obsolete), A-6  NETREC directive (obsolete), A-6  Network directives, 6-3                                                                                                    | REMBUF directive, 5-12, 6-24<br>ROAM-based software, 5-9, 5-10, 6-17, 6-32<br>RWLOCK directive, A-4                                                                                                    |
| NLBUF directive, 5-7, 6-18<br>Not-logged-in timer, dialup, 6-8                                                                                                    | S                                                                                                    |
| NPUSR directive, 5-5, 6-18 NRUSR directive, 5-3, 6-19 NSEG directive, 6-19 NSLUSR directive, 5-3, 5-6, 6-19 NTSABF directive, 5-12, 5-13 NTSBUF directive, 5-12, 5-13 NTSUSR directive, 5-3, 5-5                                                                                                    | SAD directory, 1-3 Sample configuration file, 6-1 Sample system startup file, 6-1 Search list, entrypoint, 3-6 Search order, 3-7 SEARCH_RULES* directory, 1-4                                                                                                    |
| NTUSR directive, 5-3, 5-4, 6-22  NUSEG directive (obsolete), A-6  NVMFS directive, 5-8, 6-23                                                                                                    | Segments, reserved for customers, 3-3 Segments, shared, 3-1 SERVER* directory, 1-4 Servers, 1-9 SET_QUOTA command, 2-10 SETMOD command, 2-15                                                                                                    |
| PAGDEV directive (obsolete), 2-7, A-6 PAGING directive, 2-7, 5-3, 6-23 Paging partitions, 6-5 Paging space requirements, 2-7 Paging space, calculation formula, 2-8 Paging space, the rule of thumb, 2-7 Paging, explained, 2-6 PAGINM directive, 6-24 Partitions of a disk drive, 2-2, 2-3, 2-6 Partitions, command, 6-4 converting to Rev. 21.0, 2-5 file space, 2-2 paging space, 2-6 pre-Rev. 21.0, 2-5 split, 2-9 Phantoms, 1-9 PRATIO command, 2-7 PRATIO directive (obsolete), 2-7, A-7 PREPAG directive, A-4 PRIMOS Commands see: Commands PRIMOS II, 1-4, 5-2 PRIRUN directory, 1-3 | SHARE command, 3-2 Shared segments, 3-1 Shared software, initializing, 3-1 Shared static-mode libraries, 3-10 SIZE command, 2-15 Speed detection, 6-8 Split disks, 2-9, 5-3 Static-mode libraries, 3-1, 3-10 Supervisor terminal, 6-9 buffer sizes, 6-9 SYNC CNTRLR directive, 6-25 SYNC DSC directive, 6-29 SYNC ON directive, 5-15, 6-30 SYNC SYNC directive, 6-31 Synchronous line configuration, 6-30 SYSNAM directive, 5-3, 5-4, 6-32 System configuration file, see: Configuration file System directories, see: Directories SYSTEM directory, 1-4 System entrypoint search list, 3-6 System name, 6-5 |
| Q Quotas, see: Disk quotas                                                                                                    | Tape drives, availability of, 2-15 TPDUMP directive, 6-32 TYPOUT directive, 5-8, 6-33                                                                                                    |

U

UP\_LINE\_DUMP\* directory, 1-4 UPS directive, 5-15, 6-33 User Profile Data Base, 5-1

 $\mathbf{v}$ 

Virtual memory, 2-6 VPSD directive, A-4

W

WIRMEM directive, 5-7, 6-34

## SURVEYS

### READER RESPONSE FORM

# System Administrator's Guide, Volume I DOC 10131-1LA

Your feedback will help us continue to improve the quality, accuracy, and organization of our publications.

| 1.       | How do you rate this            | document for overa  | ill usefulness!     |                      |
|----------|---------------------------------|---------------------|---------------------|----------------------|
|          | □ excellent □ ver               | ry good 🗆 good      | $\Box$ $fair$       | □ poor               |
| 2.       | What features of this           | manual did you fir  | nd most useful?     |                      |
|          |                                 |                     |                     |                      |
|          |                                 |                     |                     |                      |
|          |                                 |                     |                     |                      |
|          |                                 |                     |                     |                      |
| 3.       | What faults or errors           | in this manual gav  | e you problems?     |                      |
|          |                                 |                     |                     |                      |
|          |                                 |                     |                     |                      |
|          |                                 |                     |                     |                      |
|          |                                 |                     |                     | <del></del>          |
| 4.       | How does this manual companies? | l compare to equiva | lent manuals produc | ed by other computer |
|          | □ Much better                   | □ Slightly bet      | ter $\square$ Abo   | out the same         |
|          | □ Much worse                    | □ Slightly wo       |                     | ı't judge            |
| 5.       | Which other companies           | s' manuals have you | ı read?             |                      |
|          |                                 |                     |                     |                      |
|          | <del></del>                     |                     | ion:                |                      |
|          | y:                              |                     |                     |                      |
| Address: |                                 |                     |                     |                      |
|          |                                 | D4-                 | 1 Codes             |                      |
|          |                                 | Posta               | l Code:             |                      |

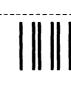

NO POSTAGE NECESSARY IF MAILED IN THE UNITED STATES

First Class Permit #531 Natick, Massachusetts 01760

# **BUSINESS REPLY MAIL**

Postage will be paid by:

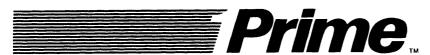

Attention: Technical Publications Bldg 10

Prime Park, Natick, Ma. 01760